### **BİÇİMLENDİRME-YETİŞTİRMEYE YÖNELİK DEĞERLENDİRMEYE ÖZEL, WEB TABANLI ONLİNE ÖLÇME ve DEĞERLENDİRME SİSTEMİ**

YÜKSEK LİSANS TEZİ

Emin DEMİR DANIŞMAN Doç. Dr. Uçman ERGÜN İNTERNET VE BİLİŞİM TEKNOLOJİLERİ YÖNETİMİ ANABİLİM DALI Şubat 2018

Bu tez çalışması 17.FEN.BİL.01 numaralı proje ile Afyon Kocatepe Üniversitesi Bilimsel Araştırma Projeleri Koordinasyon Birimi tarafından desteklenmiştir.

# **AFYON KOCATEPE ÜNİVERSİTESİ FEN BİLİMLERİ ENSTİTÜSÜ**

**YÜKSEK LİSANS TEZİ**

# **BİÇİMLENDİRME-YETİŞTİRMEYE YÖNELİK DEĞERLENDİRMEYE ÖZEL, WEB TABANLI ONLİNE ÖLÇME ve DEĞERLENDİRME SİSTEMİ**

**Emin DEMİR**

**Danışman Doç. Dr. Uçman ERGÜN**

# **İNTERNET ve BİLİŞİM TEKNOLOJİLERİ YÖNETİMİ ANABİLİM DALI**

**Şubat 2018**

### **TEZ ONAY SAYFASI**

Emin DEMIR tarafından hazırlanan "Biçimlendirme - Yetiştirmeye Yönelik Değerlendirmeye Özel, Web Tabanlı Online Ölçme ve Değerlendirme Sistemi" adlı tez çalışması lisansüstü eğitim ve öğretim yönetmeliğinin ilgili maddeleri uyarınca 08/02/2018 tarihinde aşağıdaki jüri tarafından oy birliği ile Afyon Kocatepe Üniversitesi Fen Bilimleri Enstitüsü Internet ve Bilişim Teknolojileri Yönetimi Anabilim Dalı'nda YÜKSEK LİSANS TEZİ olarak kabul edilmiştir.

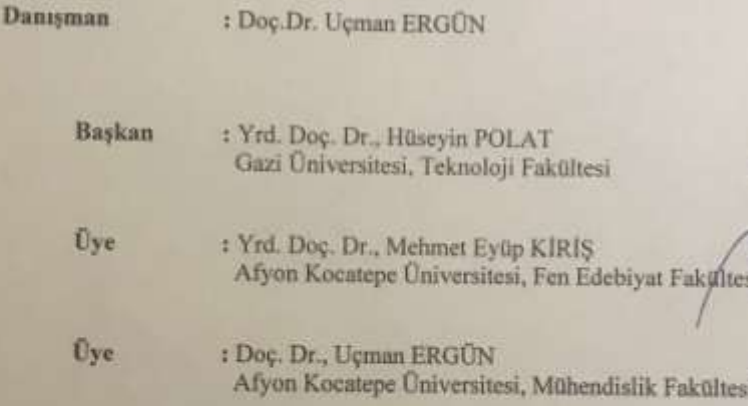

Afyon Kocatepe Universitesi Fen Bilimleri Enstitüsü Yönetim Kurulu'nun ..................... sayılı kararıyla onaylanmıştır.

> Prof. Dr. İbrahim EROL Enstitü Müdürü

Inflatet

## **BİLİMSEL ETİK BİLDİRİM SAYFASI Afyon Kocatepe Üniversitesi**

# **Fen Bilimleri Enstitüsü, tez yazım kurallarına uygun olarak hazırladığım bu tez çalışmasında;**

- Tez içindeki bütün bilgi ve belgeleri akademik kurallar çerçevesinde elde ettiğimi,
- Görsel, işitsel ve yazılı tüm bilgi ve sonuçları bilimsel ahlak kurallarına uygun olarak sunduğumu,
- Başkalarının eserlerinden yararlanılması durumunda ilgili eserlere bilimsel normlara uygun olarak atıfta bulunduğumu,bitt
- Atıfta bulunduğum eserlerin tümünü kaynak olarak gösterdiğimi,
- Kullanılan verilerde herhangi bir tahrifat yapmadığımı,
- Ve bu tezin herhangi bir bölümünü bu üniversite veya başka bir üniversitede başka bir tez çalışması olarak sunmadığımı

### **beyan ederim.**

### **08/02/2018**

### **Emin Demir**

# **ÖZET**

### Yüksek Lisans Tezi

# <span id="page-4-0"></span>BİÇİMLENDİRME-YETİŞTİRMEYE YÖNELİK DEĞERLENDİRMEYE ÖZEL, WEB TABANLI ONLİNE ÖLÇME VE DEĞERLENDİRME SİSTEMİ

### Emin DEMİR

Afyon Kocatepe Üniversitesi Fen Bilimleri Enstitüsü İnternet ve Bilişim Teknolojileri Yönetimi Anabilim Dalı **Danışman:** Doç. Dr. Uçman ERGÜN

Günümüzde internet; haberleşme, pazarlama, savunma, eğitim gibi birçok alanda kullanılmaktadır. Günümüzde yaşanan internet, bilgisayar ve web teknolojilerindeki gelişmeler internet üzerinden eğitim ve devamında internet üzerinden online sınav kavramını ortaya çıkarmıştır.

Yapılan literatür taramasında gelişen bilişim ve internet teknolojisi göz önünde bulundurulduğunda söz konusu alanda yapılan akademik çalışmaların maalesef istenilen seviyede olmadığı anlaşmaktadır. Özellikle klasik metotlarla bilgisayar destekli sınav sistemi ve online sınav sistemi gibi başlıklarda çalışmalar olsa da tam öğrenmeyi destekleyici gelişmiş bir çalışmanın bulunmadığı, yapılan uygulama çalışmalarının genellikle Değer Biçmeye yönelik olarak yapılmış özellikle Biçimlendirme-Yetiştirmeye Yönelik Değerlendirmenin öneminin atlandığı anlaşılmaktadır.

Tam öğrenme yaklaşımının başarılı olabilmesi için öğrenciyi sürekli takip etmek, ders durumunu izlemek ve gerek duyulduğu zaman öğrenciye takviye vermek gerekir. Fakat bir öğretmenin her bir öğrenci için mevcut sınıf ortamında dönüt ve düzeltme yapması (her üniteden sonra izleme testleri yapılması, bu testlerin değerlendirilmesi, sonuçların öğrenciye aktarılması) çoğu zaman pekte mümkün olmamaktadır.

Bu nedenle çalışmamızda ara değerlendirmeye özel, tam öğrenmeye yardımcı olabilecek online sınav sistemi geliştirilmiştir. Geliştirilen sınav sistemi klasik online sınav sistemlerinin aksine öğrencinin istenilen derste nihai başarısını ölçmekten çok, öğrenciyi nihai sınava hazırlayan eksik ve hatalarını kazanım bazında tespit edip bunları eş zamanlı olarak hem öğrenciye hem de dersin öğretim elemanına sunmaktadır. Çeşitli gelişmiş opsiyonlarla öğrenciye uyarlanabilir testler sunarak öğrencinin niteliğini arttıracak, öğrenciye çözemediği sorularda eşdeğer sorular yönelterek öğrencinin söz konusu ünite veya kazanımdaki başarısının daha iyi değerlendirilmesini sağlayacaktır.

**2018, xiv + 110 sayfa**

**Anahtar Kelimeler:** online sınav sistemi, tam öğrenme, web yazılım geliştirme, asp.net

#### **ABSTRACT** M.Sc. Thesis

## <span id="page-6-0"></span>WEB BASED ONLINE MEASUREMENT AND EVALUATION SYSTEMS SPECIAL FOR EVALUATION AIMED AT FORMATING-GROWING

Student Emin DEMİR Afyon Kocatepe University Graduate School of Natural and Applied Sciences Department of Internet and Information Technologies Management **Supervisor:** Assoc. Prof. Uçman ERGÜN

Today, the internet is used in many areas such as communication, marketing, defence and education. The ongoing developments in internet, computer and web technologies today reveal education on web and afterwards the concept of online examination on the internet.

When developing informatics and internet technology are taken into consideration in literature review, it is understood that academic studies on this field are unfortunately not at desired level. In particular, it is understood that there are not any advanced studies supporting full learning even though there are studies entitled such as computer-assisted examination system and online examination system with classical methods; the application studies that have been carried out are generally devoted to the evaluation of measurement, therefore, especially the importance of evaluation aimed at formatinggrowing has not been worked until now.

In order for the full learning approach to be successful, it is necessary to follow the student continuously, to monitor his/her course situation and to consolidate him/her when needed. However, it is often not possible for a teacher to give feedback and revise each student in the present classroom environment (doing formative tests after each unit, evaluating these tests and informing students about their results).

Therefore, in this study, online examination system which can help full learning, special

for mid-term evaluation, has been developed. In contrast to the classical online test systems, the developed examination system finds student's lackings and mistakes on the basis of acquisition, which prepare student to final exam, and presents these simultaneously to both student and instructor rather than measuring the final success of the student.By providing students with adaptable tests with a variety of advanced options, it will improve student's quality and by directing equivalent questions to the student who cannot solve a question, it will provide a better evaluation of student's success in unite or acquisition in question.

#### **2018, xiv + 110 pages**

**Keywords:** online exam system, full learning, web software development, asp.net

## **TEŞEKKÜR**

<span id="page-8-0"></span>Yüksek lisans eğitimim boyunca büyük bir titizlik, sabır ve özveriyle beni destekleyen, değerli bilgi ve deneyimleriyle çalışmanın her aşamasında beni yönlendiren, sonuçların değerlendirilmesi ve yazımı aşamasında yapmış olduğu büyük katkılarla tez çalışmasının ortaya çıkmasını sağlayan değerli danışmanım Sayın Doç. Dr. Uçman ERGÜN'e içten teşekkürlerimi sunarım.

Hem bu zorlu ve uzun süreçte hem de hayatım boyunca yanımda olan ve ideallerimi gerçekleştirmemi sağlamada en büyük destekçim, hayat arkadaşım, eşim Hatice DEMİR'e içten teşekkür ederim. "Sen olmasan yapamazdım"

Araştırma ve yazım süresince yardımlarını esirgemeyen Sayın Öğr. Gör. Tevfik Fikret KOLOĞLU'na, her konuda öneri ve eleştirileriyle yardımlarını gördüğüm hocalarıma ve arkadaşlarıma teşekkür ederim.

Ayrıca bu tez çalışmasını 17.FEN.BİL.01 numaralı proje ile destekleyen Afyon Kocatepe Üniversitesi Bilimsel Araştırmalar Koordinasyon Birimine de teşekkür ederim.

> Emin DEMİR AFYONKARAHİSAR, 2018

# İÇİNDEKİLER DİZİNİ

<span id="page-9-0"></span>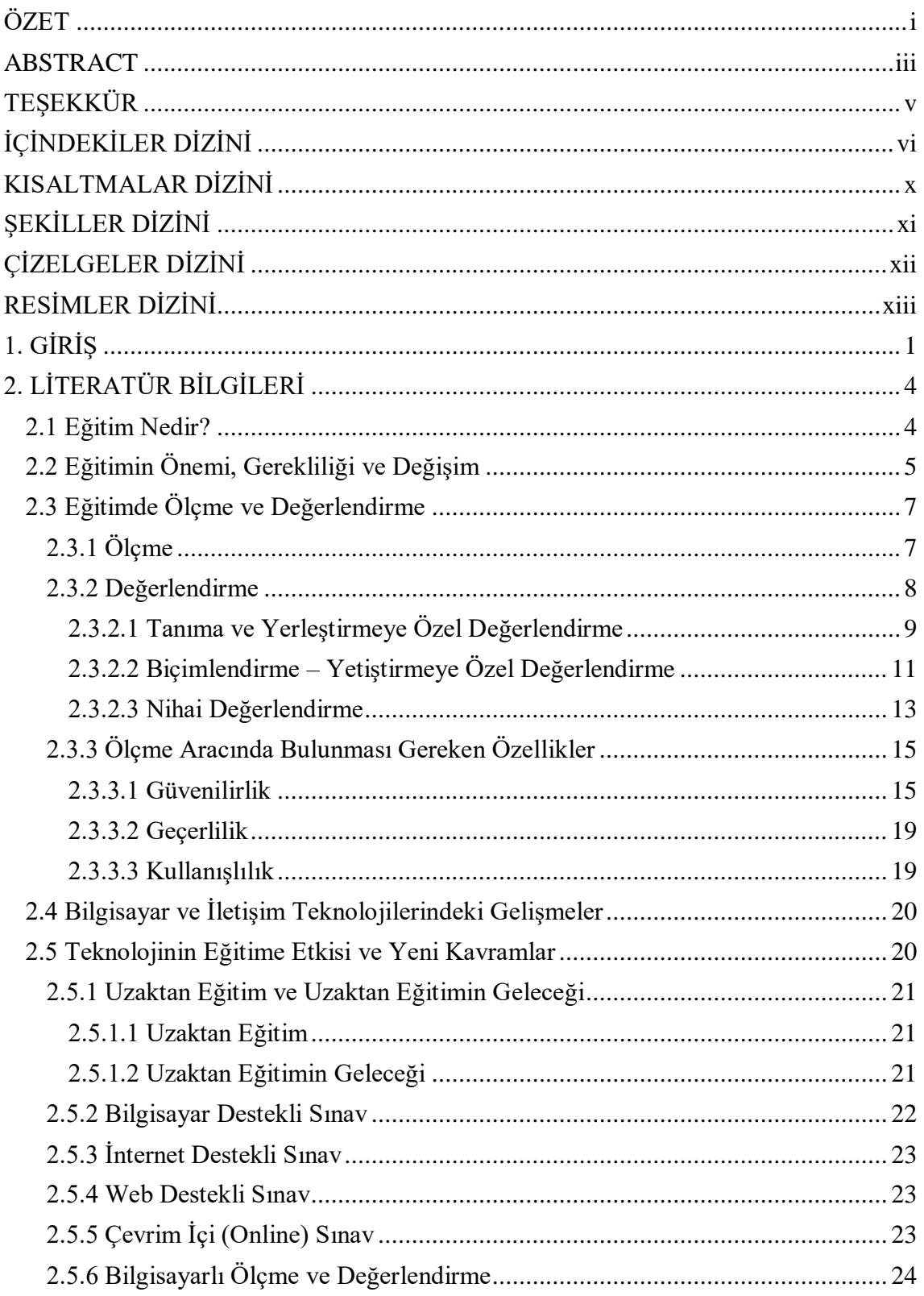

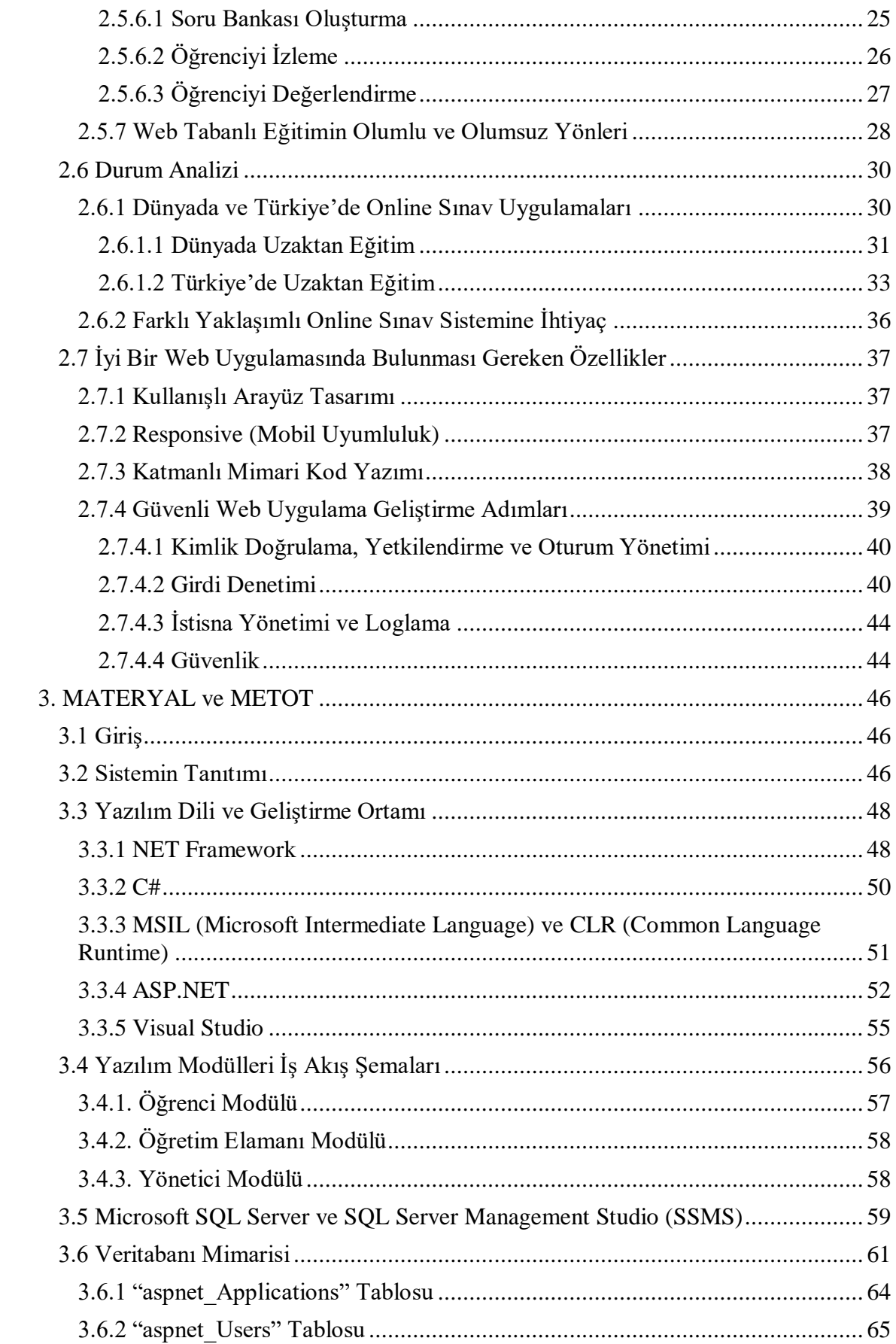

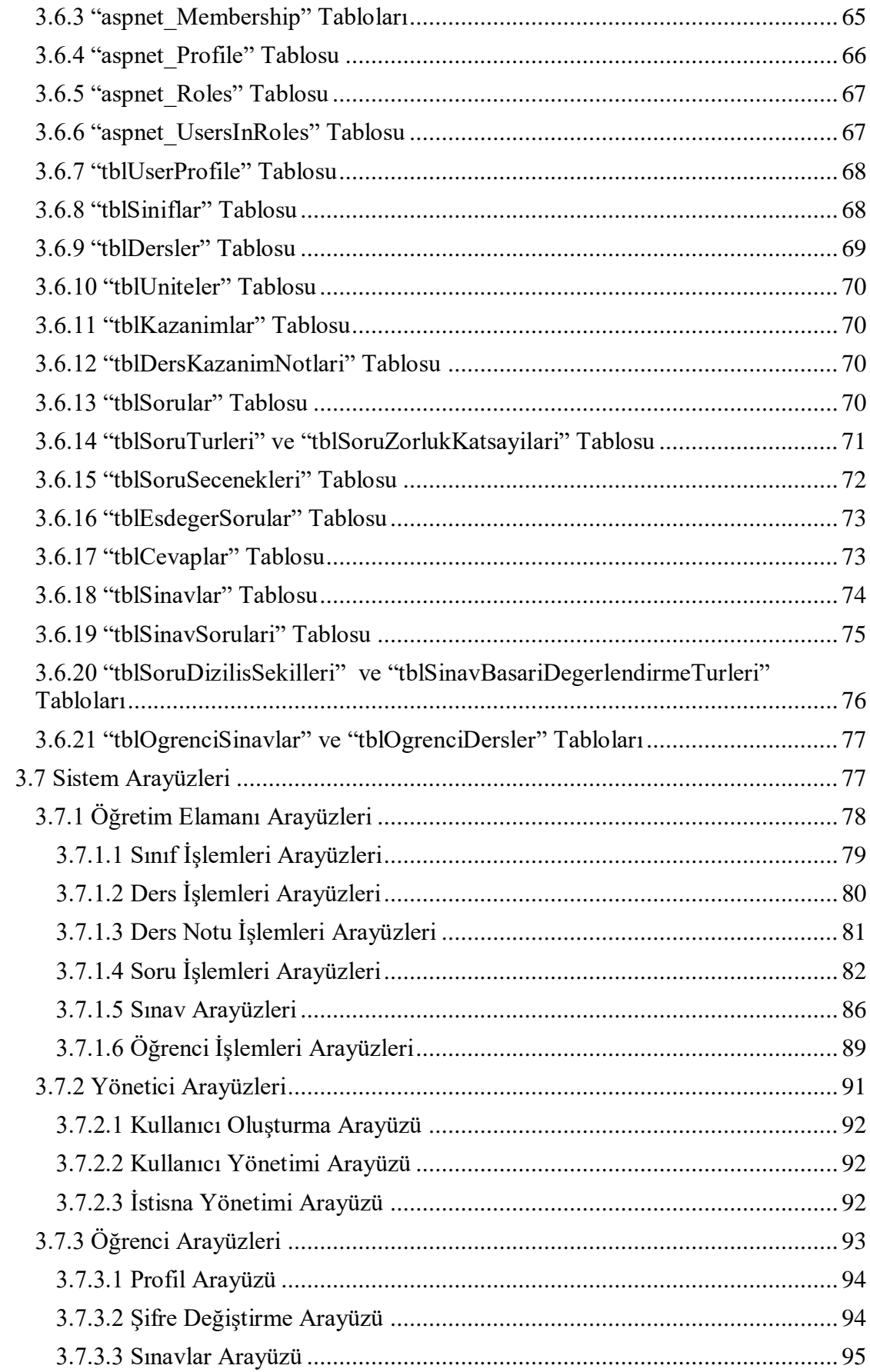

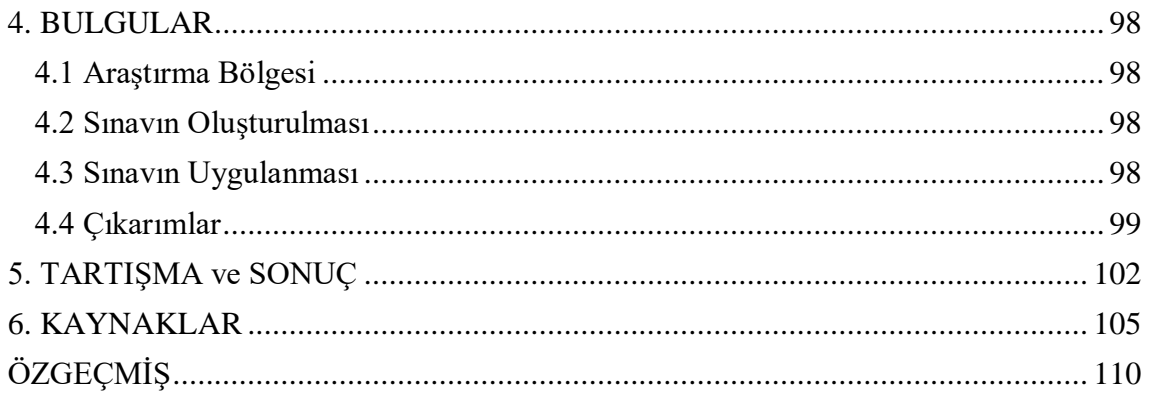

# **KISALTMALAR DİZİNİ**

<span id="page-13-0"></span>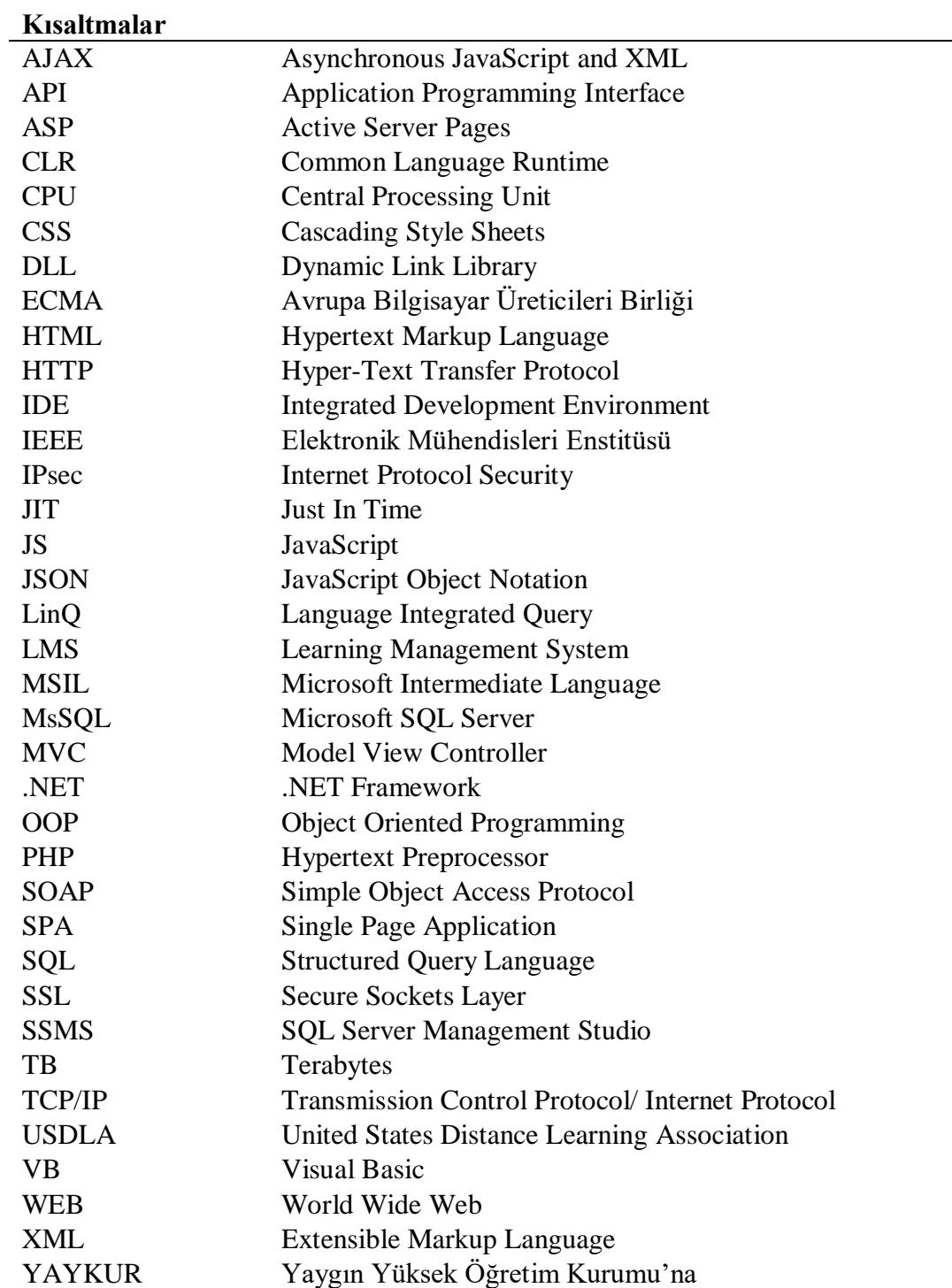

# **ŞEKİLLER DİZİNİ**

# **Sayfa**

<span id="page-14-0"></span>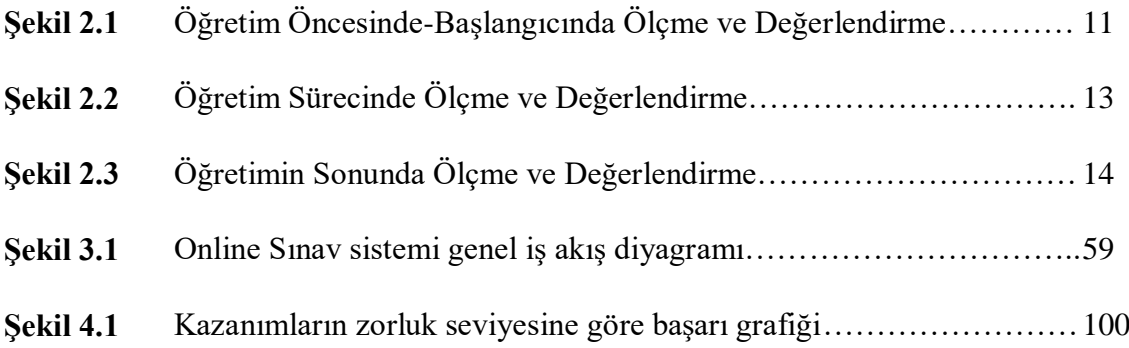

# **ÇİZELGELER DİZİNİ**

<span id="page-15-0"></span>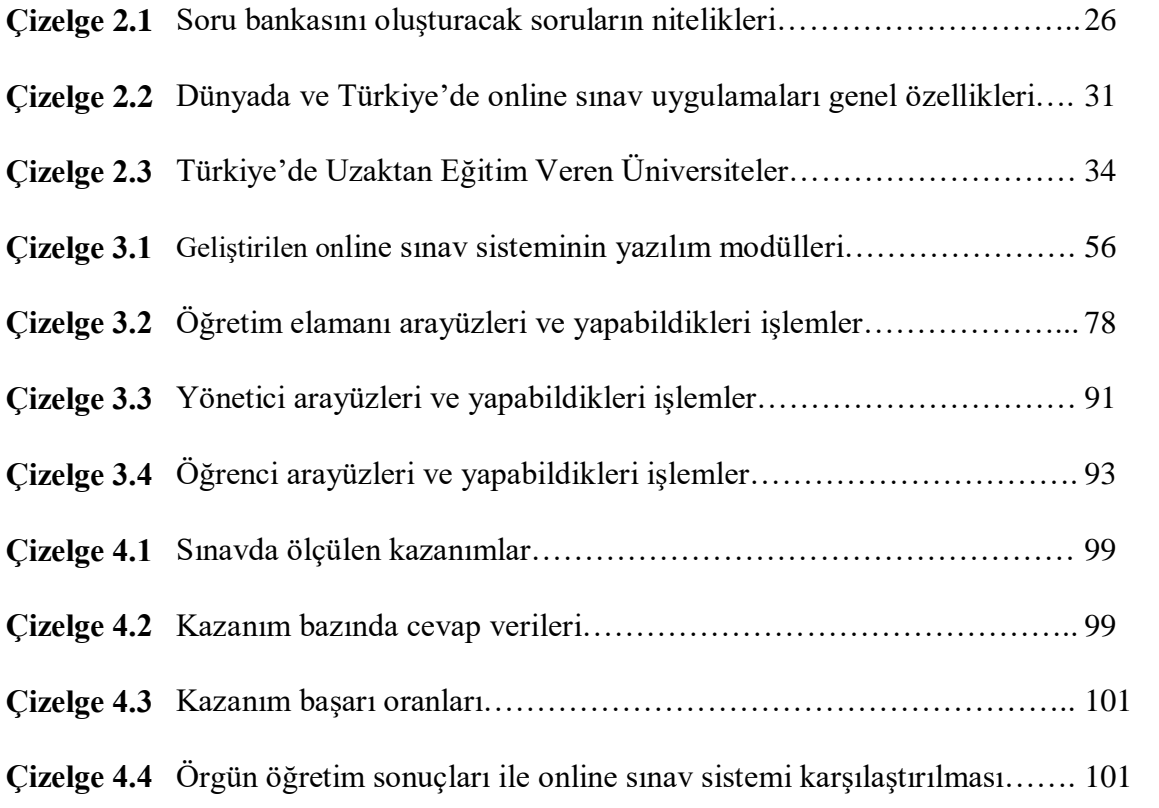

# **RESİMLER DİZİNİ**

<span id="page-16-0"></span>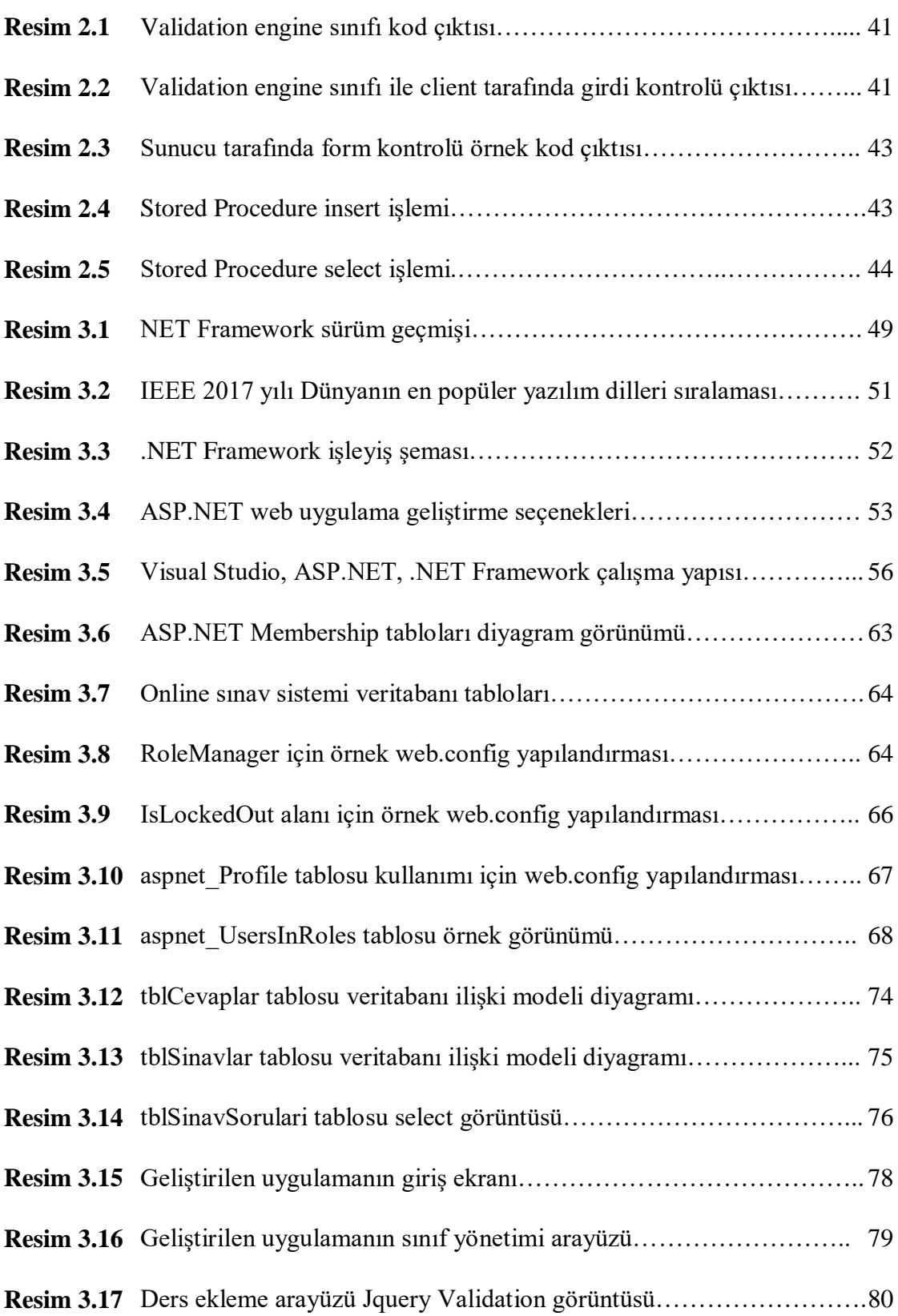

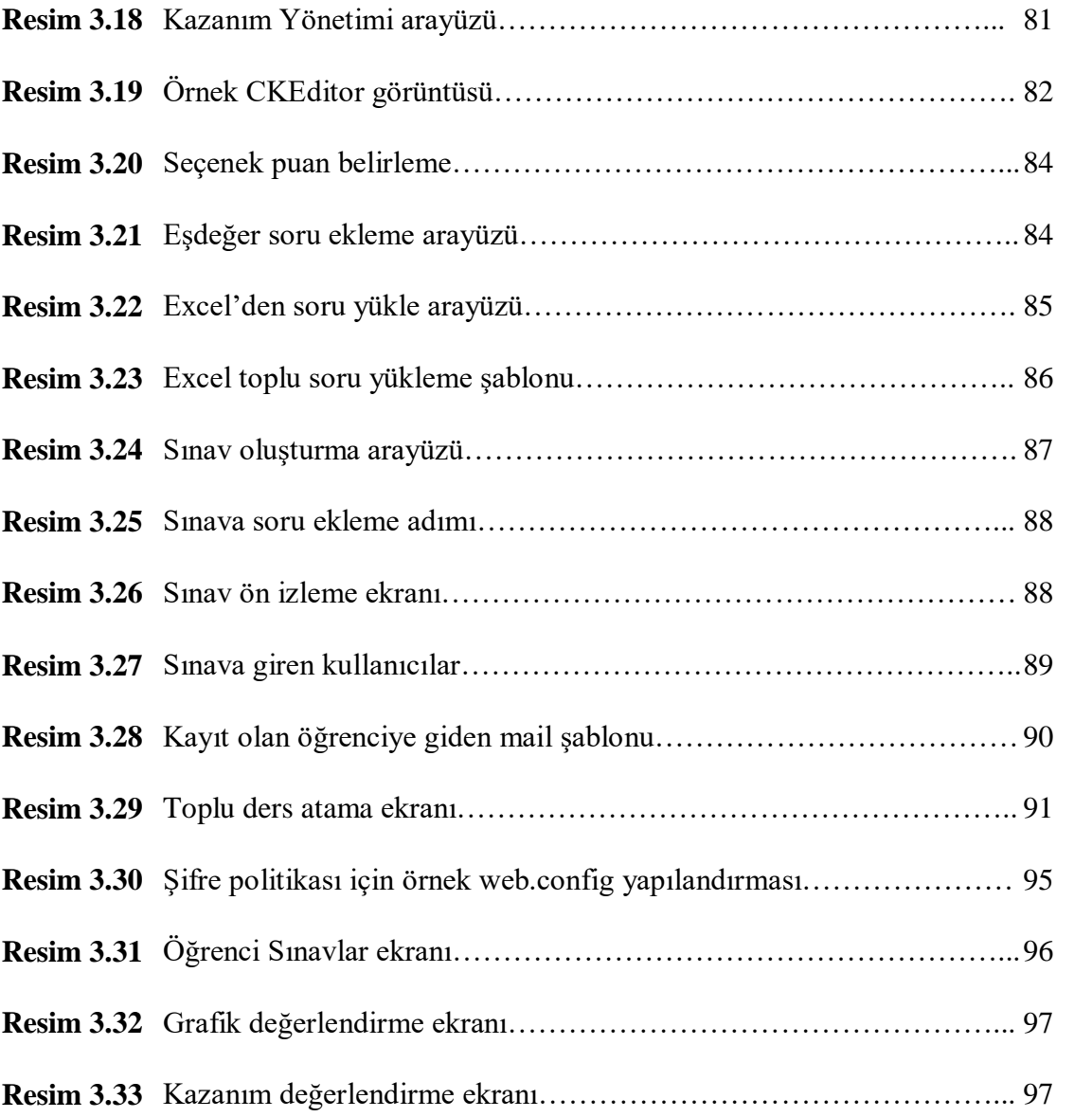

## <span id="page-18-0"></span>**1. GİRİŞ**

1990'ların başından itibaren kullanımı yaygınlaşmaya başlayan internet ve kişisel bilgisayar kullanımı günümüzde çok yüksek bir seviyeye ulaşmıştır. Günümüzde internet; haberleşme, pazarlama, savunma, eğitim gibi birçok alanda kullanılmaktadır. Bilgisayar ve internet tabanlı teknolojilerin kullanımı her geçen gün artmakla beraber, yaşam kalitesini olumlu yönde etkilemektedir (Tecim ve Gökşen 2009). Günümüzde yaşanan internet, bilgisayar ve web teknolojilerindeki gelişmeler internet üzerinden eğitim ve devamında internet üzerinden online sınav kavramını ortaya çıkarmıştır.

Web ortamında yapılan eğitim tekniğinde eğitmeni tek başına ders notu hazırlayan, sınav içeriklerini düzenleyen veya sadece öğreten olarak düşünmek hata olur. Öğretim elemanı web tabanlı uzaktan eğitim tekniğinde genellikle öğrenciye danışmanlık misyonunu yüklenmektedir. Öğretim elemanı kullandığı sistemi izleyebilmeli, öğrenciye anında ve patetik yardım olacak şekilde etkileyebilmelidir (Düzakın ve Yalçınkaya 2008, Saban vd. 2010). İnternet, öğreten biçim tekniğinden öğrenen biçim tekniğine doğru giderek değişime uğrayan bir öğretim anlayışına doğru yönelmektedir. Öğretimin bireye özgü olan eğitim ortamına yönelmesidir (Gülümbay 2005, Saban vd. 2010).

Elektronik ortamların kullanılması ile yapılan testlerde asıl amaçlanan, süre ve kaynak kaybı yaşanması durumunu en aza indirmek, değerlendirmede tarafsız ve çabuk olmaktır. Web destekli yapılan testlerin olumlu yönlerini sayacak olursak; (Tanyıldızı ve Orhan 2007)

- Teste tabi tutulacak öğrenci sayısını artırarak aynı zamanda süreden ve sınırlı mekan durumlarını ortadan kaldırmaya olanak sağlar.
- Hazırlanan sınavların yayılımı standart testlere oranla daha anlaşılır ve kolay olmaktadır. Testler veri tabanından çekilerek elektronik ortamda öğrenciye gelişigüzel sunulmaktadır.
- Test süresinin takibi daha kolaydır.
- Testlerin değerlendirilmesi, standart ortamda uygulanan testlerden daha kısa sürede yapılmakta, sınav sonucunda test sonuçları öğrenciye ve dersin öğretim

elemanına bildirilmektedir.

- Elektronik ortamda uygulanan testlerin değerlendirme işlemleri daha tarafsız yapılabilmektedir.
- Öğrenci yapılan test sonucunda hatalı ya da doğru olarak çözümlediği soruların durumlarını anında görebilmektedir. (Tanyıldızı ve Orhan 2007)

Kişinin, seçtiği eğitim programına nerede, ne zaman katılmak istediğine kendisinin karar verebilmesi, sunulan olanaklardan ayrım yapılmadan eşit biçimde yararlanılabilmesi ölçme ve değerlendirme işlemlerinde zaman ve süre açısından sağladığı avantajlar, bireysel öğrenim ortamının oluşturulması ve internet teknolojilerinin eğitim sürecine sağladığı esneklik gibi özellikler uzaktan eğitimin genel bir kesim tarafından kabul göreceğini ve yaygın olarak kullanılacağını göstermektedir (İşman 1998, Kaya 2002, Tümer vd. 2008).

Bloom'un tam öğrenme yaklaşımına göre; yeterince zaman verilerek, öğrenciye uygun çalışma planı ve öğrencinin ihtiyacı olduğu alanda yardım yapılması durumunda öğrencilerin tamamına yakını tam öğrenmeyi sağlayabilecektir. Söz konusu öğrenme yaklaşımının başarılı olabilmesi için öğrenciyi sürekli takip etmek, ders durumunu izlemek ve gerek duyulduğu zaman öğrenciye takviye vermek gerekir. Fakat bir öğretmenin her bir öğrenci için mevcut sınıf ortamında dönüt ve düzeltme yapması (her üniteden sonra izleme testleri yapılması, bu testlerin değerlendirilmesi, sonuçların öğrenciye aktarılması, gerekli durumlarda öğrencilere bire bir takviye yapılması) çoğu zaman pekte mümkün olmamaktadır (Koçak vd. 2006).

Bu nedenle amacımız tam öğrenmeye yardımcı olabilecek online sınav sistemi geliştirmek olacaktır. Geliştirilen sınav sistemi klasik online sınav sistemlerinin aksine öğrencinin istenilen derste nihai başarısını ölçmek için değil, öğrenciyi nihai sınava hazırlayan eksik ve hatalarını tespit edip bunları eş zamanlı olarak hem öğrenciye hem de dersin öğretim elemanına sunacak. Çeşitli gelişmiş opsiyonlarla öğrenciye uyarlanabilir testler sunarak öğrencinin niteliğini arttıracak, öğrenciye çözemediği sorularda eşdeğer ve farklı seviyelerde sorular yönelterek öğrencinin söz konusu ünite veya kazanımdaki bilgisini anladıktan sonra gerekli hallerde öğrenciyi sistem içerisinde

bulunan ünite veya kazanım notlarına yöneltecek, öğrenciye yöneltilen her soruyu öğrencinin verdiği cevap bilgisi ile kayıt altına alarak alacaktır.

Geliştirilen sistemin bir özelliği öğrenciyi sınav yapmak diğer özelliği ise öğrenciye ve öğretmene yanlış yapılan soruların ağırlığının ve bu soruların hangi ünite ve kazanımdan olduğunu, zorluk bilgisi ile birlikte göstermek olacaktır. Dersin öğretmeni ise sınıf genelinde ağırlıklı olarak yanlış yapılan üniteleri çok rahat bir şekilde tespit edip ilgili ünite veya ünitelerde öğrencilere telafi ya da tekrar dersleri verebilecektir.

### <span id="page-21-0"></span>**2. LİTERATÜR BİLGİLERİ**

### <span id="page-21-1"></span>**2.1 Eğitim Nedir?**

Eğitim, belli bir yaş aralığında bulunan bireyler ile öğrenenle öğrenmeyen dâhilinde olan insanoğlunun yaratılışından bugüne değin süre gelmektedir. Bu iş, eğitim bilimciler ve bilim ile ilgilenen diğer akımlarca birçok değişik şekilde değerlendirilmektedir. Sosyal yönden eğitimi ele alan sosyologların, kişilerin içerisinde yaşadıkları toplum hayatına uygun şekilde yaşayabilmeleri, sosyalleşebilmeleri, kültürel toplumun bir parçası haline gelebilmesi, benimseyebilmesi, kendilerini de hayata dâhil ederek toplumun da gelişmesine katkı sağlayabilmesi, geliştirebilmesi şeklinde tanımladıkları görülmektedir. Psikologlar ile eğitimciler eğitimi, çocukluk döneminden başlamak üzere bireyi ait olduğu çevre içerisinde ele alarak bünyesinde barındırdığı yeteneklerini, ilgilerini, düşüncelerini, uhdelerini, rüyalarını taşıyabileceği erişebileceği en üst seviyeye çıkartmasını sağlayacak imkânları oluşturmak olarak yorumlamışlardır. Ekonomistlerin penceresinden bakıldığında ise üretmek bir eğitimdir. Ekonominin temel taşı olan emeği, bir "ham madde" olarak niteledikleri çocukları daha etkili, çalışkan, mahir, becerikli, bilgili ve girişimci olarak yetiştirme amacıyla kullanılan bir yöntem şeklinde ele alan ekonomistler, eğitimin bireye meslek edindiren bir geçiş aşaması olarak ifade etmektedirler. Benzeri tanımlar çoğaltılabileceği gibi eğitim yalnızca bireyin tutum ve davranışlarında yaşadığı çevrenin ve hedeflerinin birleşimi sonucunda meydana gelen değişiklikler dizgisidir (Ergün 2015).

Eğitim, bireyin yaşamı boyunca sürer; planlı ya da plansız olabilir. Okula gitme imkânı bulamayan, örgün eğitim avantajlarından faydalanamayan bireylerin yaygın eğitim imkânlarından yararlandırılması da bir eğitim türüdür. Yaygın eğitimi tanımlayacak olursak; bireyin yaşadığı sosyal çevre içerisinde veya ailesinde, kendisini geliştirebilme ortamları bulduğu yerlerde bireysel olabileceği gibi toplu bir şekilde okul ortamı olmadan da yeteneklerini geliştirebileceği, bilgi ve becerilerini arttırabileceği kazanımlar elde edebileceği çalışmaların tamamını kapsayan bu gayretlere ya da meslek dallarında daha yeterli bir seviyeye gelmek isteyenlere uygulanan eğitim biçimidir (Akyüz 2012).

İnsan, her lahza yetiştirilmeye ve bilgilendirilmeye ihtiyaç duyan bir varlıktır. Bu yönde de kabiliyetlidir ve bu gaye için uğraşır. Dolayısıyla insanoğlu gelişime ve geliştirilmeye her daim kapılarını açık bırakır (Ergün 2015).

Birey, içinde hissettiği var olma ihtiyaçları, kendisini gösterme gereksinimleri doğrultusunda hareket eder ve eğitim de bireyin bu doğrultuda büyümesi, gelişmesi ve olgunlaşabilmesi için gerekli olan zemini hazırlar. Sosyal çevrenin ve bireyin ihtiyaçlarına cevap verecek uygun öğrenme zemininin hazırlanması sayesinde kişi kendisini ailesine bağlı kalmadan onların yardımlarını çok fazla aramadan kendi kültürel, sosyal ve biyolojik evrenini oluşturabilir yani kısacası kendini bulur. İnsanoğlunun doğumundan ölümüne kadar geçirdiği süreçte kendisini bulabilmesi, kişiliğinin oluşması açısından toplum ve kültürün önemi oldukça büyüktür. Çünkü insanoğlu, büyüyüp gelişebilen ve her daim bir değişim içerisinde varlığını idame ettirebilen bir canlı olması münasebetiyle, eğitilmesi sayesinde kendi iç dünyasının ve yaşanabilir evreninin doğru yönde, olumlu bir rayda şekillenmesini sağlayabilmektedir (Ergün 2015). Eğitim kurumların yani okulların eğitim sürecinde önemli bir yeri vardır. Söz konusu eğitim olduğunda ilk aklımıza gelenin okul olması da bundandır. Bireyin kendi yaşantısında kasıtlı olarak istendik değişme süreci olarak kabul edilen okullardaki eğitimdir. Bu açıklamada yer alan önemli elementler şunlardır: Yaşantı, davranış, birey (insan) ve süreçtir (Demirel ve Kaya 2012).

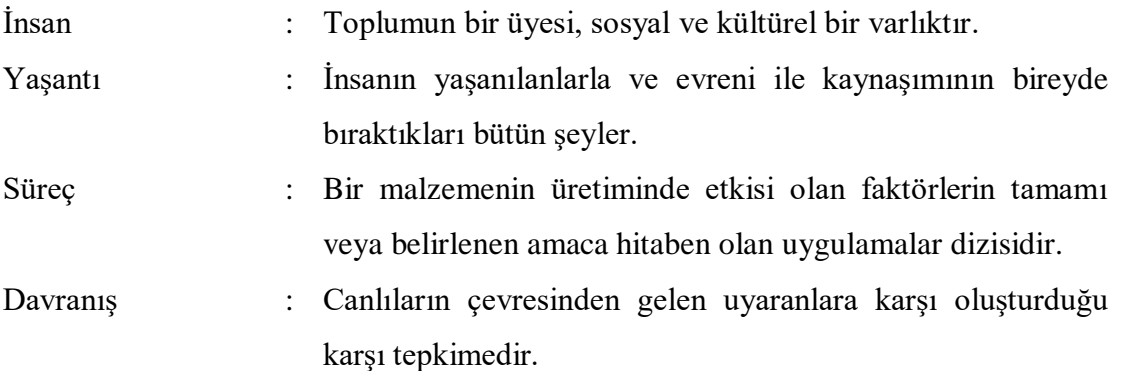

### <span id="page-22-0"></span>**2.2 Eğitimin Önemi, Gerekliliği ve Değişim**

Toplumların ilerlemesi, bir bütün ve barış içinde aynı amaçlar doğrultusunda çalışan bireylerin bir araya gelmesi ile sağlanır. Amaçlar ortaya konmazsa ya da bireyler ortaya konan amaçlar güzergâhında ilerlemezse toplumların gelişiminin durmasının önüne geçilemeyecektir. Bu sebeple toplumların ortak bir gaye çerçevesinde bir araya gelerek kalkınması yalnızca eğitim ile mümkündür. Ortaya atılan amaçlar çerçevesinde fertlerin eğitim sürecine girmesi ve değişim geçirmeleri kaçınılmaz olur. Yapılan eğitimler sonrasında toplumda ortak amaçları gün yüzüne çıkarmak için çaba sarf eden birçok eğitimli insan gücü meydana gelir. Toplumun buradaki amacı olarak vurgulanan bilginin muntazam bir biçimde daha çok bireye ulaştırılması ve bu amaçları güden bireylerin sayısı da çoğaltılmış olur. Bu bakımdan ilerlemenin en temel şartı eğitimdir. Geçmişten günümüze doğru incelendiğinde gelişen toplumların özellikleri arasında en önemli olanının eğitimle hareket etmeleri olduğu gözlenir. İlerlemiş toplumların gerisinde kalmış ülkelerde ise bunun tam tersi olduğu gözlenir (Çelik 2006).

Toplumlar zaman ilerledikçe bilgi hazinesine dönüşmesi sebebiyle ilerlemenin kökü, sanayi ve hammaddeden bilgiye doğru kaymıştır. Bilginin çoğalma hızının, bilgiyi öğrenme hızından fazla olması eğitimde farklı yaklaşımları meydana getirmiştir. Eğitimde teknolojinin kullanılması artık en kısa sürede en hızlı yanıtı alabilme açısından daha fazla kişinin fayda sağlaması yönünde zorunluluğunu hissettirmektedir (Çelik 2006).

Hoşgörür ve Gezgin (2005)'e göre; "artık hizmet ve mal üretim tekniklerinde yaşanan hızlı değişime ayak uydurabilmenin çözümünün, eğitime daha fazla önem vermek, bilgiye ve gelişmeye daha fazla yatırım yapmak olduğunu belirtmektedirler. Eğitim, insan gücünün verimli ve etkin kullanılmasını dolaylı olarak da rekabette üstünlüğü, bireysel mutluluğu ve ekonomik kalkınmayı sağlar" (Çelik 2006).

Geçmişten günümüze kadar ilerleyen süreçte toplumların durumu ve eğitime bakış açıları oldukça değişmiştir. Teknolojinin çok ilerlemediği dönemlerde tarım ile geçinen toplumların yaşantısında, eğitim üst kademede görev yapan kesimlere verilir ve bu kesimlerin çocuklarına verilen eğitim, ebeveynlerin vermiş olduğu eğitim ile sınırlı kalırdı. Diğer bir toplum çeşidi olan sanayi toplumunda ise, kalabalıklara yönelik toplu eğitimlere yönelinmiş ancak okul gibi kapalı ortamların dışına çıkılamamıştır. Şimdiki toplumumuz olan bilgi toplumunda ise teknolojik gelişmelerin yaşanmasına paralel

olarak gelişen ve yayılan bilginin hızının geleneksel türde yapılan eğitimin aksine daha da hızlı olması ömür boyu süren bir eğitimi gerekli kılmış, dünyada küreselleşme teriminin ortaya çıkmasına neden olmuştur (İnt.Kyn.1, Çelik 2006).

Gelişen ve ilerleyen toplumların tek hedefi, var olan bilgiyi en hızlı, en kolay ve en kaliteli eğitimi elde etmenin yollarını aramak olmuştur. Hayatın her yönünde değişikliğe yol açan bu teknolojik ilerlemeler, bilginin çıkarılmasını ve yayılmasını da etkiler hale gelmiştir. Yeni teknolojiler artık eğitimin vazgeçilmez birer parçası haline gelmiştir (İnt.Kyn.1, Çelik 2006).

### <span id="page-24-0"></span>**2.3 Eğitimde Ölçme ve Değerlendirme**

Ölçme/Değerlendirme konularının neler olduğu hususunda tam bir açıklama yapılmadan bu değerleri anlamak mümkün olmayacaktır. Bu yüzden aşağıdaki kısımlarda bu bölümde ölçme/değerlendirme konuları biraz daha detaylandırılmaya çalışılmıştır (Tekin 1984).

### <span id="page-24-1"></span>**2.3.1 Ölçme**

Bir objenin veya objelerin temel bir niteliği taşıyıp taşımadığının, taşıyor ise bu niteliğinin varoluş kademesinin gözlenerek verilerinin sembol ve mahsusen sayı işaretçileriyle anlatım biçimidir. Bu manada, bir ferdin kadın veya erkek, bir bireyin evli, bekâr, dul ya da boşanmış olup olmama gibi medeni durumlarının ne olduğu hakkında; gün içerisinde sıcaklık değerlerinin ne olduğu ya da bir çocuğun ağırlığının kaç kg olduğu hakkında yapılan değerlendirmeler birer ölçme biçimidir (Tekin 1984).

Ölçmenin konusunu oluşturan her şey bir özellik olmaktadır. Ölçmeye konu olan şey, nesneden nesneye, durumdan duruma, benzer nesneler için de farklı zaman dilimlerine göre değişkenlik gösterebilir. Cinsiyet/medeni durum/ağırlık bireyden bireye, sıcaklık değerleri ise ölçüldüğü zaman dilimine göre ya da ölücün yapıldığı yere göre değişkenlik arz eder. Bireyler arasında da belli bir zaman ve mekân durumuna göre ve sahip oluş şekline göre değişkenlik vardır. Ölçmede fark denen kavram vardır. Diğer bir deyişle, ölçme, farklılıktan meydana gelmiştir. Nitekim tüm canlılar eşit zekâya, benzer

uzunluklara sahip olsalardı, boy ölçüsü; her yer her zaman aynı sıcaklık değerinde olsa idi sıcaklık birimi olamazdı ve bu yüzden tüm bu değerlerin ölçülmesi gibi bir şeyden de bahsedilemezdi (Tekin 1984).

Yaratılmış her cisim, nesne, canlı birden fazla niteliğe sahip olması gerekçesiyle "özellik" kavramı, ölçmenin önemli sorunlarından birisi olmuştur. Örneğin; insan denen canlı hem ölçülebilir hem ölçülemeyen ya da ölçülebilmesi zor olan zekâ, kişilik, başarı gibi niteliklere sahiptir. Nesnelerin uzunluk, ağırlık, renk, hacim vb. özellikleri bulunmaktadır (Tekin 1984).

Çoğunlukla durduk yere nesnelerin incelenmesi, gözlenmesi, belli özellikler bakımından değerlendirilmesi işine yer verilmez. Diğer bir söylemle, ölçme yapmak için ölçme işine girişilmez. Muhtemelen ölçme işlemi belli bir amaç doğrultusunda, nesneler ya da kişiler hakkında yapılan değerlendirmeler neticesinde söz konusu nesneler veya kişiler hakkında belli kararlar vermek için kullanılır. Bu yüzden ilkin burada yapılacak değerlendirmenin ne olduğunun da açıklığa kavuşturulması gerekir (Tekin 1984).

#### <span id="page-25-0"></span>**2.3.2 Değerlendirme**

Genellikle ölçme ve değerlendirme birbiri ile karıştırılabilir. Bu karışıklık çoğu zaman, ölçme ile değerlendirme konularının bir arada ele alınmasından kaynaklanır. Bu konumuzda bu iki kavramı birbiriyle karıştırılmayacak biçimde açıklamaya çalışalım (Tekin 1984).

Ölçmenin, bir objenin veya objelerin temel bir niteliği taşıyıp taşımadığının, taşıyor ise bu niteliğinin varoluş kademesinin gözlenerek verilerinin sembol ve mahsusen sayı işaretçileriyle anlatım biçimi olduğunu söylemiştik (Tekin 1984).

Değerlendirme ise, bir muhakeme işlemidir ki; iki nesnenin veya bireyin karşılaştırılmasıyla yapılır. Değerlendirme, yapılan ölçümler neticesinde bir mana çıkarmak ve objeler hakkında bir karara ulaşmaktır. Oluşturulan ölçümler ile çıkarılan manalar için bahse konu ölçüm işleminin bir kıstas ile kıyaslanması gerekmektedir. Net bir şekilde açıklanmamış olsa dahi, çıkarılan her sonuç kesinlikle, bir ölçme işlemi sonrası ile bir kıstasın kıyaslanmasına dayanmaktadır (Tekin 1984).

Vurgulanması gereken bir husus vardır ki; değerlendirme aşamasında net bir şekilde ölçme işlemi ile kıstasın bulunması gerekmektedir. Kıstas olmadan değerlendirme yapılamaz. Değerlendirme işleminin eksiksiz veyahut az sapma ile bulunmuş olması, değerlendirme yaparken tercih edilen ölçümlerin değerlendirme amacı ile alakalı ve o amaç için kabul edilebilir ve en uygun kıstasın seçilmesiyle mümkün kılınabilir. Değerlendirmenin dayanak olarak kullandığı ölçümler ne denli tutarlı ve doğru ise değerlendirmenin sonuçları da o denli tutarlı ve düzgün çıktılar olur (Tekin 1984).

Ölçmede mütemadiyen araç olarak ölçme ekipmanları kullanılmaktadır. Ölçme ekipmanlarının kullanılması iki açıdan gerekli ve yararlı olacaktır. İlk olarak, ölçme ekipmanı gözlem yapılacak kıstasın hassaslığını artıracak ve doğru sonuca daha yakınlaştıracaktır. İkinci olarak da yapılacak ölçme işlemini kolaylaştıracaktır. Zira ölçme ekipmanlarının birçoğu evvelden sınıflandırılmış ve bu ekipmanlarda ölçmede elde edilecek sonuçlar anında okunması ve ifade edilmesini sağlayacaktır. Bununla beraber, ölçme ekipmanı kullanımı elde edilen verilerin olabildiğince daha az hata ile sonuçlanması, kullanılan ekipmanın belirli bazı özelliklere sahip olmasını gerektirmektedir (Tekin 1984).

### <span id="page-26-0"></span>**2.3.2.1 Tanıma ve Yerleştirmeye Özel Değerlendirme**

Değerlendirmenin bu türünde amaçlanan öğrencilerin, verilecek olan eğitimin öncesinde nasıl bir yeterliliğe sahip olduklarının ve sonrasında ne tür beceriler edinecekleri, öğrenmenin ne ölçüde yeterli geldiğinin belirlenmesinin sağlanması, daha önce öğrenciler tarafından verilmesi düşünülen davranışı edinip edinmediklerini ve söz konusu davranışı ve bilgiyi öğrenmeyi nasıl ve en iyi hangi şekilde hangi ortamda alabileceğinin saptanması hususunda katkı sağlaması amaçlanan bir değerlendirme basamağıdır (Namlu 2008).

Öğrenciye eğitim verilirken asıl yapılması gereken öğrencinin bir dersi alırken başka bir

dersi de öğrenmenin temellerinin atılmasıdır. Örneğin; coğrafya dersini işlerken bir harita üzerinde gösterilen renklerin ne anlama geldiğini, yüksekliği ifade eden değerleri, ölçek, enlem, boylam vb. terimlerin anlamını, gösteriliş biçimlerini de öğrenmeleri harita okuma becerisinin de edinilmesini sağlayacaktır (Namlu 2008).

Sınıf ortamlarında yürütülen geleneksel türdeki eğitim tekniklerinde her bir derste öğrencinin ilk durumunu belirlemek vakit aldığı için ve öğrenciyi takip etmede öznel ölçme ve değerlendirme kullanımlarını beraberinde gerektirmektedir. Bundan dolayı derse öğrencinin ilk durumu tespit edilmeden başlanılmaktadır. Teknolojinin kullanımı sayesinde ise öğrencinin dersi almadan önceki durumu ile aldıktan sonraki durumunun karşılaştırılması, öğrenme seviyesi gibi hususlar daha hızlı ve kolay olmaktadır (Namlu 2008).

Öğrenmeden önce yapılacak işlem (ölçme/değerlendirme) öğrencilerin bilgi seviyelerinin, becerilerinin, öğretime hazır olma hallerinin ve evvelden edindikleri öğrenme seviyesinde edinecekleri bilgi, beceri ve hareketleri ne ölçüde edindiklerini belirleyebilmek ve münasip olan gruba yerleştirilmesini sağlamak gayesi ile yapılmaktadır (Şekil 2.1) (Karip 2008).

Öğrencilerin herhangi bir dersten muaf tutulmalarını belirlemeye veya öğrencileri öğretime hazır olma hallerine göre sınıflandırmaya yönelik ölçme/değerlendirme işlemlerinde, öğrencinin seviyelerine bağlı olarak hem hazır olma durumlarını o ders veya öğrenme durumu için en uygun seviyeye getirebilmek amacıyla gerekli çalışmalar sürdürülür yahut öğrenime tasarlandığı şekilde devam edilir. Öğretim elemanı öğrenme aşamalarını öğrencilerin gelişim seviyesine, alakalarına ve becerilerine uygun olarak tertipleyebilmek için öğrencilerin gelişim düzeyi, ilgi ve yetenek düzeyleri ile ilgili ölçme ve değerlendirme basamaklarını belirli bir netlik kademesinde tam ve doğru şekilde yapmalıdır. Bunun gerçekleştirilemediği durumda öğretim elemanı öğrencinin seviyesine uygun bir öğrenme süreci tasarlayıp hayata geçiremez (Karip 2008).

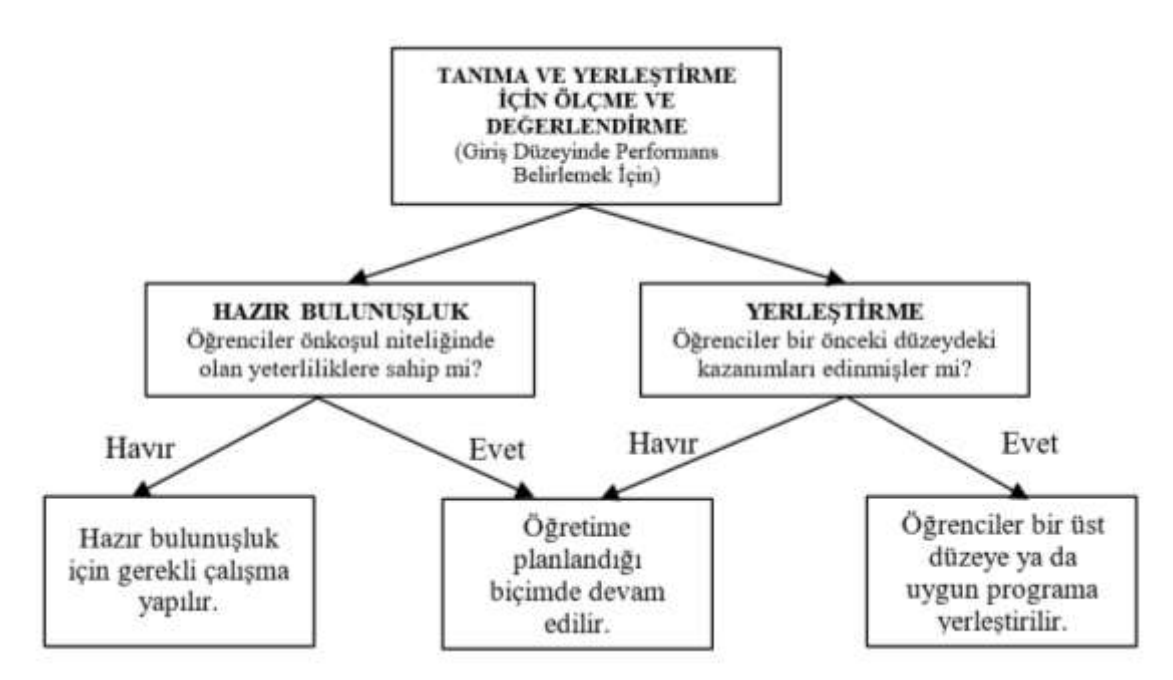

**Şekil 2.1** Öğretim Öncesinde-Başlangıcında Ölçme ve Değerlendirme (Karip 2008).

### <span id="page-28-0"></span>**2.3.2.2 Biçimlendirme – Yetiştirmeye Özel Değerlendirme**

Biçimlendirme/yetiştirmeye dair yapılan değerlendirmenin ana görevi, öğretim devam ederken öğrencinin işlenen derslere bağlı ünitelerde bulunan eksiklik ve öğrenme güçlüğü gibi durumlarını tespit edip işlenen ünitelere ilişkin eksikliklerini gidermeye çalışmak ve seviyelerini bir üst kademeye çıkarmak, dersin daha kaliteli işlenmesini, öğrencinin yeterliliğini artırmayı ve bunları yaparken de her bir öğrenciye durumu hakkında önerilerde bulunabilmektir. Bu aşamada yapılan uygulamalar için ünite testleri ifadesi kullanılır.

Yapılan bu uygulama testleri her dersin işlendiği ünitenin bitiminde uygulanır ki, bu da öğrencinin o üniteye ilişkin eksikleri, seviye durumları, davranış biçimleri, öğrenme düzeyleri hakkında bilgi vermektedir (Namlu 2008).

Bu bağlamda yapılan ünite testleri diğer bir deyişle ara değerlendirme işlemleri, uzaktan eğitim yazılımlarının da temel unsurlarından birisidir. Öğrenci ile birebir ve öğrenciye özel olarak öğrencinin bazı davranışları edinebilmesi, öğrenme güçlüğünü ortadan kaldırılabilmesi, daha hızlı ve kolay bir şekilde hatasını ve doğrusunu görebilmesi amacıyla uzaktan eğitim yazılımı geliştirilmeye çalışılmıştır. Öğrencilerin kendi biliş düzeyleri hakkında fikirler vermesi açısında işledikleri her konu arkasından ünite hakkında sorular sorularak verilen yanıtlara uygun şekilde diğer sorular ilerletilmektedir. Yani öğrenci bir soruya verdiği yanıtı doğru cevapladı ise diğer soruya geçebilmekte, eğer soruya verdiği cevap hatalı ise sorulan soruya eşdeğer başka bir soru öğretim elemanının hazırladığı havuzdan çekilerek öğrenciye yöneltilmektedir. Bu sayede öğrencinin kendi kendisini o üniteye ilişkin test etmesi olanağı tanır. Öğrencinin her bir soruda bekleme süresi, ara soruların yanıtlarını bilebilme vaziyeti gibi öğrencinin öğrenme esnasında karşılaştığı sorunları takip etmede teknolojik kaynaklardan yararlanmanın öğretim elemanına oldukça kolaylık sağladığı kaçınılmaz bir gerçektir (Namlu 2008).

Öğretimin uygulanması sırasında, öğrencilerin gelişiminin devamlı surette takip edilmesi, öğrenme sıklıkları/eksikliklerinin belirlenmesi, sorunlarının ortaya çıkartılması açısından bu ölçme/değerlendirme işlemleri yapılmaktadır (Şekil 2.2) (Karip 2008).

Öğretimin uygulanması sürecinde gerçekleştirilen ölçme/değerlendirme, biçimlendirmeye (formative) dair ölçme olarak bilinmektedir. Şekil 2.2'de gözlemlendiği gibi, öğretimin belli kademelerinde hedeflenen gaye teste tabi tutulan öğrencilerin, ne ölçüde kendilerine kazandırılmak istenen veriyi, bilgiyi, beceriyi aldıklarını tespit etmek için ölçme ve değerlendirme işlemleri yapılmaktadır. Öğrenci seviyelerinde istenilen düzeyde bir artış ya da değişiklik gözlenmedi ise, bu sorunları ortadan kaldırmaya yönelik çalışmalar yapılmaktadır. Dersi izleyen öğretim elemanı öğrenme sürecini planlama ve uygulamada yararlandığı bilgiler formal testlere dayanabileceği gibi, sınıf ortamında informal değerlendirmelere ya da gözlemlere de dayalı olabilmektedir.

Alınan bu kararlar, öğrencilerin sınıf içerisindeki konumunu, kendilerine dair düşüncelerini ve benlik algılarını etkileyebilir. Öğrenci, dersi yürüten öğretim elemanının kararlarına ve sınıf ortamında öğrencinin konumunu saptayan düzenlemelerine birçok kez "ama öğretmenim ben bu konuyu biliyordum, ben bu soruyu yapmıştım" biçiminde geri dönüşlerde bulunabilir. Bu geri dönüşler öğrencinin kararla yahut içinde bulunduğu durumla alakalı olarak hoşnutsuzluğundan kaynaklanabileceği gibi, öğretim elemanının ölçme/değerlendirme işlemi sonucunda vardığı yargının doğru veya adaletli olmamasından da kaynaklanabilir (Karip 2008).

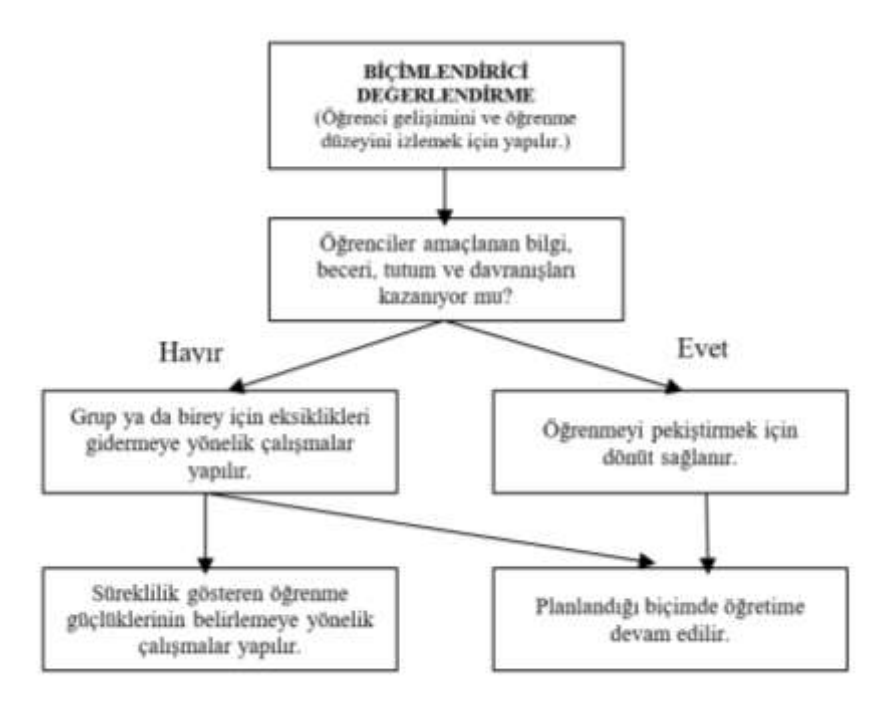

**Şekil 2.2** Öğretim Sürecinde Ölçme ve Değerlendirme (Karip 2008).

#### <span id="page-30-0"></span>**2.3.2.3 Nihai Değerlendirme**

Nihai (sonuç) değerlendirme aşamasında, öğrencilerin durumlarını belirlemek amacıyla öğrencilerle ve öğretim ile ilgili bir sonuç değerlendirmesi yapılmaktadır. Bu aşamada, öğrenciye dersi başarma durumuyla ilgili not verilmesi, dersten başarılıdır ya da başarısız olmuştur yönünde değerlendirmelere varılacaktır. Bu tarz değerlendirme çeşidine bütünleştirici değerlendirme adı da verilmektedir. Bütünleştirici değerlendirme Şekil 2.3'te şematik olarak açıklanmaktadır (Karip 2008).

Hem eğitim ve öğretim verilmesi aşamalarında, hem de bu düzenin sonunda yapılan ölçme/değerlendirme aşamalarında münasip olan metotların kullanımı alınacak kararların tutarlılığının ve muvafık olmasının ilk şartıdır. Dersi yürüten öğretim elemanının öğrencilere verdiği notlar, uygun testler ve metotlara dayalı değilse, bu notlara dayanarak verilen kararlar da doğru ve adil olmayacaktır. Öğrencilerin

ortaöğretim kurumlarında belli alanlara yerleştirilmeleri genellikle bu alanlarla bağlantılı derslerdeki not ortalamalarına dayalı olarak gerçekleşmektedir. Tüm öğrencilerin hayatında önemli bir rol oynayan ortaöğretim kurumlarına giriş sınavları ve üniversiteye giriş sınavları bunlara örnektir (Karip 2008).

Öğrencilerin eğitim aldıkları derslerden aldıkları notlar bir yandan da dersi veren öğretim elemanının da o dersi öğrenciye ne düzeyde aktarabildiğinin başarı göstergesi de olabilir. Öğrencilerin hayatında değerli bir etkiye sahip olan notla ilgili alınan kararların öğretim elemanı tarafından savunulabilecek nitelikte olması; öğretim elemanının kullandığı tekniklerin, sınavların ve not vermede kullandığı metotların öğrenme akışına ve içeriğine uygunluğuna bağlı olmaktadır. Uygulanan sınavlardan alınan puanlara dayanarak yapılan seçme/yerleştirme işlemlerinin tutarlı olup olmadığı da yapılan testlerin niteliklerine bağlıdır (Karip 2008).

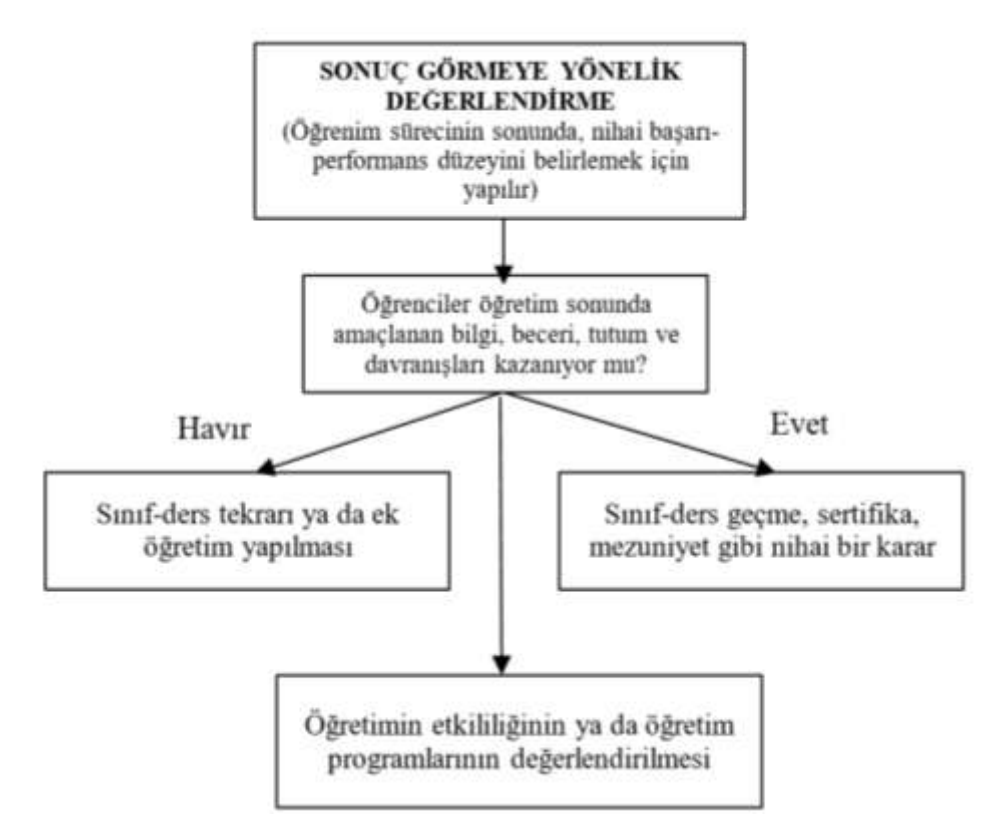

**Şekil 2.3** Öğretimin Sonunda Ölçme ve Değerlendirme (Karip 2008).

#### <span id="page-32-0"></span>**2.3.3 Ölçme Aracında Bulunması Gereken Özellikler**

Belli bir hedef doğrultusunda yapılan işleme ölçme işlemi denilmektedir. Amaç, ölçme konusu nitelik açısından canlıların, olayların veya objelerin gıyabında açıklamalara yer vermek ve oluşan bulgular hükmünde varsayımlara dayandırmak aynı zamanda bu varsayımlardan yola çıkarak belli çıkarımlar elde ederek bir hükme varmaktır. Çıkarılan hükümlerin yerinde ve doğru olması, hükmün dayanak olarak kullandığı sonuçların, yargının dayanak oluşturduğu ölçümlerin neticelendirilecek hükümle bağlantılı ve mümkün olduğu kadar az bir sapmayla; kullanılan kıstasın da elverişli olmasıyla ilişkilidir (Tekin 1984).

Ölçüm işlemi için kullanılacak kıstasın öncelikle değerlendirilecek nitelik/nitelikleri, aynı ve gerçek olarak, hiçbir şekilde ilgisi olmayan başka nitelikler ile kıyaslamasına gidilmeden yapılması esastır. Geçerlik terimi ile anlatılan bu özellik, kullanılacak kıstasların kullanılma gayelerine hizmet etme derecesini belirtir (Tekin 1984).

Ölçüm aracı aynı zamanda, ölçebildiği nitelikleri birbirleri ile çelişmeden ölçebilmelidir. Farklı vakitlerde ölçüm yapıldığı takdirde ölçüm cihazı ile ölçülen özellik birebir aynı yahut aşağı yukarı benzer sonuçlar vermelidir. Yapılan bu işlemde ölçüm işleminin tutarlı olmasıdır ki, biz buna güvenirlik demekteyiz (Tekin 1984).

Ölçümü yapılan denekleri ölçmemizde kullandığımız ekipmanların kullanımının basit ve anlaşılır olması, geliştirilmeye açık olması ve verilecek puan değerlerinin komplex olmayan ve sorunsuz bir şekilde yapılması, maliyetlerinin de az olması istenilmektedir. Sahip olması istenilen bu kriterlere de kullanışlılık denilmektedir (Tekin 1984).

#### <span id="page-32-1"></span>**2.3.3.1 Güvenilirlik**

Ne kadar yinelenirse yinelensin benzer, doğru çıktılar elde edilmesi sonucu güvenirlik olarak ifade edilmektedir. Ölçme aracının hükümlüğünü, çelişkili sonuçlar üretmediğini ve yanlışlardan arınıldığını göstermektedir. Ölçme ekipmanında hata payı azaldıkça güvenirlik katsayısı o oranda artacak, hata payı arttığında da güvenirlik katsayısı azalacaktır (Yağcı 2012).

Nesneye uygulanan ölçüm işlerinin yanılma paylarının olmaması yahut asgari seviyede olması ihtiva etmektedir. Yanılma payını asgari seviyeye çekmek için soru çözümlemeleri yapılması gerekmektedir (Yağcı 2012).

Üç temel öğede güvenirliğin özelliklerini sıralayabiliriz (Yağcı 2012);

1. Ölçümler sonrasında elimize geçen verilerin sağlıklı, tutarlı olduğu hususu araştırmacıların tümü tarafından onaylanmış olmalıdır.

2. Sonuçta karşımıza çıkan verilerin her kesimin anlayabileceği üslup ile sunulması.

3. Veriye erişimin kolay olması ve kullanılabilir olması.

Ölçümü gerçekleştirilen işlerde üç çeşit güvenirlik ölçütü sıralanabilir. Bunlar (Yağcı 2012);

1. Bağımsız gözlemciler arası uyum.

2. Zamana göre değişmezlik (süreklilik).

3. Kendi içinde birbiri ile uyuşması yani tutarlılık göstermesi.

### **Zamana göre değişmezlik ölçütü,**

Herhangi bir şeyin aynı koşullar altında ve belli bir zaman aralığı ile ölçümleri sonucu elde edilen veri grupları arasındaki ilişki (korelasyon katsayısı)'dır. Pratikte en çok uygulanan bu teknik, daha çok, "test-tekrar test" (test-retest) tekniği olarak da bilinir (İnt.Kyn.3).

Bu tür yaklaşımın en kritik yönü, iki ölçme arasında bırakılması gereken zaman aralığının iyi ayarlanabilmesidir (İnt.Kyn.3).

Zamanın çok kısa olması, yeniden hatırlamayı kolaylaştıracağından, yapay (suni) olarak yükselmiş bir güvenirlik ölçütü çıkmasına; zamanın uzaması ise, ölçülen özelikte bazı değişmelerin meydana gelmesi sonucu, iki ölçme için "aynı koşulların sağlanmasını olanaksızlaştırabileceğinden güvenirlik ölçütünün yorumunun güçleşmesine neden olur. Zamana göre değişmezlik ölçütü ile bulunacak güvenirlik katsayısı için, veri türüne göre, uygun bir korelasyon çözümlemesi yapılır (İnt.Kyn.3).

### **Bağımsız gözlemciler arası uyum,**

Birden çok gözlemcinin, birbirinden bağımsız olarak, aynı şeyleri ölçmeye çalıştıkları durumlarda uygulanan bir güvenirlik ölçütüdür (İnt.Kyn.3).

Bağımsız gözlemciler arası uyumu hesaplamak için kullanılan teknikler (İnt.Kyn.3);

- Korelasyon-Kendall's Coefficient of Concordance ile
- Özel değişkenlik (varyansı) çözümlemeleridir-özellikle iki'den çok gözlemcinin bulunması halinde bu teknikten yararlanılır.

## **İç tutarlık (Internal Cbnsistency)**

İç tutarlığın dayandığı temel görüş, her ölçme aracının, belli bir amacı gerçekleştirmek (bütünü oluşturmak) üzere, birbirinden deneysel olarak bağımsız ünitelerden (örneğin test maddelerinden, anket sorularından) oluştuğu ve bunların, bütün içinde, bilinen ve birbirlerine eşit ağırlıklara sahip olduğu varsayımıdır (İnt.Kyn.3).

## **Ölçme aracının güvenirliğini etkileyen kaynaklar**

Birbirinden farklı kaynaklardan meydana gelen hatalar, ölçme aracının güvenirliğini etkiler. Bu hatalara sebep olan kaynaklardan çıkarım yapılabilmesi için bu kaynaklar kullanılabilir (Yağcı 2012).

Ölçüm yapan şahıstan kaynaklanan hata sebepleri (Yağcı 2012);

- Sistemden kaynaklanabilen hatalar,
- Ölçümü yapan kişilerin objektif davranmamaları,

Ölçme ekipmanlarından ortaya çıkan hata türleri (Yağcı 2012);

- Hedeflenen amaca uygun olmayan soruların sorulması,
- Yönlendirmelerin yanlış yapılması,
- Anlaşılır olmaması,
- Okunaklı olmaması gibi hatalar,

Örneklem sebebiyle ortaya çıkan hatalar (Yağcı 2012);

- Örneklemde bulunan öğrencilerin tutumu,
- Psikolojik durumu,
- İsteksizliği

gibi durumlardan kaynaklanan hatalar,

Ölçme ekipmanının türünden kaynaklanan hatalar;

- Yazılı sınav uygulaması yerine test yapılması,
- Laboratuvarda uygulama yapılması yerine sözlü sınav yapılması,

Ölçme yapılacak mekandan kaynaklanan hatalar;

- Sınav ortamının elverişsiz olması (ortam havalandırmasının yeterli olmaması, ısı, ışık, ses yalıtımlarının yapılmamış ve yetersiz olması).

### **Bir ölçme aracının güvenirliğini artırmanın yolları**

Ölçüm yapılacak ekipmanın veya kullanılacak bulguların güvenirliğinin arıtılması amacıyla alınması gerekli tedbirler (Yağcı 2012);

- Ölçme sonucunda elde edilen bulguların hassas bir şekilde kayda alınması
- Uygulanan programın kapsamına uygun soruların hazırlanması,
- Sınav ortamının elverişli olması (ortam havalandırmasının yeterli olması, ısı, ışık, ses yalıtımlarının yapılmış olması),
- Uygulamada yer alacak örneklemlerin yöneltilen soruları dikkatli ve seri bir şekilde cevaplandırmalarının sağlanması,
- Nesnel puanlama yapılması,
- Yöneltilen soruları cevaplayanların yeterli sürede cevaplayabilecekleri şekilde sınav süresinin ayarlanması,
- Kullanılacak soruların açık, anlaşılır ve cevaplandırılır nitelikte olması,
- Kopya çekmenin önlenmesi,
- Örneklemde yer alan öğrencilerin en az yüzde ellisinin cevaplayabileceği nitelikte sorular hazırlanması.
### **2.3.3.2 Geçerlilik**

"*Geçerlik, bir ölçme aracının ölçmeyi amaçladığı özelliği, başka herhangi bir özellikle karıştırmadığından doğru olarak ölçebilme derecesidir*." Diğer bir deyişle, konusuna uygun olarak geliştirilmiş ölçme aracının amacına hizmet etmesidir (Tekin 1984).

Ölçmenin tutarlı bir biçimde yapıldığının sonucu güvenirliktir. Uygulanan sınav güvenilir ise, ölçütler yardımı ile ölçülmek istenilen nesneleri, durumları ya da canlıları tutarlı bir şekilde ölçüm yapılmasını sağlayacaktır. Bir sınavın değişik zamanlarda uygulanması sonucunda sınav yapılan kişilerin durumlarında, puanların da ya da sıralamalarında değişiklik bulunmuyorsa söz konusu sınavın güvenilir olduğu sonucuna varılır (Tekin, 1984). Ayrıca, geçerlik oranının yüksek çıkması, ölçülmek istenen nesnenin gözlenebilir özellikteki argümanlar ile anlatılabilmesine bağlıdır. Bu yüzden doğrudan ölçme işlemlerinde geçerlik, dolaylı ölçme yöntemlerine göre daha yüksek değerlidir. Bir ölçeğin geçerlilik sonucu; tarafsızlığı, ayırt edilebilmesi (maddelerin ayırt etme gücü güvenirlik değil bir geçerlik sorunudur), kapsamlı olması, kolay uygulanabilmesi ve puanlanabilmesi gibi durumlardan etkilenmektedir. Güvenirlik ve geçerlik birbirinden apayrı iki terim olup elde edilen istatistik değerleri arasında da hiçbir bağ bulunmamaktadır. Elde ediliş biçimleri birbirlerinden apayrıdır. Bir ölçme aracının muhakkak hem geçerli hem güvenilir olabilmesi bakımından birbirlerini tamamlamaktadırlar. Bunlardan birisi diğerinin olmazsa olmazı ya da eşdeğeri değildir. Geçerlik ve güvenirliğin bir arada kullanılması ile ölçme işlemi anlam kazanmaktadır. Ölçeğin güvenilir olması onun her zaman geçerli olduğu sonucunu doğurmaz (Ergin 1995).

#### **2.3.3.3 Kullanışlılık**

Ölçme araçlarında bulunması istenilen bir diğer özellik ise kullanışlılık özeliğidir. Uygulanacak sınavın kullanışlı olması, geliştirilebilir olması, yaygınlaştırılması, sonuca dair verilerin elde edilebilir olması yani puanlanabilir olması, uygulanmasının kolay, hızlı ve maddi olarak külfetli olmaması olarak özetlenebilir (Tekin 1984).

Yapılacak sınavın uygulama alanının geniş bir kitleye hitap etmesi o sınavın kullanışlılığını artıran bir diğer etkendir. Sınavın uygulanması zor, pahalı ve çok fazla vakit alıcı olabilmektedir. Dersi yürüten öğretim elemanının konusunda uzmanlaşmış, bazı teknik bilgi ve becerilere sahip olması gerekir (Tekin 1984).

Kullanışlılık yönünden irdelenmesi gereken bir diğer husus da, sınav sonunda yapılacak puanlama tekniğinin kolay olmasıdır. Bu husus iki yönden sorgulanabilir: sınavı sıradan birisi de puanlayabilir mi? Puanlama işi çok vakit alır mı? Aslında sınavı geliştiren kişinin, amacına hizmet eden güvenilir bilgileri daha kolay, düşük maliyet ve en kısa sürede nasıl elde edebileceğini sınav yapılmaya başlamadan belirlemiş olması dolayısıyla ölçme işini gerçekleştirmeden o tekniğin kullanışlılık yönünü de planlamış olması gerekmektedir (Tekin 1984).

# **2.4 Bilgisayar ve İletişim Teknolojilerindeki Gelişmeler**

Mikro işlemcinin icadı, ilk bilgisayar, intranet ve internetin icadı, mobil teknolojiler, akıllı cihazlar gibi gelişmelerle teknolojinin baş döndüren bir hızla ilerlemiştir. İletişim ortamları, iletişim araçları, iletişim şekli ve iletişim yönü de teknolojiye paralel olarak zaman içinde gelişim göstermiştir. Web 2.0 teknolojisi sayesinde çift yönlü, etkileşimli web siteleri ve web otomasyon sistemleri artık birçok kurum tarafından hizmet sunumunda kullanılmaktadır. Günümüzde bilgisayar ve internet kullanımı haberleşme, sağlık, pazarlama, eğlence gibi hayatın birçok alanında kullanılan vazgeçilmez bir unsur olmuştur. Bilgisayar ve internet teknolojilerin kullanımı her geçen gün artmakla beraber, yaşam kalitesini olumlu yönde etkilemektedir (Tecim ve Gökşen 2009).

#### **2.5 Teknolojinin Eğitime Etkisi ve Yeni Kavramlar**

Teknoloji ve devamındaki iletişim alanındaki gelişmeler eğitim alanında uzaktan eğitim, bilgisayar destekli sınav, internet destekli sınav, web destekli sınav, çevrim içi online sınav gibi yeni kavramları ortaya çıkarmıştır.

#### **2.5.1 Uzaktan Eğitim ve Uzaktan Eğitimin Geleceği**

#### **2.5.1.1 Uzaktan Eğitim**

Uzaktan eğitim terimi ilk olarak 1892 yılında Wisconsin Üniversitesi kataloğuna geçerek insanoğlunun hayatına girmiştir. Mektup'la başlayan uzaktan eğitim 1990'lı yıllara kadar kullanılabilmiş ancak gelişen teknoloji ve iletişim araçları ile yerini yeni aktörlere bırakmıştır (Kaya 2002).

Uzaktan eğitim öğrencinin ve öğretmenin aynı ortamda bulunmadan karşılıklı yazılı, sesli, görüntülü olarak iletişim kurabildiği eğitim ortamıdır. Uzaktan eğitim ortamların zaman ve fiziki devamlılık gibi ön şartlar taşımaması özellikle çalışma yaşantısına atılan fakat eğitim hayatını sürdürmek isteyen yetişkinlerin yükseköğrenimine devam etmeleri için önemli bir şans olmuştur. Uzaktan öğretim önlisans, lisans, yüksek lisans alanlarında yapıldığı gibi çeşitli sertifika programları ve hizmet içi eğitimlerde de kullanılmaktadır (Toğacar vd. 2007).

Başka bir tanıma göre uzaktan eğitim belirli fiziki bir mekâna ihtiyaç duymadan. Öğretim elemanı ve öğrencinin farklı mekânlarda elektronik araçlar ses, video, metin gibi çoklu ortam teknolojileri kullanarak iletişim kurduğu eğitim sistemi olarak tanımlanmaktadır (Tuncer ve Tanaş 2011).

United States Distance Learning Association (ABD Uzaktan Eğitim Merkezi) (USDLA 2004)'ın tanımı şu şekildedir: "Uzaktan eğitim uydu, video, ses, grafik, bilgisayar, çoklu ortam teknolojisi gibi araçların yardımıyla, eğitimin uzaktaki öğrencilere ulaştırılmasıdır. USDLA, öğretmen ve öğrencinin birbirlerinden coğrafi olarak uzak olduğunu belirterek bu eğitim programında elektronik araçların ya da yazılı materyal ve matbu malzemelerinin kullanılması gerektiğinin altını çizer" (İnt.Kyn.35).

#### **2.5.1.2 Uzaktan Eğitimin Geleceği**

Web tabanlı uzaktan eğitim sisteminin geleceğine ilişkin Enocta (ENOCTA 2002) isimli web sayfasında aşağıda belirtilen ifadelere yer verilmektedir (Günoğlu 2008).

- Bilgi toplumunun içinde yer almanın şartlarından olan yaşam boyu öğrenme teknolojik gelişmeler sayesinde gelecekte uzaktan eğitimin tamamen Internet üzerinden gerçekleşeceği konusunda bize şimdiden fikirler vermektedir. Internet'in öğrencileri takip ve kayıt yeteneğinin ileri seviyede olması ve bunda da oldukça başarılı olması ana nedenlerindendir.
- Geniş bir kitleye ders içeriklerinin hazırlanması çok daha kolay ve hızlı bir şekilde yapılabilecektir.
- Canlı eğitim sunan ve geleneksel sınıfın simülasyonu olan uzaktan eğitim, eş zamanlı eğitim, iletişim, veri paylaşımı ve ders içeriklerinin paylaşımı imkânları sunulabilmektedir. Çok yakında dünyanın dört bir yanında dahi, geniş bant Internet hizmetleri sunan, uydu ağları bulunacaktır. Böylelikle, sanal sınıf senkron eğitim platformu, eş zamanlı canlı görüntü aktarımı iletişim yapısı ile desteklenebilecektir.

Uzaktan Eğitim, Bilgisayar Ağları, Web Tasarımı, Etkileşimli çoklu ortam vb. eğitimleri veren birçok üniversite, lise, dershane eğitim kurumları sayesinde bu alanda önemli bir iş gücü yetiştirilmektedir (Günoğlu 2008).

# **2.5.2 Bilgisayar Destekli Sınav**

Computer Based Exam/Testing (Bilgisayara Dayalı Sınav/Test): Geleneksel yöntemlerle yapılan sınavın, öğrenciye bilgisayar kullanarak, sınavın ve sonuçlarının dijital ortamda yapılmasıdır. Sınav için bir yazılım geliştiricisi tarafından tasarlanan programın kullanılabileceği gibi hiçbir program kullanmadan. Sorular not defteri ile yazılıp cevaplarda aynı şekilde istenebilir. Bilgisayara dayalı sınav sisteminde adından da anlaşılacağı gibi önemli olan sınavın bilgisayar ortamında yapılması yani bilgisayarı kullanarak gerçekleştirilmesidir. Sınav yapılacak bilgisayarın herhangi bir network'e bağlı olması şartı da bulunmamaktadır (Karakaya 2002).

# **2.5.3 İnternet Destekli Sınav**

Internet Based Exam/Testing (Internet'e Dayalı Sınav) Soruların ve cevapların özel yazılımlarla internet üzerinden iletildiği sınav sistemidir. İnternete dayalı sınav sistemini kullanabilmek için bilgisayar kullanımı mecburi değildir önemli olan iletişim protokolü olarak TCP/IP protokolü üzerinden interneti kullan herhangi bir akıllı aygıt, tablet, telefon vb. cihaz kullanılmasıdır. Özetle herhangi bir sınav sistemi iletişim aracı olarak interneti kullanıyorsa bu sisteme internete dayalı sınav sistemi denir. İnternete dayalı sınav sisteminin bilgisayar, tablet, telefon ya da akıllı cihaz kullanarak yapıldığı düşünülürse her internete dayalı sınav sistemi aynı zamanda bir bilgisayara dayalı sınav sistemi değildir sonucu çıkarılmaktadır (Karakaya 2002).

## **2.5.4 Web Destekli Sınav**

Web Based Testing/Exam (Web Destekli Sınav) Web destekli sınavlar, HTTP protokolü (Hypertext Transfer Protocol) üzerinden haberleşmektedir. Web uygulaması olarak geliştirilen sınav sistemi yazılımın bir sunucu üzerine kurulur. Bu sayede kullanıcılar özel bir yazıla gerek duymadan, kullandıkları bilgisayar ya da akıllı cihazlarının tarayıcılarını kullanarak sisteme ulaşabilirler. Web destekli sınavlar iletişim protokolü olarak HTTP Protokolünü kullandığından dolayı aynı zamanda internete dayalı sınav sistemidir sonucuna varılmaktadır. Bu sonuca göre bir sınav sitemi eğer web destekli ise aynı zamanda internet'e dayalı sınav sistemidir. Ancak bilgisayara dayalı değildir. Çünkü http protokolünü destekleyen herhangi bir araç üzerinden sınava ulaşılabilmektedir (Karakaya 2002).

# **2.5.5 Çevrim İçi (Online) Sınav**

On-line Testing/Exam (Çevrimiçi Sınav) Çevrim içi sınav soruların internet, intranet veya herhangi bir iletişim protokolü üzerinden öğrencilere iletilerek eş zamanlı olarak cevapların alındığı. Sınav soruların ve cevapları detay bilgileriyle sunucu veya sunucularda güvenli, kesintisiz olarak tutulduğu eşzamanlı çalışan sınav sistemleridir (Karakaya 2002).

# Örnekler (Karakaya 2002);

- Telefon aracılığıyla yapılan sınavlar çevrim içi sınav sistemi dâhilindedir fakat bu sistem bilgisayara dayalı, internete dayalı veya web destekli sınav sistemi değildir. Yani bir sınav sistemi çevrim içi olabilmesi için bilgisayar kullanarak internete bağlanması şartı bulunmamaktadır.
- Bilgisayara dayalı ve çevrim içi sınav sistemini ele alalım. Sunucu bilgisayarda sorular, istemci bilgisayarda ise öğrenci olsun. Sunucu ve bilgisayar arasındaki bağlantı özel bir yazılım ile internet veya intranet üzerinden TCP/IP iletişim protokolü kullanarak sağlanır. Bu şekilde iletişim sağlandığında görüldüğü geliştirilen çevrim içi sınav modeli hem bilgisayara dayalı hem de internet destekli bir sınav sistemi olmuştur.
- Bu örnekte ise bilgisayara dayalı ve web destekli sınav sistemini ele alalım. Sunucu bilgisayarda sorular, istemci bilgisayarda ise öğrenci olsun. Sunucu ve bilgisayar arasındaki bağlantı özel bir yazılım gerektirmeden HTTP (Hypertext Transfer Protocol) protokolü ile internet kullanarak sağlanır. Bu şekilde iletişim sağlandığında geliştirilen çevrim içi sınav modeli, hem bilgisayara dayalı hem de web destekli dolayısıyla da internete dayalı bir sınav sistemi olmuştur.
- Bu örnekte ise web tabanlı, çevrim içi bilgisayara dayalı olmayan bir sistem oluşturalım. HTTP (Hypertext Transfer Protocol) protokolünü desteklene herhangi bir araçla (akıllı telefon, televizyon gibi) verilen adrese web tarayıcı kullanarak bağlanır. Bu şekilde bilgisayar kullanımı olmadığı için çevrim içi, web tabanlı bir sistem kurgulanmış olur.

# **2.5.6 Bilgisayarlı Ölçme ve Değerlendirme**

Ölçme/değerlendirme konusuna daha önce de değindiğimiz gibi öğrencinin seviyesinin belirlenmesi ve bu seviyeye ait öğrenci hakkında bir sonuca varma aşamasıdır. Ölçme/değerlendirme etkinliklerinin teknolojik kaynakların kullanılmasıyla birlikte bilgisayar destekli çalışmaların yapılmasında üç temel unsur bulunmaktadır. Bu unsurları şu şekilde sıralayabiliriz (Namlu 2008);

- Soru bankası oluşturma,
- Öğrenciyi izleme
- Öğrenciyi değerlendirme

#### **2.5.6.1 Soru Bankası Oluşturma**

Bilgisayar destekli eğitimin amaçları arasında hem etkin beceriler, hem dikkat, bellek, dili kullanma ve anlama, öğrenme, muhakeme, problem çözme ve karar verme gibi bir grup zihinsel süreci kapsayan bilişsel becerileri, hem de öğrencilerin bir değer ile ilgili farkına varma, seçici davranma, tepkide bulunma, örgütlenme, karakter haline getirme vb. gibi duyusal özellikler yer almaktadır. Eğitim sistemimiz içerisinde en büyük yeri işgal eden bilişsel öğrenmelerdir. Bilişsel beceriler; dikkat, bellek, dili kullanma ve anlama, öğrenme, muhakeme, problem çözme ve karar verme gibi bir grup zihinsel süreci kapsamaktadır. Bu bakımdan bu beceriler doğrudan gözlenemeyen özelliklerdir. Söz konusu özelliklerin doğrudan değil de dolaylı olarak izlenmesi yolu takip edilmektedir. Bu gaye ile öğrencinin, yoklaması yapılacak bilişsel becerinin seviyesine uygun değişiklikler uygulanır ya da problemi çözmesi sağlanır. Öğrencinin problemlerle karşılaştığı durumlarda probleme yaklaşımı ve çözme esnasında sergilediği tutumlarından faydalanır. Bundan dolayı ölçmede kullanılacak ekipmanı geliştirirken ilk kademede uygulanması gereken etkinliklerden birisi belirtken tablosunun hazırlanmasıdır. Ölçülmek istenilen tutumun niteliğine uygun soru tarzı ve sorunun zorluk niteliklerine göre alternatif sorulardan oluşturulan dokümana soru bankası adı verilebilir (Namlu 2008).

Teknolojik kaynakların en elverişlisi olan bilgisayar desteği ile soru bankasında ilk olarak hazırlanacak soruların sisteme tanımlanması iki şekilde yapılmalıdır. İlk şekilde; sorunun ölçtüğü tutum ya da tutumun kazanımının sağlanacağı ünite, ikinci şekilde ise, sorunun tipi, türü ve zorluk derecesidir. Bu bağlamda her soru ilk önce bu iki açıdan tanımlanarak bir tablo oluşturulmaktadır (Namlu 2008).

| Soru No | Davranış Konu | Soru Türü      | <b>Güçlük Derecesi</b> |
|---------|---------------|----------------|------------------------|
|         |               | Çoktan Seçmeli | Kolay                  |
|         |               | Doğru/Yanlış   | Orta                   |
|         |               | Kisa Cevapli   | Zor                    |

**Çizelge 2.1** Soru bankasını oluşturacak soruların nitelikleri.

Soru bankasının oluşumunda tanımlanacak sorulardan oldukça fazla sayıda soru oluşturulmalıdır. Dersi veren öğretim üyesi bir ölçme işlemi öncesinde ölçmeye konu olacak davranışı ölçmede yardımcı olacak sorulardan ya rastgele seçimlerle ya da kendisinin seçeceği soruları uygun sayıda tutarak soru bankasını kullanıma hazır hale getirebilmektedir (Namlu 2008).

# **2.5.6.2 Öğrenciyi İzleme**

Öğrencileri kendi kişisel niteliklerine uygun ve tutarlı bir şekilde yönlendirmenin şartı izlemenin başarılı bir biçimde yapılmasıdır. Sınıf ortamlarında yapılan geleneksel eğitim tekniğinde öğrencilerin birebir takibi kalabalık nedeniyle mümkün olmamaktadır (Namlu 2008).

Takibi yapılması planlanan öğrencilerin izlenmesinde ilk iş, onların eksiklerinin tespit edilmesiyle olur. Öğretme-öğrenme aşamasında devamlı surette öğretim elemanları öğrenciler ile birebir ilgilenmektedirler; eksik oldukları yönleri fark ederek bu eksiklikleri ortadan kaldırmaya yönelik çalışmaktadırlar. Fakat öğretim elemanının bir küme öğrencinin öğrenmesinden mesul olduğu küme ile öğrenme hallerinde, her öğrencinin öğrenmedeki eksikliklerinin birer birer belirlenerek yok edilmesi için geleneksel sistem yeterli olmamaktadır (Namlu 2008).

Teknolojik kaynakların en etkini olan bilgisayar, öğrencilerin takibi hususunda oldukça önemli bir yere sahiptir. Mesela, dersin işlenmesi sürecinde öğrencinin karşısına çıkan sorulara verdiği yanıtlar ile bu yanıtları vermek için sarf ettiği zaman, bilgisayar ortamında an an kaydedilmektedir. Alınan bu kayıtlar tekrar bilgisayar aracılığı ile işlenerek aykırı durumların seçimi yapılıp listelenmektedir. Bunun sonucunda öğretim elemanı sınıfta yer alan öğrenciler içerisinde farklı olanları rahatça ve doğru bir şekilde seçme imkânına sahip olmaktadır (Namlu 2008).

# **2.5.6.3 Öğrenciyi Değerlendirme**

Karar verme süreci olan değerlendirme aşamasında, ölçmede elde edilen veriler bir kıstas ile karşılaştırılmaktadır. Kullanılan bu teknik sayesinde ölçme sonucunun kıstas ile belirlenen şartı sağlayıp sağlamadığı durumuna bakılmaktadır. Bir örnekle açıklayacak olursak, X dersini alan A grubunda bulunan 5 öğrenci 77, B grubunda bulunan 5 öğrenci ise 69 puan almış olsun. Bu yapılan iş, bir ölçme işlemidir. Fakat bu öğrencilerin bu dersi başarıp başarmadıkları hususunda net bir şey söylemek mümkün olmayacaktır. Eğer X dersini başarabilmek için gruplarda yer alan öğrencilerin en az 65 almaları gerekir gibi bir baraj belirlendi ise, her iki grubun öğrencileri de dersi başarıyla tamamlamış olacaktır. Burada belirleyici olan ölçüt 65 puandır. Varsayalım ki, öğrencilerin ortalamaları ölçüt olarak kullanılacaksa, bu halde de her iki grubun öğrencilerinin aldıkları puanların ortalaması hesaplandığında 73 puan ölçüt olacaktır ve bu durumda da A grubunun öğrencileri başarılı, B grubunun öğrencileri başarısız diye nitelendirilecektir (Namlu 2008).

Değerlendirmede; mutlak değerlendirme ve bağıl değerlendirme olmak üzere iki türü bulunmaktadır. Mutlak değerlendirme türünde kıstas bellidir. Bağıl değerlendirme türünde ise gerçekleştirilen ölçüm işleminin sonucunda değerlendirmeye katılan sınıfın aldığı puanların birbirine göre bağıntılı olarak değerlendirilmesi söz konusudur. Her iki değerlendirme türünde de; dersin öğretim elemanı hem kendisini yani uyguladığı öğretme/öğrenme metotlarının hem de öğrencilerin vardığı noktayı tespit edebilmesi için grup değerlendirmesi yapması gerekmektedir. Bu işlem geleneksel eğitim uygulamalarında hayli güçtür. Çünkü sınıfta bulunan öğrencilerin tamamına yapılan ölçüm işlemi neticesinde alınan puanlarının aritmetik ortalaması, standart sapması, ranjı ve minumum, maksimum puanlarının listelenmesi gerekmektedir. Dersin öğretim elemanının elinde hesaplatabileceği bir işlem makinası yani teknolojik olarak kullanabileceği bir bilgisayar yoksa tüm bu işlemleri manuel ortamda hazırlama gerekecektir ki, bu öğretim elemanı için oldukça zahmetli ve vakit kaybettirici bir durumdur. Bilgisayar burada önemli bir yer tutmaktadır. Şu nedenle, yapılan sınavlar neticesinde elde edilen öğrenci notları bilgisayar ortamına aktarılmış ise, bu işlem bilgisayar işçin oldukça hızlı ve basit bir hesaplama olacaktır. Aynı zamanda sonuçlara ulaşma bilgisayarın hızıyla sınırlı olacaktır (Namlu 2008).

Kullanılacak olan veriler öğretim elemanına eğitimin kalitesini artırma, öğrencinin öğrenmedeki hızını ve seviyesini tespit etme konusunda ve zorlandığı konular hakkında mühim ipuçları verecektir. Mesela, yapılan ölçme işlemi neticesinde sınıf genelinin almış olduğu puanların aritmetik ortalama ile standart sapma oranları seviyesi düşük ise öğretim elemanı öğrencilerin başarı durumlarındaki zayıflığın aksine uygulamış olduğu metotta var olan eksiklikleri tespit etmiş olmaktadır. Bu sayede öğretim elemanına kullandığı yöntem ile ilgili geri dönüt sağlaması yönünden vazgeçilmez bir hizmet sağlayıcısı konumundadır (Namlu 2008).

#### **2.5.7 Web Tabanlı Eğitimin Olumlu ve Olumsuz Yönleri**

Eğitim alanındaki çalışmalar sonucunda bir genelleme yapılacak olursa, öğrencilerin yaklaşık üçte birinin görerek, diğer üçte birinin yaparak ve geriye kalan üçte birinin ise dinleyerek öğrenme yeteneğine sahip olduğu belirlenmiştir. Bu açıdan ele alındığında akla gelen en etkili eğitim, bilgisayarla ve internet yoluyla yapılan eğitimdir (Işık 2010).

### *Web tabanlı eğitimin olumlu yönleri* (Işık 2010)**;**

- Web tabanlı uzaktan eğitim ile eğitim sürecinde belirli bir dengenin sağlanarak fırsat eşitsizliği en aza indirgenmektedir.
- Basım, kırtasiye ve bürokratik giderler en az seviyeye düşmektedir.
- Metin tipinde bir sunumdan öte, ses, renk, grafik, etkileşimlilik (interaktiflik), benzetim (simülasyon), animasyon gibi unsurlarla birlikte daha etkilidir. Bu özelliği ile bilgilerin akılda kalıcılığını arttırarak ezbere dayalı eğitimin olumsuzluğunu ortadan kaldırması beklenmektedir.
- Zamandan ve mekândan bağımsız bir şekilde eğitim imkânı tanınmasıyla sınırsız ve süresiz eğitim ortaya çıkmaktadır. Bu da TV ile uzaktan eğitiminin aksine çalışan öğrencilerin öğrenimlerini aksatmadan devam ettirmelerini sağlamaktadır.
- İstenilen zamana ve hıza imkân tanınarak, öğrencilerin kendi kendilerine, bireysel öğretimi gerçekleştirmeleridir.
- Bilgilerin kolaylıkla değiştirilmesi nedeniyle, sürekli güncel bilgi sunulmaktadır.
- Bilgiye, kaynağından ulaşma imkânı tanınmaktadır.
- Eğitim, bilgi teknolojilerine dayalı olarak sürdürülmektedir.
- Gruplar arasında (öğrenci-öğretmen ve öğrenci-öğrenci) çok yönlü bir haberleşme sağlanmaktadır. Geleneksel sınıf ortamında soru soramayan veya grup içinde katılım yetisine sahip olamayan öğrenciler, elektronik ortamda özgüven kazanmaktadır.
- Sunum; ortamdan, öğrenciden, eğitmenden ve diğer çevre koşullarından bağımsız olduğundan dolayı, öğretimsel tutarlık göstermektedir.
- Bireysel katılımı ve karşılıklı etkileşimi sağlayarak, ilginin artmasına neden olunmaktadır.
- İletişim ve ulaştırma gibi alanlarda görülen altyapısal farklılıkların yanında, kültürel ve toplumsal seviye farklılıklarının etkili olmamasından dolayı eğitimi demokratikleştirmektedir.
- Seyahat, barınma masrafları ve kişilerin seyahat süresince oluşan üretim kaybının ortadan kalkması ve bu nedenle de birey açısından öğrenim maliyetinin düşmesi sağlanmaktadır.
- Sanal etkileşim ortamları ile mekân olarak ayrı yerlerde bulunan, farklı özelliklere ve imkânlara sahip öğrencilerin grup çalışmasını sağlayarak, grup üyelerinin değişik bakış açılarının sanal ortamda paylaşımı, İnternet hizmetleri aracılığıyla grup tartışmasının etkili bir biçimde sağlanması, kaynakların sanal ortamda paylaşımı sağlanmaktadır.
- Öğrencilerin, internet, bilgisayar ve bilgisayar teknolojilerinin kullanım becerilerini artırarak, insan hayatını birebir etkileyen bu ögelerin kullanımına yönelik hazırlık sağlamaktadır.

# *Web Tabanlı Uzaktan eğitimin olumsuz yönleri* (Işık 2010)**;**

- Sürekli olan teknolojik gelişmelerden dolayı sistemin son gelişmeler seviyesinde güncellenmesi zor olmaktadır.
- Öğrencilerin Web Tabanlı Uzaktan Eğitim ortamında başarılı olabilmeleri için bilgisayar ve internet kullanımı konusunda yeterli bilgileri olmalıdır.
- Beceri ve tutuma yönelik davranışların gerçekleşmesinde etkili olamamaktadır.
- Kendi kendine çalışma alışkanlığı olmayan ve bu yeteneği geliştirememiş öğrenciler için sınırlılık oluşmaktadır.
- Eğiticinin, ya teknik destek elemanına ihtiyacı olacak ya da iyi bir teknik bilgiye sahip olması gerekir.

Öğrencilerin (özellikle de küçük yaştaki öğrencilerin), canlı ile cansız arasındaki farkı ayırt etmelerini zorlaştırması, duygusal alanda körleşmelerine neden olması ve onları yalnızlığa itmesine neden olmaktadır (Işık 2010).

Gerekli teknik altyapının maliyet açısından pahalı olması, öğrencilerin, okul ve sınıf atmosferinden yararlanmamaları, öğrencilerin esastan çok teknoloji üzerinde yoğunlaşması, iletişim olanaklarının herhangi bir sebeple değişmesi veya internet olanaklarının iyileştirilememesi nedeniyle iletişimde etkinsizlik gibi olumsuzluklar da web tabanlı uzaktan eğitimin olumsuz yönleri olarak sıralanabilir. Bireyler dinlenme ve eğlenme zamanlarının büyük bir bölümünü, bilgisayar başında geçirmeye başlayacaklar ve böylece kişiler sosyal ortamlara girmede güçlük, yalnızlık ve uyumsuzluk davranışları sergilemelerini beklemek de mümkündür (Işık 2010).

# **2.6 Durum Analizi**

Dünyada ve ülkemizde kullanılan çevirim içi (online) sınav uygulamaları incelenerek geliştirilen uygulamanın gerekliliği ve özün yönleri aşağıdaki başlıklar altında çıkarılmıştır.

# **2.6.1 Dünyada ve Türkiye'de Online Sınav Uygulamaları**

Açıköğretim Fakültesi E-sınav Hizmeti, Advancity LMS, Edmodo Eğitsel Ağ Uygulaması, Canvas LMS, Moodle LMS, ILIAS LMS gibi LMS (Öğrenme Yönetim Sistemi) içerisinde online sınav sistemi uygulamaları bulunmaktadır. Söz konusu sistemlerin genel özellikleri;

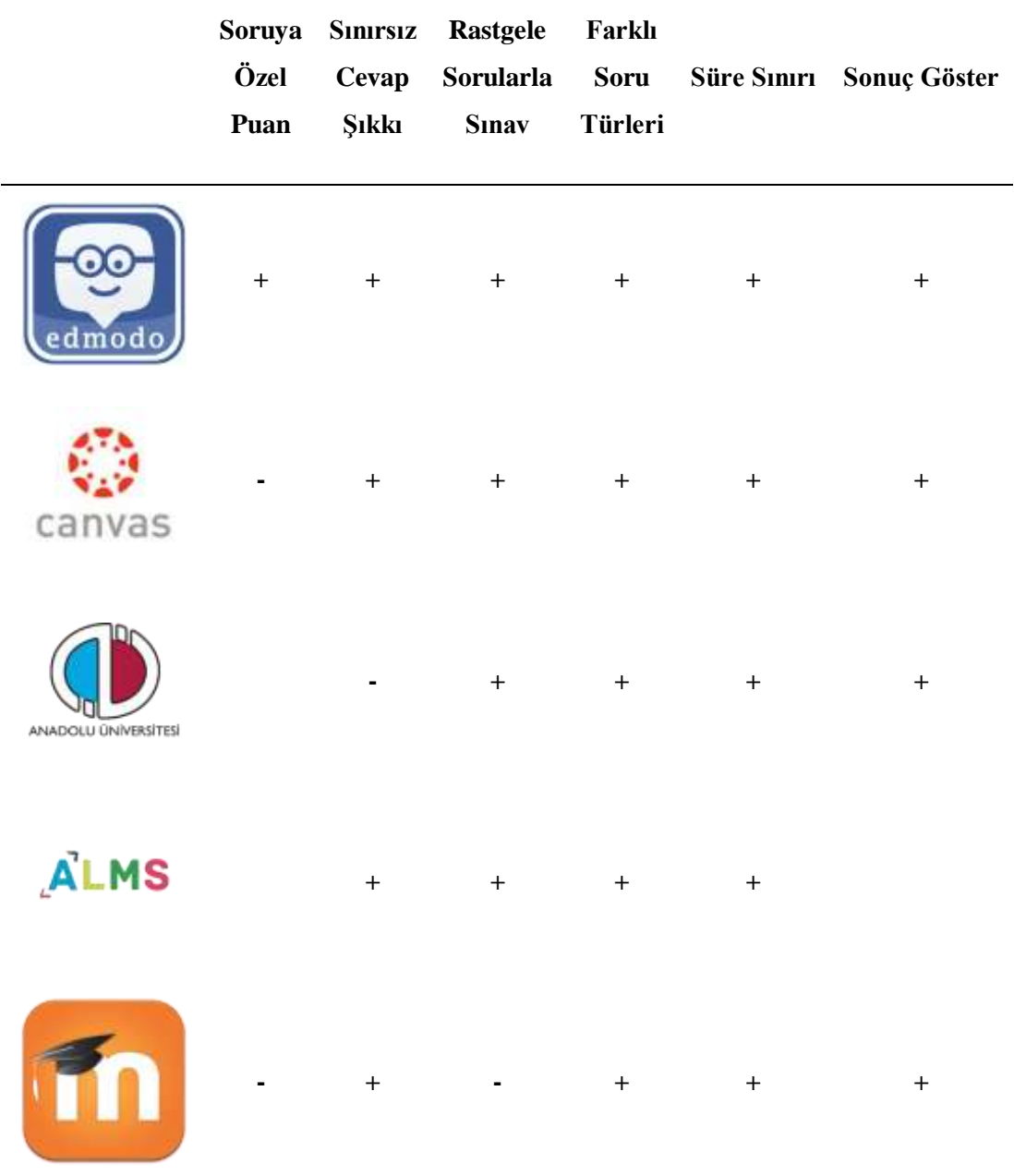

**Çizelge 2.2** Dünyada ve Türkiye'de online sınav uygulamaları genel özellikleri.

# **2.6.1.1 Dünyada Uzaktan Eğitim**

Geçmişi mektup ile öğrenmeye dayalı olan uzaktan eğitim çalışmalarının iki asırlık bir mazisi bulunmaktadır. Mektup ile öğrenim, resmi bir eğitim kurumu tarafından yürütücülüğü yapılan posta yolu ile öğretime dayanan bir eğitim yoluydu. Engelli vatandaşlarımız açısından oldukça kullanışlı olan bu yöntem zaman ilerledikçe birçok alanda da genişlemesiyle tercih edilmeye başlanmıştır (Günoğlu 2008).

Mektup ile öğrenim tekniğinin geçmişi on dokuzuncu yy.'ın ortasında gelişmiş ülkeler arasında da hızla yayılım göstermiştir. İngiliz Eğitmen Sir Isaac Pitman, 1840 yılında stenografi adlı alfabe tekniğini posta yolu kullanarak öğretmiş bulunmaktadır. İngiltere'de bulunan *Cambridge Üniversitesi*'nde görev yapan İskoç Eğitmen James Stuart tarafından kampüs dışında verilen dersler sayesinde mektupla eğitim üniversitesi gelişim ve yaygınlaşma bakımından alan bulmuştur. Yine 1870'li yıllarda *Illinois Wesleyan Üniversitesi* evden öğrenim programını başlatması ile bir ilki başarmıştır. New York'un Ithaca şehrinde ise 1883 yılında "*Mektupla Öğretim Üniversitesi*" kurulmuştur. William Rainey Harper, 1882'de New York'un Chautauqua kasabasında mektupla öğrenim programını geliştirmiştir. *Chicago Üniversitesi*'nin kurulması ile 1891 yılında ilk başkan seçilen William Rainey Harper, mektupla öğrenim programını sürdürmüştür. 1880'li yıllarda Thomas J. Foster'in başlatmış olduğu ev ortamında öğrenim tekniğine dayalı kurslar, 1890'lı yıllarda Uluslararası Mektup ile Öğrenim Okulları olarak kapsamını genişletmiştir (Günoğlu 2008).

Amerika Birleşik Devletleri'nde mektup ile öğrenim türünün geniş bir kesime yayılması ise 1914 yılında düzenlenen kanunlar ile gelişme yolu bulmuştur. Madison tarafından 1915 yılında mekteplerinin mektup ile öğrenim kurslarını yürütebilmek amacıyla kolej seviyesinde ev ortamında öğrenim tekniğine dayalı kurslardan olan Wisconsin'de Ulusal Yüksek Öğrenim Birliği (NUCEA) kurulmuştur. Bu birliğe üye olan kurumlar, özellikle devlet üniversiteleri ve devlet kolejleri için bölgesel tanınırlık veren topluluklardan onay almaktadırlar. Özel ve resmi mektupla öğrenim okullarının standartlarını geliştirmek üzere 1926 yılında kurulmuş birlik olan Ulusal Evde Öğrenim Konseyi'nin onaylı üyesi bulunan Amerika Birleşik Devletleri (ABD)'nde birçok Mektupla Öğrenim Kurumu bulunmaktadır. ABD *Hava Kuvvetleri Genişletilmiş Kurs Enstitüsü* (AFECI) federal programlar arasında en kapasiteli olanıdır. Bu enstitüde dört yüz elli bini aşkın öğrenciye dört yüzü aşan mesleki alanda, akademik alanda ve diğer alanlarda kurslar verilmektedir. İngiltere, Almanya, İskandinavya, eski Sovyet Sosyalist Cumhuriyetler Birliği (SSCB) ülkeleri, Avustralya, Yeni Zelanda, Güney Afrika ve Japonya gibi ülkelerde *Yurtdışı Yazışma Öğrenim Kurumu* (IACA)'na ulaşma imkanı bulunmaktadır. Gelişmekte olan ülkelerde ise, *Birleşmiş Milletler Eğitim, Bilim ve Kültür Organizasyonu* (UNESCO) mektupla öğrenimi kullanmaktadırlar (Günoğlu 2008).

## **2.6.1.2 Türkiye'de Uzaktan Eğitim**

Ülkemizde uygulanan uzaktan eğitim sisteminin gelişimi hakkında Milli Eğitim Bakanlığı Açık Öğretim Lisesi'nin elektronik sayfasında şu şekilde bahsedilmektedir (Günoğlu 2008).

Ülkemizde uygulamalar bazında yerini alan uzaktan eğitim teknolojisinin üç tür bir yansıması bulunmaktadır. İlk olarak uzaktan eğitim sisteminin tartışılması konusudur. Uzaktan Eğitimin uygulanmasına başlamadan önce ilk defa fikir olarak eğitim sorunlarının görüşüldüğü 1927'de bir toplantıda ele alınmış ancak fikir aşamasında kalmış olup; herhangi bir uygulama sürecine geçilememiştir. Yine konuya ilişkin tartışmalar 1950'li yıllara kadar sürmüştür (Günoğlu 2008).

İkincisi ise, 1958 yılından 1974 yılına kadar olan zaman diliminde Milli Eğitim Bakanlığı Mesleki ve Teknik Öğretim Müsteşarlığı tarafından yürütülen çalışmalar ile yabancı dil ve meslek öğretimi alanlarında bazı özel kurum ve kişiler uzaktan eğitim metodunu kullandıklarının gözlenmesidir. Ülkemizde uzaktan eğitimin ilk uygulaması 1956 yılında Ankara Üniversitesi Hukuk Fakültesi Banka ve Ticaret Hukuku Araştırma Enstitüsü'nde yapılmaya başlanmıştır. Bankalarda çalışan personelin hizmet içi eğitilmesini amaç edinen bu uygulama sayesinde personeller mektup ile öğrenim görmüştür. Milli Eğitim Bakanlığı çerçevesinde kurulan ve dışarıdan okumak isteyen öğrencilere yönelik olarak kurs açılması ve 1958 yılında ise Türk Eğitim Sisteminde uzaktan eğitim uygulamasında atılan ilk önemli adım olarak tarihe geçen Mektupla Öğretim Merkezi, 1974 yılında Mektupla Öğretim Okulu olarak faaliyete geçerek sürdürülmeye devam etmiştir (Günoğlu 2008).

Son aşama olan üçüncü aşamada ise uzaktan eğitim sisteminin üniversite düzeyine geçilmesi olmuştur. Bununla ilgili ilk atılım 1974 yılında Mektupla Yüksek Öğretim Merkezinin kurulması olmuştur. Söz konusu merkez 1983 yılında *Mesleki ve Teknik Açık Öğretim Okulu* adını almış ve uzaktan eğitim sisteminin üniversite düzeyinde gerçekleştirdiği ilk faaliyetler daha sonra çok kısa bir süre içerisinde yerini (YAYKUR) *Yaygın Yüksek Öğretim Kurumu'*na bırakmıştır. Bu kurum birçok nedenle başarılı olamamış ve 1981 yılında yürürlüğe giren 2547 sayılı Yükseköğretim Kanunu

nedeniyle ve aynı kanun ile Anadolu Üniversitesi bünyesinde Açık Öğretim Fakültesi olarak faaliyete geçirilmiştir (Günoğlu 2008).

1990'lı yıllarında sonlarında koşulların zorlamasıyla ortaöğretim düzeyi de uzaktan öğretim sistemine dâhil edilmiştir. 1992-1993 öğretim yılından itibaren lise seviyesinde uzaktan eğitim sistemiyle hizmet veren Açık Öğretim Lisesi faaliyete geçmiştir (Günoğlu 2008).

Günümüzde hemen hemen tüm üniversitelerde YÖK dersleri uzaktan öğretim ile verilebilmektedir. Bazı üniversitelerde ise YÖK derslerinin yanı sıra, önlisans, lisans ve yüksek lisans programları da bulunmaktadır.

2017 yılında uzaktan yüksek lisans eğitimi veren üniversiteler Çizelge 2.3'te listelenmiştir.

| Üniversite Adı                         | Internet Adresi                                  |  |
|----------------------------------------|--------------------------------------------------|--|
| Afyon Kocatepe Üniversitesi            | http://aku.edu.tr/uzaktan-egitim/                |  |
| Akdeniz Üniversitesi                   | http://akuzem.akdeniz.edu.tr/tr                  |  |
| Altınbaş Üniversitesi                  | http://uzem.altinbas.edu.tr/                     |  |
| Amasya Üniversitesi                    | http://uzem.amasya.edu.tr/                       |  |
| Anadolu Üniversitesi                   | http://uze.anadolu.edu.tr/                       |  |
| Atatürk Üniversitesi                   | http://atauzem.atauni.edu.tr/                    |  |
| Atılım Üniversitesi                    | https://ue.atilim.edu.tr/tr/                     |  |
| Bahçeşehir Üniversitesi                | https://buzeb.bahcesehir.edu.tr/                 |  |
| Bartın Üniversitesi                    | http://uzem.bartin.edu.tr/                       |  |
| Başkent Üniversitesi                   | http://buzem.baskent.edu.tr/                     |  |
| Beykent Üniversitesi                   | http://beykent.edu.tr/beykent/3330/yuksek-lisans |  |
| Bülent Ecevit Üniversitesi             | http://uzem.beun.edu.tr/                         |  |
| Çanakkale Onsekiz Mart<br>Üniversitesi | http://comuzem.comu.edu.tr/                      |  |
| Çankaya Üniversitesi                   | https://webonline.cankaya.edu.tr/                |  |

**Çizelge 2.2** Türkiye'de uzaktan yüksek lisans eğitim veren üniversiteler (İnt.Kyn.5).

| Üniversite Adı                            | <b>Internet Adresi</b>                                          |  |
|-------------------------------------------|-----------------------------------------------------------------|--|
| Çukurova Üniversitesi                     | http://emba.cu.edu.tr/                                          |  |
| Dicle Üniversitesi                        | http://www.dicle.edu.tr/duzem/                                  |  |
| Dokuz Eylül Üniversitesi                  | https://deuzem.deu.edu.tr/                                      |  |
| Ege Üniversitesi                          | http://uzaktanegitim.ege.edu.tr/                                |  |
| Eskişehir Osmangazi<br>Üniversitesi       | http://uzem.ogu.edu.tr/                                         |  |
| Gazi Üniversitesi                         | http://uzem.gazi.edu.tr/                                        |  |
| Gaziantep Üniversitesi                    | http://ebe.gantep.edu.tr/uzaktan-egitim.php                     |  |
| Hacettepe Üniversitesi                    | http://www.huzem.hacettepe.edu.tr/                              |  |
| Işık Üniversitesi                         | http://www.isikun.edu.tr/uzem                                   |  |
| İnönü Üniversitesi                        | https://inuzem.inonu.edu.tr/web/index.php                       |  |
| İstanbul Arel Üniversitesi                | https://areluzem.arel.edu.tr/                                   |  |
| İstanbul Aydın Üniversitesi               | http://www.aydin.edu.tr/                                        |  |
| İstanbul Bilgi Üniversitesi               | https://uzem.bilgi.edu.tr/                                      |  |
| İstanbul Esenyurt<br>Üniversitesi         | http://esuzem.esenyurt.edu.tr/                                  |  |
| İstanbul Kültür Üniversitesi              | https://www.iku.edu.tr/4/283423/uzaktan-egitim-<br>merkezi.html |  |
| İstanbul Medipol<br>Üniversitesi          | http://muzem.medipol.edu.tr/                                    |  |
| İzmir Ekonomi Üniversitesi                | http://gsb.ieu.edu.tr/e-mba/tr/                                 |  |
| Kahramanmaraş Sütçü İmam<br>Üniversitesi  | http://uzem.ksu.edu.tr/                                         |  |
| Karabük Üniversitesi                      | https://kbuzem.karabuk.edu.tr/                                  |  |
| Karadeniz Teknik<br>Üniversitesi          | http://uzem.ktu.edu.tr/                                         |  |
| Kastamonu Üniversitesi                    | http://kuzem.kastamonu.edu.tr/                                  |  |
| Kırklareli Üniversitesi                   | http://kluzem.klu.edu.tr/                                       |  |
| Kocaeli Üniversitesi                      | http://uzem.kocaeli.edu.tr/uzemweb/                             |  |
| Maltepe Üniversitesi                      | http://muzeb.maltepe.edu.tr/                                    |  |
| Manisa Celal Bayar<br><b>Üniversitesi</b> | http://uzem.cbu.edu.tr/                                         |  |
| Marmara Üniversitesi                      | https://uzem.marmara.edu.tr/                                    |  |

**Çizelge 2.2** (Devam) Türkiye'de uzaktan yüksek lisans eğitim veren üniversiteler (İnt.Kyn.5).

| Üniversite Adı                          | <b>Internet Adresi</b>                                      |
|-----------------------------------------|-------------------------------------------------------------|
| Mersin Üniversitesi                     | http://www.mersin.edu.tr/                                   |
| Muğla Sıtkı Koçman<br>Universitesi      | http://ozd.mu.edu.tr/                                       |
| Okan Üniversitesi                       | https://www.okan.edu.tr/uzem/                               |
| Ondokuz Mayıs<br>Üniversitesi           | http://uzem.omu.edu.tr/                                     |
| Orta Doğu Teknik<br><b>Üniversitesi</b> | http://www.metu.edu.tr/tr/uzaktan-egitim-programlari        |
| Recep Tayyip Erdoğan<br>Üniversitesi    | http://uzem.erdogan.edu.tr/                                 |
| Selçuk Üniversitesi                     | https://www.selcuk.edu.tr/uzaktan_egitim_uyg_ve_ars_mrkz/tr |
| Süleyman Demirel<br>Üniversitesi        | http://ue.sdu.edu.tr/                                       |
| Trakya Üniversitesi                     | http://tuzem.trakya.edu.tr/                                 |
| Yalova Üniversitesi                     | https://yuzem.yalova.edu.tr/                                |
| Yüzüncü Yıl Üniversitesi                | http://yuzem.yyu.edu.tr/                                    |

**Çizelge 2.2** (Devam) Türkiye'de uzaktan yüksek lisans eğitim veren üniversiteler (İnt.Kyn.5).

# **2.6.2 Farklı Yaklaşımlı Online Sınav Sistemine İhtiyaç**

Yapılan literatür araştırmalarında Dünyada ve ülkemizde bulunan online sınav sistemi çalışmaları ile uzaktan eğitim sistemleri içerisindeki online sınav modülleri incelenmiş. Sonuç olarak geliştirilen sınav sistemlerinin ekseriyetle sonuç değerlendirme üzerine yapıldığı ara değerlendirmenin öneminin atlandığı sonucuna varılmıştır. Oysa her bir alt kazanımın bir üst kazanıma, her bir alt ünitenin de bir üst üniteye temel olduğu düşünüldüğünde, bir önceki kazanım ya da ünite başarı ile tamamlamadan sonraki kazanım ya da üniteye geçmenin başarıyı fazlasıyla olumsuz yönde etkileyeceği aşikârdır. Söz konusu boşluğu doldurmak amacıyla, geliştirilen sınav sistemi ara değerlendirme üzerine kurgulanmıştır. Geliştirilen sistem dersi ünite ve kazanımlara bölerek başarı seviyesini dönem sonu bitmeden her bir ünite sonunda öğretmene ve dersi alan öğrenciye detaylı olarak göstermektedir.

# **2.7 İyi Bir Web Uygulamasında Bulunması Gereken Özellikler**

Web sitesi değerlendirme farklı kaynaklara göre farklı şekillerde yapılabilmektedir. Bunun temel sebebi kullanıcıların sitelere bakma açılarıdır. Örneğin bazı kullanıcılar bir sitenin arama motorlarında çıkmasına göre değer biçerken bazı kullanıcılar için bunun önemi bulunmayabilmektedir (Ergün ve Ergün 2008).

Fakat genel olarak iyi bir web uygulamasında bulunması gereken temel özellikler, kullanışlı arayüz tasarımı, responsive tasarım (mobil uyumluluk), grafik tasarım ilke ve unsurlarına uyum, katmanlı mimari kod yapısı ve güvenli uygulama geliştirme olarak sıralanabilmektedir

# **2.7.1 Kullanışlı Arayüz Tasarımı**

İyi bir arayüz tasarımında dikkat edilmesi gereken başlıklar aşağıya çıkarılmıştır (Ergün ve Ergün 2008).

- Web sitesi farklı tarayıcılar ile çalışabilmeli, farklı çözünürlüklerde kullanıcıya erişebilir sayfalar sunabilmeli, yüksek bant genişliği ile web sitesi hızlı bir şekilde yüklenebilmeli,
- Yazım standartları, HTML, CSS gibi standartlara uyumlu olmalı
- Etkileşim, sitede kullanıcılar rahat bir şekilde kaybolmadan site içersin de işlem yapabilmeli
- Sayfa tasarım ve düzeni, site renk, tasarımı, menü yapısı, fontlar ve imajlar amaca uygun olarak bir bütünlük arz etmeli. Web sayfası tasarlanırken bir sayfa deseni oluşturarak tasarımlarında stil, düzen, yerleşim, denge gibi unsur göz önünde bulundurulmalı

# **2.7.2 Responsive (Mobil Uyumluluk)**

Teknolojinin hızla gelişmesi ve ucuzlamasıyla birlikte tablet bilgisayar, akıllı telefon gibi iletişim araçlarının kullanımı her geçen gün artmaktadır. Söz konusu cihazların kullanımının artması web tasarımında geleneksel tasarım anlayışının yıkılmasına ve duyarlı (responsive) web tasarımın ortaya çıkmasına sebep olmuştur (Çatal ve Kürşad 2015).

Responsive tasarım 2010 yılında ortaya çıkmış ve günümüzde birçok web sitesinde kullanılmaktadır. Responsive tasarım, farklı tarayıcı ve çözünürlüklere uyum sağlayan tasarım anlamına gelmektedir. Farklı cihaz, farklı tarayıcı ve farklı çözünürlüklerden örneğin PC, tablet ve akıllı telefon ile hazırlanan web sayfasına giriş yapıldığında, söz konusu tasarım tekniği ile hazırlanan web sayfasında kullanılan Resim, grafik, yazı gibi elementler yeniden boyutlanarak ekrana tam oturmaktadır. Responsive tasarımı bulunmayan bir siteye tablet ya da akıllı telefon ile girildiğinde söz konusu cihazların ekranları küçük olduğu için sayfa üzerindeki yazı, Resim gibi elementler rahat okunamaz. Kullanıcı siteyi kullanmakta zorluk çekmektedir. Fakat responsive hazırlanan tasarımda farklı çözünürlükler için hazırlanan farklı tasarım senaryoları bulunduğundan dolayı site kullanıcının ekranına tam oturur ve rahat kullanım sağlanır (İnt.Kyn.2).

#### **2.7.3 Katmanlı Mimari Kod Yazımı**

Uygulama geliştirirken temel amaç kullanıcılardan çeşitli veriler alarak veri tabanına kaydetmek ve veriler üzerinde gereken işlemler yapılarak sonucu yine kullanıcılara sunmaktır. Bu işlemleri teknik olarak açıklamak gerekirse uygulama üzerinde veriye erişim, veri üzerinde işlem yapma ve verinin sunumu yazılımcı için önemli bir sorun ortaya çıkarmaktadır. Yazılım geliştirilirken ortaya çıkan bu önemli sorun çok katmanlı mimari ile yazılım geliştirilerek çözüm bulunmaktadır. Yapılan tüm eylemler uygun olan katman içerisinde gerçekleştirilmektedir. Bu sayede yazılımın yönetilmesi, geliştirilmesi ya da hata ayıklaması gibi konular geleneksel yöntemlere göre çok daha kolay ve işlevsel bir hal almaktadır.

Katmanlı mimari genellikle üç katman üzerinden yapılmaktadır. Ancak bu sayı geliştirilen projenin niteliğine ve kullanılan teknolojiye göre değişiklik gösterebilmektedir.

Temel Katmanlar

- Veri Katmanı (Data Layer)
- İs Katmanı (Business Process Layer)
- Sunum Katmanı (Presentation Layer)

Veri Katmanı (Data Layer), içerisinde ekleme, silme, güncelleme gibi temel veritabanı işlemlerinin yapıldığı katmandır. Söz konusu katman içerisinde veritabanına ne şekilde bağlanacağı, bağlantı havuzları gibi konularda yönetilmektedir.

İş Katmanı (Business Process Layer), içerisinde veri katmanından gelen verilerin sunum katmanına, sunum katmanından gelen verilerinde veritabanı katmanına uyarlandığı katmandır.

Sunum Katmanı (Presentation Layer), uygulamanın kullanıcıya sunulduğu arayüz katmanıdır. İçerisinde formlar, grafikler, tablolar gibi elemanlar bulunmaktadır  $(int.Kyn.4).$ 

## **2.7.4 Güvenli Web Uygulama Geliştirme Adımları**

Yazılım geliştiriciler üzerlerindeki baskı sebebiyle genellikle en hızlı yoldan yazılımı tamamlayarak süre tasarrufu sağlamayı amaçlarlar. Tamamlanan uygulama normal şartlarda sorunsuz bir şekilde çalışsa da saldırı ya da meraklı bir kullanıcının farklı denemeleri sonucunda hata veya güvenlik zafiyeti vermesi muhtemeldir. Oysa yazılım güvenliği yazılım başlangıcı ile ele alınmalı sadece güvenlik tasarımı ve testleri için ayrı bir iş planlaması yapılarak söz konusu iş için yeterince süre verilmesi gerekmektedir.

Yazılım/Uygulama güvenliği zafiyeti sebeplerini kısaca özetlemek gerekirse  $(int.Kvn.6):$ 

- Yazılım geliştirme sırasında alınması gereken güvenlik tedbirlerinin atlanması
- Güncellenen kodların denetlenmemesi
- Yeni eklenen modüllerin denetlenmesi
- Uygulama geliştiriciler için bu yönde tam anlamıyla oturmuş bir standart olmaması
- Yazılım eğitimleri sırasında güvenlik eğitiminin atlanması ya da çok yüzeysel değinilmesi. Güvenlik alanında gerek nitel gerekse nicel anlamda yetişmiş personelin yeterince olmaması.

 Güvenlik uzmanlarının öncelikle alt yapı (network, sunucu) gibi güvenliğini kontrol etmeleri ve uygulama tarafına yeterince önem verilmemesi (İnt.Kyn.6).

Temel güvenli web uygulama geliştirme adımları kimlik doğrulama, yetkilendirme, oturum yönetimi, bellek yönetimi, girdi denetimi, istisna denetimi başlıkları detaylı olarak aşağıda verilmiştir.

## **2.7.4.1 Kimlik Doğrulama, Yetkilendirme ve Oturum Yönetimi**

Web uygulamaları genellikle tüm dünyaya açık halde yayına alınmaktadır. Bu durum internete bağlanabilen herkesin yazılımımıza (web uygulamamıza) ulaşması anlamına gelmektedir. Web uygulamamıza ulaşan kullanıcıların neleri ne yetki ile görüntülenebileceği önceden belirlenerek gerekli yetki dağılımı yapılmalı. Bu dağılım bir kullanıcıya bir yetki yerine, bir kullanıcıya n sayıda yetki verilebilecek şekilde kurgulanmalıdır. Yetki doğrulaması gereken bir alana ulaşmak isteyen kullanıcının önce yetkisi olup olmadığına bakılmalı yetkisi yoksa giriş ekranına yönlendirilmelidir.

Yetkilendirilen kullanıcıların kimin tarafından yetkilendirileceği, eski kullanıcıların yönetimi, cooike kullanımı, oturum takibi ve kripto kullanımı, ek kimlik tanımları (süre, ip gibi), oturum zaman aşımı, session ve cache kontrolü, oturum sonlandırma gibi konular yazılım geliştirme aşamasından önce tasarlanmalıdır.

# **2.7.4.2 Girdi Denetimi**

Kullanıcıdan formlar aracılığı ile alınan her veri önce beklenilen şekilde mi? Sorusuna cevap aranmalıdır. Çünkü bilinçsiz bir kullanıcı form'a yanlış veri veya yanlış formatta veri girmiş olabilir.

Örnek vererek açıklamak gerekirse; üç kullanıcıdan adı, soyadı ve yaş bilgilerini web formlar aracılığı ile alınarak bu üç kullanıcının yaşlarının ortalaması hesaplanmak istensin. Kullanıcılardan beklenen form üzerindeki metin kutularına adı, soyadını metin olarak yaşı ise rakamla yazması. Bununla ilgili ilk yapılması gereken öncelikle yaşı metin kutusunun yanına dikkat çekici bir şekilde "rakamla yazınız" etiketinin

yerleştirilmesi olmalıdır. Fakat rakamla yazınız yazmamıza rağmen dikkatsiz bir kullanıcı yaşını harfle yazabilir. Bu durumda metin olarak girilen yaş bilgisi arka planda hataya sebep olacaktır. Bu sorunu aşmak için öncelikle client tarafında sonrasında ise sunucu tarafında girilen veriyi doğrulamak gerekir. Farklı bilgisayar, tablet ve akıllı cihaz ile farklı tarayıcılar kullanılarak geliştirilen uygulamaya giriş yapılabileceğini için client tarafında doğrulama yaparken karışık javascript sınıflarından kaçınılmalıdır. Geliştirilen uygulamadan client tarafında yapılan doğrulama işlemleri jQuery Validation Engine sınıfı ile yapılmıştır.

Örnek validation engine kullanımı kod ve çıktısı

```
<div class="form-group">
    <input type="text" class="form-control validate[required, custom[email]]" />
\langle/div>
```
**Resim 2.1** Validation engine sınıfı kod çıktısı.

Bu text içeriğin zorunlu bir alan olduğu ve girilen metin e mail formatında olması gerektiği anlamına gelmektedir.

# Öğrenci Oluştur / Ders Ata

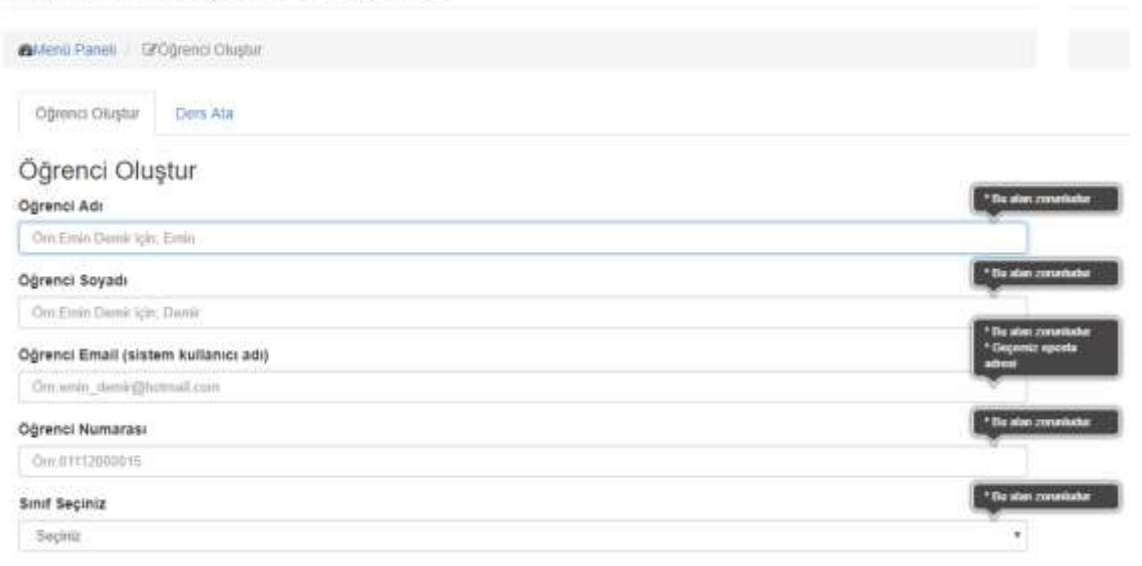

**Resim 2.2** Validation engine sınıfı ile client tarafında girdi kontrolü çıktısı.

Doğrulama işlemi sunucu tarafında tekrar ele alınmalıdır. Formlar aracılığıyla sisteme girilen tüm girdiler, çalıştırılacak fonksiyonun türüne göre her katmanda ayrı ayrı ele alınmalıdır. Örnek verilerek açıklamak gerekirse uygulama katmanında formlardan alınan girdiler denetlenirken, sql ile alakalı bir denetim daha alt yordamlarda yapılmalıdır.

Bu doğrulama işleminde uygulama üzerindeki tüm form girdileri tek bir biçime getirilerek ele alınmalıdır. Bunun için (İnt.Kyn.36);

- Sorgular parametrelerle yapılmalı (Sorguyu güvenli ve hızlı hale getirir)
- Sql işlemleri için stored procedure kullanılmalı (Önceden depolanmış saklı yordamlar yapılan sorguların güvenli ve hızlı bir şekilde yapılmasını sağlar)
- Girilen bir değerin negatif/pozitif kontrolü yapılmalıdır (Önceden tanımlanmış güvensiz girdilerin engellenmesi ve girilen verinin tipi, izin verilen karakter limiti, girdinin şablonu gibi değerlere göre girdiyi işleme alıp almama durumudur)

Geliştirilen sistemde düz SQL sorgusu kullanılmamış tüm sorgular parametreli olarak SQL Stored Procedure'leri ile yapılmıştır. SQL tarafında yazılan Stored Procedure'lere C# tarafında LinQ (Language Integrated Query) ile ulaşılarak sorguların rahat ve esnek kullanılması sağlanmıştır. Pozitif ve negatif girdi listeleri oluşturularak sunucu tarafında güvenlik yüksek seviyeye çıkarılmıştır.

Textbox ya da html input elemanlarını tek tek kontrol etmek yerine, static bir sınıf oluşturarak sınıfa input elemanlarının bulunduğu panel gönderilir. Panel içindeki tüm input'lar kontrol edilir. Aynı sınıf içerisinde negatif girdi kontörlüde yapılması mümkündür.

Örnek sunucu tarafında form kontrolü Resim 2.3'te verilmiştir.

```
9 references | Emin Demir, 262 days ago | 1 author, 1 chang
static public bool FormKontrol(Panel pnl)
\overline{\mathbf{f}}//panel üzerindeki tüm HtmlInputText leri kontrol ediyoruz
    if (pnl.Controls.OfType<HtmlInputText>().Where(f => string.IsNullOrWhiteSpace(f.Value)).Count() > 0)
    Ŧ
        //panelin içinde HtmlInputText olan elemetlerin valueleri boş olanların sayısı büyük 0 ise
        //her bir boş olan element i tekrar bularak işlem yapıyoruz
        pnl.Controls.OfType<HtmlInputText>().Where(f => string.IsNullOrWhiteSpace(f.Value)).ToList().ForEach(f =>
          { ControlValidations.CustomValidationControl(f, f.Attributes["ToolTip"], true); });
         return false;
    3
    else
    \overline{f}return true;
    \overline{ }ł
```
**Resim 2.3** Sunucu tarafında form kontrolü örnek kod çıktısı.

Örnek veri girişi için Stored Procedure kullanımı Resim 2.4'te verilmiştir.

```
1 EALTER PROCEDURE [dbo] [tblSinavlar Insert]
     @uniteid int,
 \overline{2}@sinavadi varchar(250),
 \overline{3}\Delta@sinavkodu varchar(50),
 \overline{\phantom{a}}@sinavaciklama varchar(MAX)
 6 \mid@basaridegerlendirmeturid int,
 \overline{7}@sorudizilisid int,
 \vert 8
     @sonucgostergosterme int,
 \alpha@sure int,
10@baslangictarihi smalldatetime,
     @bitistarihi smalldatetime,
11Mdurum int.
12<sub>2</sub>13@sira int.
14@isdelete int,
     @olusturanuserid uniqueidentifier,
15@olusturmatarihi smalldatetime
1617AS.
18ERFGTN
19INSERT INTO [tblSinavlar]
     (uniteid, sinavadi, sinavkodu, sinavaciklama, basaridegerlendirmeturid, sorudizilisid, sonucgostergosterme, 3
   Esure, baslangictarihi, bitistarihi, durum, sira, isdelete, olusturanuserid, olusturmatarihi)
20VALUES
      @uniteid,@sinavadi,@sinavkodu,@sinavaciklama,@basaridegerlendirmeturid,@sorudizilisid,@sonucgostergo
     sterme,@sure,@baslangictarihi,@bitistarihi,@durum,@sira,@isdelete,@olusturanuserid,@olusturmatarihi)
   END
21
```
**Resim 2.4** Stored Procedure insert işlemi.

Örnek veri listeleme için Stored Procedure kullanımı Resim 2.5'te verilmiştir.

```
1 EALTER PROCEDURE [dbo].[tblSinavlar Select]
     @sinavid int=null,
 \overline{2}\overline{\mathbf{3}}@uniteid int=null.
\Delta@dersid int=null
\overline{5}\Delta S6\overrightarrow{B}BEGIN
7 F
          SELECT S.*
|8|.U.uniteadi
\vert, D. dersadi, D. dersid
          ,Sinif.sinifadi,Sinif.sinifid
10<sup>1</sup>FROM [tblSinavlar] as S
11inner join tblUniteler as U on U.uniteid=S.uniteid
1213inner join tblDersler as D on D.dersid=U.dersid
14inner join tblSiniflar as Sinif on Sinif.sinifid=d.sinifid
15WHERE
              S.sinavid=coalesce(@sinavid, S.sinavid)
16
          and S.uniteid=coalesce(@uniteid, S.uniteid)
17
18
          and D.dersid=coalesce(@dersid, D.dersid)
          and S.isdelete=0
19
    END
20
```
**Resim 2.5** Stored Procedure select işlemi.

# **2.7.4.3 İstisna Yönetimi ve Loglama**

Geliştirilen online sınav sisteminde istisna yönetimi uygulama seviyesinde ele alınarak hata detayı bir xml dosyasına işlenmiştir. Söz konusu işlemlerin detayları materyal ve metot başlığı altında verilmiştir.

# **2.7.4.4 Güvenlik**

Bu başlık altında güvenli yazılım geliştirme başlığı altına girmeyen sunucu ve network güveliği konularına değinilmiştir. Sistem içten dışa doğru veritabanı sunucusu, uygulama sunucusu ve istemci bilgisayarlarından oluşmaktadır. Uygulama sunucusu ve veritabanı sunucusu bilgisayarlarında kullanılan işletim sistemleri güncel olmalıdır. Sistemler üzerinde kullanılan güvenlik duvarında sadece zaruri portlar açık tutulmalıdır. Uygulama sunucusu ile veritabanı sunucusu arasındaki ağ iletişimi kriptolanarak (uçtan uça şifreleme) yapılması gerekmektedir. Bunun için IPSec kullanılabilir, IPSec ağ seviyesinde doğrulama, veri bütünlüğü, kriptolama ve bazı ağ saldırılarına karşı koruma görevlerini üstlenir (Buzluca ve Erdemir 2006).

Uygulama sunucusu ile kullanıcılar arasındaki trafik ise SSL (Secure Sockets Layer) kullanılarak şifrelenmelidir.

## **3. MATERYAL ve METOT**

#### **3.1 Giriş**

Bu bölümde, çalışmanın materyali olan "Biçimlendirme-Yetiştirmeye Yönelik Değerlendirmeye Özel, Web Tabanlı Online Ölçme ve Değerlendirme Sistemi" tasarımı, geliştirilmesi ve web yazılımının tanıtımı yapılmıştır. Sistem üç katmalı yapıdan oluşmaktadır. Bunlar; tüm bilgilerin kaydedildiği veritabanı sunucusu, uygulama yazılımının bulunduğu uygulama sunucusu ve sistem kullanıcılarıdır (Öğrenciler, Öğretim Elemanları ve Yönetici). Yine uygulama ise kendi içerisinde üç katmandan oluşmaktadır. Bu katmanlar; Data katmanı, İş katmanı ve sunum katmanıdır.

Uygulama; Asp.NET Web Form teknolojisi ve C# dili kullanılarak, MsSQL ilişkisel veri tabanı ile geliştirilmiştir. Çalışmada Asp.Net Membership rol tabanlı güvenlik ve yetkilendirme sistemi kullanılmıştır. Ayrıca Web 2.0 teknolojisi kullanılarak kullanıcı dostu responsive (mobil, tablet ve PC uyumlu) tasarım kullanılmıştır. Çalışmada kullanılacak görsel materyaller Photoshop CS6 ile hazırlanmıştır.

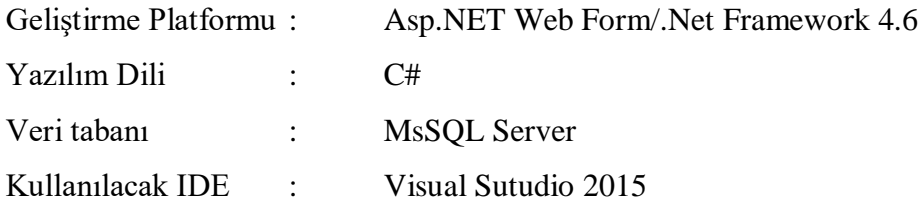

#### **3.2 Sistemin Tanıtımı**

Geliştirilen online sınav sistemi; klasik online sınav sistemlerinin aksine öğrencinin istenilen derste nihai başarısını ölçmek için değil, öğrenciyi nihai sınava hazırlayan eksik ve hatalarını tespit edip bunları eş zamanlı olarak hem öğrenciye hem de dersin öğretim elemanına sunacak. Çeşitli gelişmiş opsiyonlarla öğrenciye uyarlanabilir testler sunarak öğrencinin niteliğini arttıracak, öğrenciye çözemediği sorularda eşdeğer ve farklı seviyelerde sorular yönelterek öğrencinin söz konusu ünite veya kazanımdaki bilgisini anladıktan sonra gerekli hallerde öğrenciyi sistem içerisinde bulunan ünite

veya kazanım notlarına yöneltecek, öğrenciye yöneltilen her soruyu öğrencinin verdiği cevap bilgisi ile kayıt altına alacaktır. Geliştirilen sistemin bir özelliği öğrenciyi sınav yapmak diğer özelliği ise öğrenciye ve öğretmene yanlış yapılan soruların ağırlığının ve bu soruların hangi kazanım ve üniteden olduğunu göstermek olacaktır. Dersin öğretmeni ise sınıf genelinde ağırlıklı olarak yanlış yapılan üniteleri çok rahat bir şekilde tespit edip ilgili ünite veya ünitelerde öğrencilere telefi ya da tekrar dersleri verebilecektir.

Geliştirilen sınav sistemi öğrenciye odaklı tam öğrenmeyi destekleyen, yöneltilen sorularla söz konusu ders, ünite veya kazanımda öğrencinin seviyesini tespit ederek belirli limitler dâhilinde daha basit seviye veya daha zor seviyede sorular sorarak. Opsiyonlu olarak öğrencilerin yanlış cevaplandırdığı her soru için eşdeğer soru ya da sorular sorarak söz konusu kazanımda öğrencinin seviyesi çok daha net bir şekilde ortaya çıkarmaktadır.

Geliştirilen sınav sistemi ile;

- 1- Klasik online sınav sistemlerinde genellikle amaç öğrencinin nihai başarısını değerlemesini yapmaktır. Projemizin amacı ise öğrencinin dersteki nihai başarısını ölçmeyi değil, öğrencinin eksik ve hatalı olduğu ünite veya kazanımları listeleyerek öğrenciyi nihai sınava hazırlamaktır.
- 2- Eksik ve hataları eş zamanlı olarak hem öğrenciye hem de dersin öğretim elemanına sunularak hızlı bir etkileşim sağlayacak.
- 3- Çeşitli gelişmiş opsiyonlarla öğrenciye uyarlanabilir testler sunarak öğrencinin niteliğini arttıracak.
- 4- Öğrenciye çözemediği sorularda eşdeğer ve farklı seviyelerde sorular yönelterek, öğrencinin söz konusu ünite veya kazanımdaki bilgisini anladıktan sonra gerekli hallerde öğrenciyi sistem içerisinde bulunan ünite veya kazanım notlarına yöneltecek.
- 5- Öğrenciye yöneltilen her soruyu öğrencinin verdiği cevap bilgisi ile kayıt altına alarak öğrencinin yapamadığı soruları değişik zaman aralıkları ile öğrenciye tekrar soracaktır.
- 6- Geliştirilen sistemin bir özelliği öğrenciyi sınav yapmak diğer özelliği ise öğrenciye ve öğretmene yanlış yapılan soruların ağırlığının ve bu soruların hangi kazanım ve ünitelerden olduğunu göstermek olacaktır.
- 7- Dersin öğretmeni ise sınıf genelinde ağırlıklı olarak yanlış yapılan üniteleri çok rahat bir şekilde tespit edip ilgili ünite veya ünitelerde öğrencilere telefi ya da tekrar dersleri verebilecektir.
- 8- Öğrenci her sınavdan önce optik kodlama gibi zaman alıcı ve zahmetli bir işlemden kurtulacaktır.
- 9- Öğretim elemanı zaman içerisinde oluşacak olan soru havuzu ile her sınavdan önce soru hazırlama iş yükünden kurtulacaktır.
- 10- Sınav sonuçları opsiyonel bir şekilde anlık olarak sınav sonunda öğrenciye gösterilebilecek. Sınav açıklama süresi ortadan kalkmış olacaktır.

#### **3.3 Yazılım Dili ve Geliştirme Ortamı**

Asp.net 2002 yılında yine Microsoft ürünü olan hem klasik ASP 'ye hem de PHP gibi diğer script tabanlı web yazılım dillerine alternatif olarak ortaya çıkmıştır. Asp.Net sayfalar .aspx uzuntılıdır ve .NET Framework sayesinde diğer birçok dili (.NET desteklenen diller) desteklemekle birlikte genellikle C# veya VB.NET dili ile yazılmaktadır. Hata büyük projelerde ya da birden fazla yazılım geliştiricinin çalıştığı projelerde yazılım dilleri aynı anda kullanılabilmektedir. Bu çalışmamızda C# dilini kullanılmıştır. Asp.NET'in güncel en yeni versiyonu 4.7 sürümüdür. Asp.NET, HTML, JavaScript ve CSS kullanarak dinamik web siteleri, web uygulamaları oluşturmak için kullanılan, kapsamlı bir yazılım altyapısı bulunan bir teknolojidir. Asp.NET, .NET Framework'unun bir parçasıdır. Yine Asp.Net ile Web API ve Web Sockets uygulamaları da oluşturulabilir (İnt.Kyn.7).

# **3.3.1 NET Framework**

Frameworkler yazılım geliştiricilerin ihtiyaç duyabildiği paylaşımlı kod kütüphaneleri ve API'ler barındıran ortamlardır. Net Framework'un diğer framework'lerden farkı ise geliştirilen uygulamalara çalışma alanı (runtime enviroment) yaratmasıdır. Common Language Runtime (CLR) .NET Framework belirli standartlarıyla(veri tipleri, bellek

ayrımları, aritmetik işlemler, hata yakalama, vb.) runtime enviroment altında farlı programlama dillerini beraber çalışmasını sağlayan bir ortamdır. NET Framework windows uygulamaları, web uygulamaları, web servisler, soket uygulamaları gibi her türlü uygulamaların rahatlıkla geliştirilebildiği gibi HTTP, XML, SOAP gibi farklı iletişim standartlarını da destekleyen bir platformdur. Uygulama geliştiriciler genellikle Visual Studio kullanmakla birlikte istenilirse 3. Parti yazılımlarla ya da hiçbir yazılıma ihtiyaç duymadan da kod yazabilirler. "Build – Deploy – Run" yani "İnşa Et – Yayımla – Çalıştır" .NET Framework platformu bir yazılımcının ihtiyaç duyduğu her şeyi tek bir çatı altında sunmaktadır. .NET Framework kapsadığı tüm diller için ortak bir değişken havuzu ve ortak bir yürütme platformu sağlar (İnt.Kyn.8).

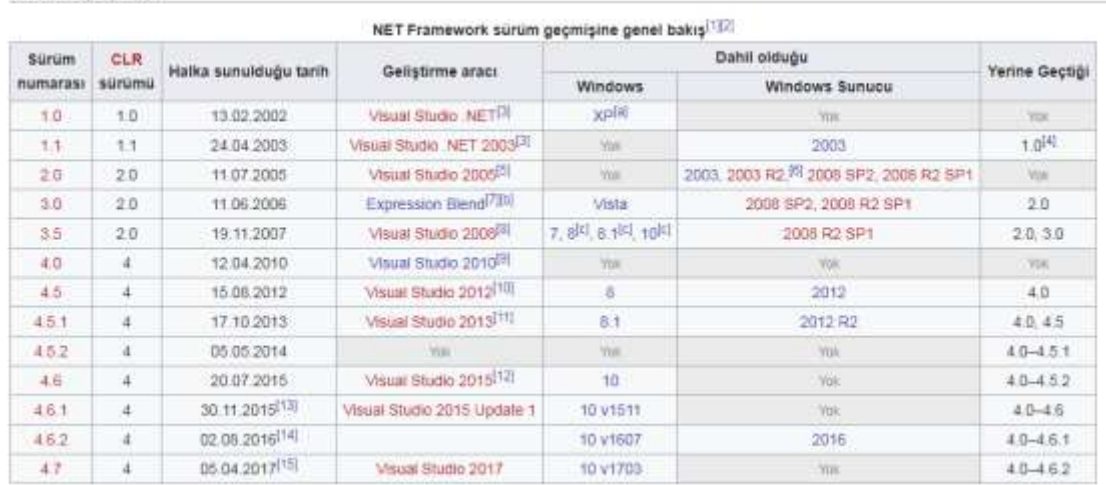

Sürüm geçmişi

**Resim 3.1** NET Framework sürüm geçmişi (İnt.Kyn.9).

.Net Framework kullanmanın avantajları ve dezavantajları arasında;

- "İnşa Et Yayımla Çalıştır" tek bir platform üzerinde sağlandığı için. Geliştirilen yazılım .Net Framework destekleyen (yüklenen) her platformda çalışır. Ayrıca 3. Parti yazılımlar gerektirmez.
- .Net Framework içerisindeki hazır kod kütüphaneleri ile karmaşık kodlar yazmaya gerek kalmadan birçok işlem yapılabilir. (Örneğin, bir resmin üzerine yazı yazmak için sıfırdan grafik sınıfları yazmanıza gerek kalmaz. .NET Framework içerisindeki System.Drawing sınıfından yararlanılabilir)
- En büyük dezavantajı herhangi bir .NET derlemesinin kolayca decompiler edilebilmesidir.

## **3.3.2 C#**

C# Microsoft tarafından .NET Framework'a özel geliştirilen nesne yönelimli bir dildir. Yazılımcılar tarafından popüler olan C, C++ ve JAVA'ya çeşitli yönleriyle benzemektedir. C# dilinin tasarım ve mimarisinde Danimarkalı Bilgisayar Mühendisi Anders Hejlsberg öncülük etmiştir. Söz konusu mühendis Delphi programlama dilin derleyicisinin de tasarımcısıdır. C# her ne kadar .Net Framework için yazılsa da ECMA(Avrupa Bilgisayar Üreticileri Birliği) standartlarını destekler. Yani C# kodlarının yorumlanması için .NET Framework yerine ECMA standartlarını destekleyen herhangi bir yorumlayıcıda kullanılabilir.

C# dilinin önemli özellikleri (İnt.Kyn.10, İnt.Kyn.11);

- 1. Nesneye yönelim bir dildir,
- 2. Orta seviyeli bir dildir (öğrenilmesi kolaydır, makine ve insana aynı uzaklıktadır),
- 3. Strong Type Checking (Tip kontrolü),
- 4. Array Bounds Checking (Aralık ve Sınır kontrolü),
- 5. Otomatik Artık Toplama,
- 6. Gereksinimleri (işlemci ve hafıza) az bir dildir,
- 7. Generic List yapısı bulunmaktadır,
- 8. Windows dışında farklı işletim sistemleri ile çalışabilir (bk. DotGNU)

Yüz atmış ülkede dört yüz bin'den fazla üyesi bulunan IEEE'nin (Elektronik Mühendisleri Enstitüsü) hazırladığı 2017 yılı dünyanın en popüler yazılım dilleri sıralamasında C# Dünya genelinde beşinci sırada yer almaktadır. Günümüzde yaygın olarak kullanıldığı için yazılım geliştirirken herhangi bir hususta doküman bulmak çok kolaydır.

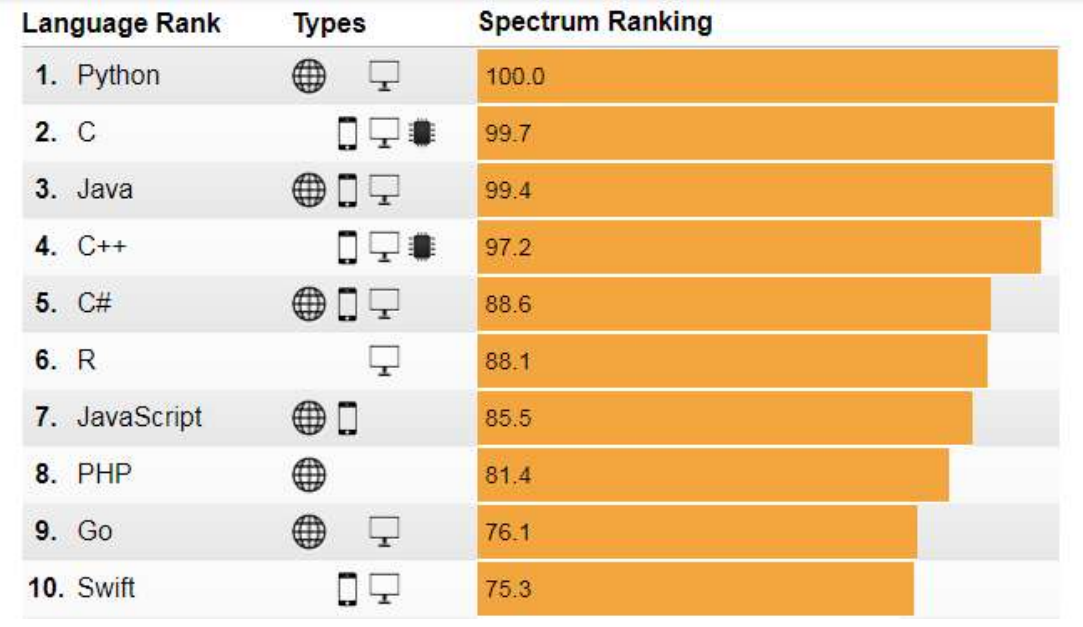

**Resim 3.2** IEEE 2017 yılı Dünyanın en popüler yazılım dilleri sıralaması (İnt.Kyn.12, İnt.Kyn.13).

# **3.3.3 MSIL (Microsoft Intermediate Language) ve CLR (Common Language Runtime)**

Microsoft Intermediate Language CPU'dan bağımsız stack tabanlı bir ara dildir. MSIL NET Framework içinde herhangi bir dilde yazılmış kodların, derlenerek dönüştüğü ortak bir ara dildir. MSIL kodu içerisinde yazılımda kullanılan değişkenler hakkında bilgileri bulunduran metadata'lar da bulunmaktadır. Yazılım geliştiricinin yazmış olduğu kod ilk derlemede MSIL koduna çevrilir ve akabinde yorumlanmak yerine Just-In-Time(JIT) derleyici ile derleme işlemine tabi tutulur. Bu sayede JIT derleyici ortam ve işlemciye özel native kod türetmiş olur (İnt.Kyn.14).

Common Language Runtime (CLR) ise .NET Framework platformu altında yazılan yazılımların çalışmasını sağlayan arabirimdir. Yazılım geliştirici tarafından yazılan kod .NET Framework altında ilk derlemeden sonra elde edilen MSIL kodu CLR yüklenmiş bilgisayarda çalıştırıldığında otomatik olarak Just-In-Time(JIT) derleyicisinin çalışmasını sağlar. Bu sayede JIT derleyici işlemciye özel Assembly kodunu oluşturmuş olur (İnt.Kyn.15, İnt.Kyn.16).

Derleme Aşamaları;

- 1. Derleme: Yazılım Dili $\rightarrow$  Yazılım Derleyicisi $\rightarrow$ MSIL Derleyicisi
- 2. Çalıştırma: MSIL KOD $\rightarrow$  CLR(Common Language Runtime)  $\rightarrow$  Assembly

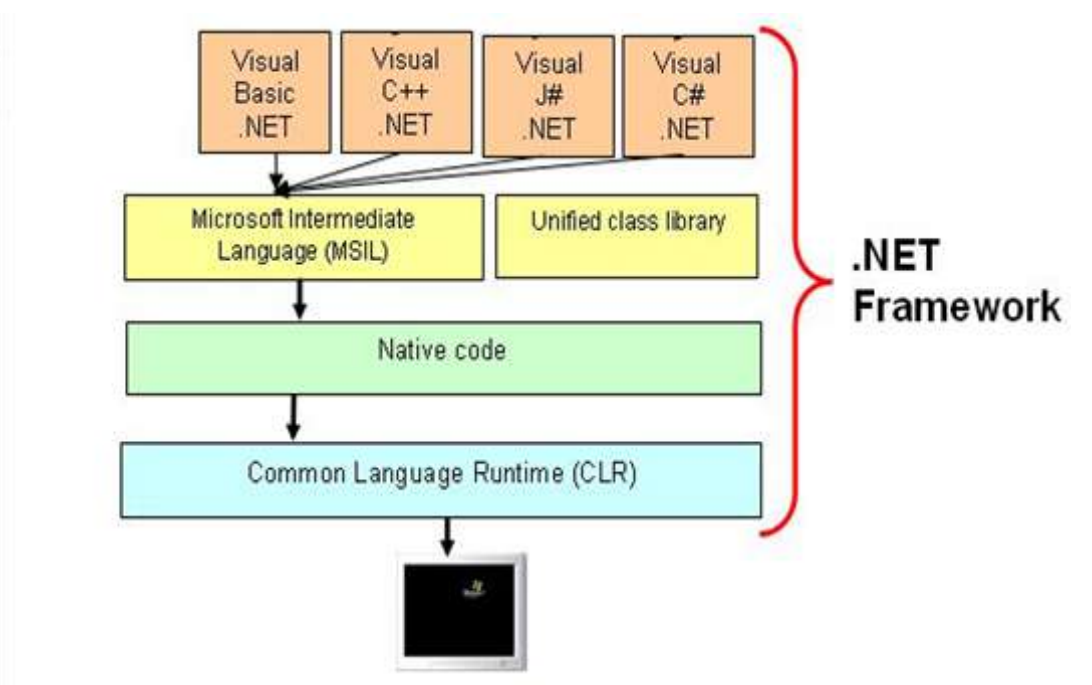

**Resim 3.3** .NET Framework işleyiş şeması (İnt.Kyn.17).

# **3.3.4 ASP.NET**

ASP.NET, Microsoft tarafından geliştirilmiş .NET Framework üzerinde ve HTTP protokolü ile çalışan, sunucu ve client'e(tarayıcıya) arasında etkileşimli, dinamik web uygulamaları geliştirmeyi sağlayan web geliştirme teknolojisidir (İnt.Kyn.18, İnt.Kyn.19).

NET Framework un sahip olduğu bütün nesnelere ulaşarak OOP (Object Oriented Programming) kalıtım/miras yoluyla yeni nesneler türetebilir. ASP.NET compile (derlenerek) çalıştırıldığından klasik asp ye göre çok daha hızlı çalışır. Klasik sistemler uygulama üzerinde bir nesneyi yorumlanırken regsvr32 kullanır, ASP.NET ise derlenmiş hazır DLL'ler kendi Meta Datalarını (açıklamalarını) üzerinde tuttukları için ayrıca bir kayıt işlemine gerek duymadan .NET Framework üzerinde çalışır. Oturum yönetimi için cooike kullanımını sağladığı gibi, server belleği ya da ISS den bağımsız aspnet\_state.exe tarafından yönetilen State Server(Out-process) gibi başka sunucularda ya da Sql Server'da kullanabilmektedir. Bu özellik ile uygulama yeniden başlatıldığında oturum bilgileri kaybolmamış olur (İnt.Kyn.20).

Asp.Net ile web uygulamaları geliştirmek için temelde üç seçenek sunmaktadır. Bunlar Web Form, Asp.Net MVC ve ASP.NET Web Sayfalarıdır. Her üç seçenekte kendisini kanıtlamıştır ve her biri ile kararlı sorunsuz uygulamalar yazılabilir. Sanıldığının aksine bu teknolojiler Microsoft tarafından birbirlerine rakip değil yazılımcılara alternatif seçenekler sunmak için geliştirilmiştir. Her bir seçenek farklı bir yazılım geliştirme tarzını hedeflemektedir. Bir uygulamaya başlamadan önce, yazılımcı veya yazılımcıların deneyim, bilgi ve becerilileri, oluşturulan uygulamanın türü, oluşturulan uygulamanın amacı, oluşturma süresi gibi sebeplere bakılarak en uygun geliştirme seçeneği seçilmelidir. Aslında Web Form, MVC ve Web Sayfaları, .NET Framework'ü temel alır ve .NET'in ve ASP.NET'in temel işlevleri hepsinde aynıdır. Örneğin, üç yazılım geliştirme seçeneğinde de sunucu tarafında oturum yönetme, grafik işleme gibi konularda aynı olanaklara sahiptir. Diğer bir yandan bu üç yazılım geliştirme seçeneği tamamıyla birbirinden bağımsızda değildir. Buna örnek vermek gerekirse bir uygulamanın bazı bölümlerinde Web Form bazı bölümlerinde ise MVC yapısı kullanılabilir (İnt.Kyn.21).

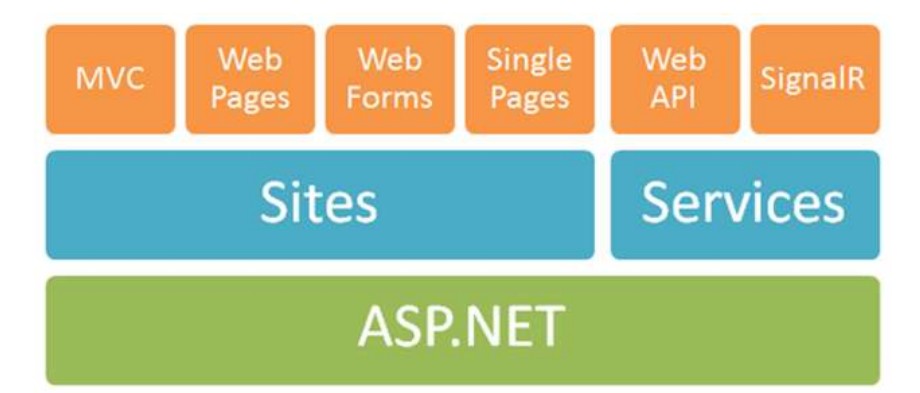

**Resim 3.4** ASP.NET web uygulama geliştirme seçenekleri (İnt.Kyn.22)

Kısaca söz konusu yazılım geliştirme seçeneklerine değinmek gerekirse;

1. Web Form; Tıpkı bir Windows application mantığında çalışan, geleneksel olay güdümlü yazılım geliştirme modelidir. Sunucu kontrollerini sürükleyip web form üzerinde istenilen noktaya bırakarak yordam ve olay kontrolü yaparak çalışma sağlar. Rapid Application Development(RAD) yani hızlı uygulama geliştirme için en iyi seçenek olarak bilinir.

- 2. MVC (Model, View, Controller); Desen tabanlı yazılım geliştirme modelidir. Tam bir html kontrolü sağlar. Özellikle html, jquery, javascript konularında kendini ve daha önce asp, php gibi script tabanlı diller kullanan yazılım geliştiriciler için öğrenmesi ve kullanması oldukça kolaydır. En yeni web standartları ile uyumlu her şeyden önemlisi özellikle Web Form'a nazaran çok hafif bir kod çıktısı bulunmaktadır.
- 3. Web Pages; MVC 3 teknolojisi ile ortaya çıkmıştır. Razor söz diziminde ve Razor View Engine görüntüleme biçiminde çalışır. Dâhili yardımcı ve şablonlarla html çıktı üzerinde tam denetim sağlar. View bölümünde yazılan sunucu taraflı kodların, anlamlı bir şekilde html çıktısına dönüştürülmesini sağlar. Daha çok kişisel web sayfaları, şirket sayfaları, tanıtım sayfaları gibi ufak çaplı web uygulamaları yaparken tercih edilir.
- 4. (SPA) Single Page Application; İstemci(tarayıcı) tabanlı etkileşimli, tek sayfa uygulamalar geliştirilmesini sağlayan geliştirme modelidir. SPA HTML5, CSS3, JavaScript, AngularJS, Web API, JSON gibi teknolojileri kullanılır. Geleneksel web uygulama modellerinde, tarayıcı bir istekte bulunur, sunucu ise isteği gerçekleştirir ve sonucu html olarak tarayıcıya döndürür. Sonraki her bir istekte bu döngü devam eder. SPA uygulamalarında ise sayfaya yapılan ilk istemci talebinde tüm sayfa tarayıcıya tek seferde yüklenir. Bundan sonra gelen her istek ise ajax aracılığıyla sadede sayfanın değişimin kısmının güncellenmesi sağlanır. Tüm sayfa yeniden yüklenmediği için görece geleneksek web uygulamalarına göre çok daha hızlı çalışarak, akıcı web uygulamaları oluşturulmasını sağlar (İnt.Kyn.23).
#### **3.3.5 Visual Studio**

Microsoft tarafından geliştirilen, Visual Studio, bireysel veya bir geliştirme gurubu ile farklı alanlarda (Web, Windows, Mobil, Azure) uygulamalar oluşturmak, dağıtmak ve yönetmeyi sağlayan bir tümleşik geliştirme ortamı (IDE)'dır. Visual Studio, kod yazma, derleme ve hata ayıklama için entegre bir geliştirme ortamıdır. NET Framework'un desteklediği tüm dillerle yazılım geliştirilmesine imkan tanımaktadır (İnt.Kyn.24, İnt.Kyn.25).

Kaynak kod içerisinde hızlı bir gezinme, yazma, düzeltme ve test etmeye olanağı sağlar. Gelişmiş bir IntelliSense (Otomatik Kod Tanımlama) özelliğine sahiptir. Sadece kod tamamlama ve kod üzerinde vurgulama, renklendirmeler yapmayı değil, döngüler ve sorgular üzerinde de tamamlamalar yapar. Visual Studio bu özelliği ile yazılım geliştiriciye kod yazımı hususunda ciddi bir kolaylık sunmaktadır. Entegre bir hata ayıklama sistemi bulunmaktadır. Bu sistemin çalışma yapısında arka planda yapılan artımlı derleme sayesinde yazılım kodu daha çalıştırılmadan hatalar altı çizilerek gösterilmektedir. Yine Visual Studio üzerinde breakpoint (kesme noktaları) çalışan herhangi bir uygulama istenilen kod aşamasında ya da yordamda kod yürütmesi durdurularak çalışma zamanında değişken ve atamaların durumlarını görmek mümkündür. (Visual Studio kesme noktaları hususunda desteklenen dillere göre farklılıklar göstermektedir.) Visual Studio Microsoft tarafından geliştirilen dillerin yanı sıra, çeşitli topluluklar tarafından geliştirilen uzantıları da desteklemektedir. Team Foundation Server ile entegre çalışma yeteneğine sahiptir. Bu sayede birden fazla yazılım geliştiricinin aynı anda bir yazılım projesinde çalışmasına imkân sağlar (İnt.Kyn.26, İnt.Kyn.27).

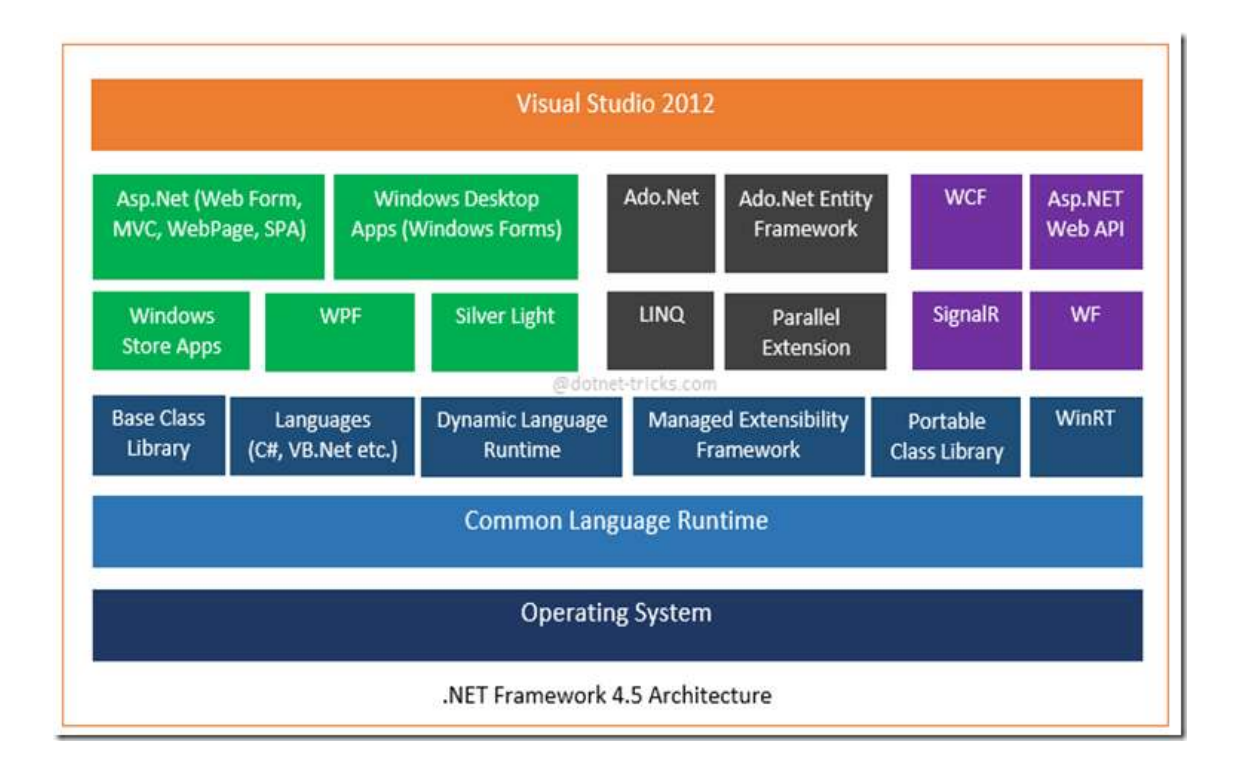

**Resim 3.5** Visual Studio, ASP.NET, .NET Framework çalışma yapısı (İnt.Kyn.23).

# **3.4 Yazılım Modülleri İş Akış Şemaları**

Geliştirilen online sınav sisteminin yazılım modülleri ana hatları ile Tablo 3.4'te verilmiştir.

| Öğrenci Modülü        | Öğretim Elamanı Modülü | Yönetici Modülü       |
|-----------------------|------------------------|-----------------------|
| Profil Düzenle        | Profil Düzenle         | Profil Düzenle        |
| Şifre Değişikliği     | Şifre Değişikliği      | Şifre Değişikliği     |
| <b>S</b> inavlar      | <b>S</b> inavlar       | Sinavlar              |
| Sinav Sonuclari       | Sinav Sonuclari        | Sinav Sonuclari       |
| Kazanım Değerlendirme | Kazanım Değerlendirme  | Kazanım Değerlendirme |
| Grafik Değerlendirme  | Grafik Değerlendirme   | Grafik Değerlendirme  |
|                       | Simf Ekle              | Sinif Ekle            |
|                       | Sinif Yönet            | Sinif Yönet           |
|                       | Ders Ekle              | Ders Ekle             |
|                       | Ders Yönet             | Ders Yönet            |

**Çizelge 3.1** Geliştirilen online sınav sisteminin yazılım modülleri.

\* Biçimlendirme-Yetiştirmeye Yönelik Değerlendirmeye Özel, Web Tabanlı Online Ölçme ve Değerlendirme Sistemi.

| Öğrenci Modülü | Öğretim Elamanı Modülü    | Yönetici Modülü           |
|----------------|---------------------------|---------------------------|
|                | Ünite/Bölüm Ekle          | Ünite/Bölüm Ekle          |
|                | Ünite/Bölüm Yönet         | Ünite/Bölüm Yönet         |
|                | Kazanım Ekle              | Kazanım Ekle              |
|                | Kazanım Yönet             | Kazanım Yönet             |
|                | Ders Notu Ekle            | Ders Notu Ekle            |
|                | Ders Notu Yönet           | Ders Notu Yönet           |
|                | Soru Ekle                 | Soru Ekle                 |
|                | Soru Yönet                | Soru Yönet                |
|                | Exel'den Soru Ekle        | Exel'den Soru Ekle        |
|                | Sinav Oluştur             | Sinav Oluştur             |
|                | Sinav Yönet               | Sinav Yönet               |
|                | Sınava Giren Kullanıcılar | Sınava Giren Kullanıcılar |
|                | Öğrenci Oluştur           | Öğrenci Oluştur           |
|                | Öğrenci Yönet             | Öğrenci Yönet             |
|                | Toplu Ders Ata            | Toplu Ders Ata            |
|                |                           | Öğretim Elamanı Ekle      |
|                |                           | Kullanıcı Rol Yönetimi    |
|                |                           | İstisna Yönetimi          |
|                |                           | Genel Ayarlar             |
|                |                           |                           |

**Çizelge 3.1** (Devam) Geliştirilen online sınav sisteminin yazılım modülleri.

\* Biçimlendirme-Yetiştirmeye Yönelik Değerlendirmeye Özel, Web Tabanlı Online Ölçme ve Değerlendirme Sistemi.

# **3.4.1. Öğrenci Modülü**

Öğrenci Rolüne sahip kullanıcılar sisteme kullanıcı adı ve şifreleri ile giriş yaptıktan sonra sistemde ulaşabilecekler arayüzler;

- Şifre Değişikliği
- Profil Düzenleme
- Sınavlar
- Sınav Sonuçları
- Kazanım Değerlendirme
- Grafik Değerlendirme

Yukarıda listelenen arayüzlere ulaşabilen kullanıcılar söz konusu arayüzlerde okuma ve yazma haklarına sahiptir.

# **3.4.2. Öğretim Elamanı Modülü**

Öğretmen Rolüne sahip kullanıcılar sisteme kullanıcı adı ve şifreleri ile giriş yaptıktan sonra sistemde ulaşabilecekler arayüzler;

- Öğrenci Rolünün Ulaşabildiği Tüm Arayüzler
- Sınıf Ekle/Yönet
- Ders Ekle/Yönet
- Ünite/Bölüm Ekle/Yönet
- Kazanım Ekle/Yönet
- Ders Notu Ekle/Yönet
- Soru Ekle/Yönet
- Exel'den Soru Ekle
- Sınav Ekle/Yönet
- Sınava Giren Kullanıcılar
- Öğrenci Oluştur/Yönet
- Toplu Ders Atama

Yukarıda listelenen arayüzlere ulaşabilen kullanıcılar söz konusu arayüzlerde okuma, yazma ve istisnai tablolar hariç silme haklarına sahiptir.

# **3.4.3. Yönetici Modülü**

Yönetici Rolüne sahip kullanıcılar sisteme kullanıcı adı ve şifreleri ile giriş yaptıktan sonra sistemde ulaşabilecekler arayüzler;

- Öğrenci Rolünün Ulaşabileceği Tüm Arayüzler
- Öğretmen Rolünün Ulaşabileceği Tüm Arayüzler
- Öğretim Elamanı Ekle/Yönet
- Kullanıcı Rol Yönetimi
- İstisna Yönetimi
- Genel Ayarlar

Yukarıda listelenen arayüzlere ulaşabilen kullanıcılar söz konusu arayüzlerde okuma, yazma ve istisnai tablolar hariç silme haklarına sahiptir.

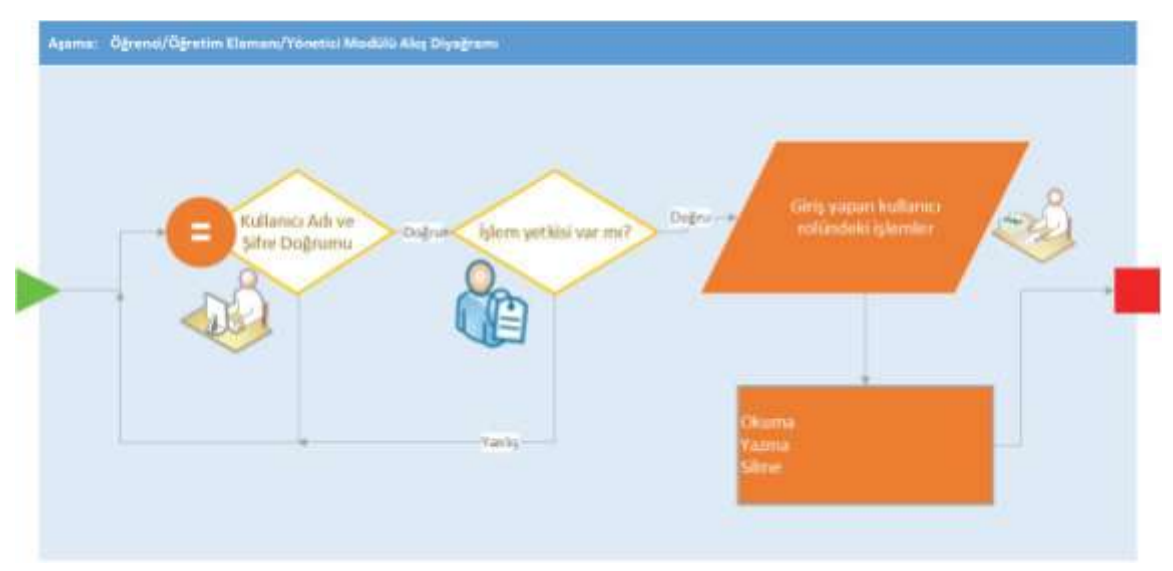

Yazılıma ait genel iş akış diyagramı aşağıda Şekil 3.1'te göstermiştir.

**Şekil 3.1** Online Sınav sistemi genel iş akış diyagramı.

# **3.5 Microsoft SQL Server ve SQL Server Management Studio (SSMS)**

Veritabanının farklı kaynaklarda birçok tanımı bulunmaktadır. Veritabanı, verilerin belirli kurallara göre sistemli olarak kaydedildiği, birbiri ile ilişkili veya ilişkisiz birden fazla tablo, alt prosedür ve tetikleyicilerden oluşan ve gerekli veriyi düzenli ve kolay erişebilir şekilde bellek biriminde tutan bilgi topluluğudur. Veritabanı, bir sistemin kullandığı verilerin bütünüdür (Alp vd. 2011).

Microsoft Sql Server, adından anlaşılacağı üzere Microsoft tarafından geliştirilen ilişkisel veritabanı sistemidir. Çeşitli amaçlarla veriyi düzenli olarak kayıt, değiştirme ve arama işlemlerini sağlar. Uygulamanın bulunduğu bilgisayarda veya uzak bilgisayar ya da sunucularda çalışabilir (İnt.Kyn.28).

Microsoft Sql Server, işlem kapasitesi yüksek, kullanımı kolay, güvenilir ve ilişkisel bir veritabanıdır. İlişkisel veritabanı mantığında öncelikle birbirleriyle ilişkili tabloları birbirlerine bağlayan satır yapısıyla oluşturulur. Bu sayede verilerin tekrar tekrar birden fazla yere kaydedilmesi önlenmiş olur. İlişkisel veritabanı yönetiminde verilerin birden fazla yere gereksiz kaydedilmesinin önlenmesinin yanı sıra Transaction(İşlem Yönetimi)'larla ACID özelliklerinin tamamını yerine getirir (İnt.Kyn.29).

Transaction ilişkisel bir veritabanında bir işin tam olarak gerçekleşip gerçekleşmediğini denetler. İşlemin herhangi bir noktasında hata olursa öncesinde yapılan tüm işlemleri geri alır. Bu sayede veri bütünlüğü ve doğruluğu garanti altında tutulur.

ACID Özellikleri;

- 1. Atomicity; transaction içerisinde birden fazla tablo üzerinde işlem yapılıyorsa tüm işlemlerin doğru sonuçlanması gerekecektir.
- 2. Durability(Dayanıklılık): transaction işlemi sırasında herhangi bir hatadan dolayı (fiziksel ya da işlemsel) sistem en son doğrulanmış veriye dönüş yapar.
- 3. Consistency(Tutarlılık); bir transaction içinde yapılan işlemler tamamlanana kadar aynı veri başka bir soru için istendiğinde verinin önceki halinin iletilmesidir.
- 4. Isolation; bir veri seti üzerinde birden fazla transaction işlemi varsa önceki sıradaki işlem bitene kadar veri seti kilitlenir.

(İnt.Kyn.30)

Sql Server veritabanının Transact-SQL dilinde çalışır. Fakat 2005 sürümünden itibaren .Net Framework'u desteklemektedir bu sebeple, .Net Framework üzerinde yazılım geliştiricileri için daha kullanışlı hale gelmiştir (İnt.Kyn.31).

Sql Server 2017 sürümüne kadar sadece Windows altında çalışabilirken, 2017 sürümünden itibaren Linux ve Docker'da da desteklemeye başlamıştır. Microsoft Sql Server ölçeklenebilir, programlanabilir, hibrit bulut ve ileri düzey güvenlik mekanizmaları bulunan bir veritabanıdır. Tablo başına 4 Terabytes(TB)'dan fazla, toplam veritabanı boyutunda ise 524 000 Terabytes(TB) veriyi saklayabilmektedir. Triger, Function ve Stored Procedure yapılarını desteklemektedir (İnt.Kyn.32).

SQL Server Management Studio(SSMS); local bilgisayarda veya uzak sunucu üzerinde bulunan sql veritabanına bağlanmak, tasarlamak, sorgulamak, yedeklemek ve yönetmek için kullanılan ve Microsoft tarafından ücretsiz dağıtılan bir veritabanı yönetim yazılımıdır.

### **3.6 Veritabanı Mimarisi**

Geleneksel veri yönetimine anlayışında her uygulama ya da her modül kendi ihtiyaçları için gerekli veriyi depolamaktadır. Bu yaklaşım birbirleri ile eşleşmeyen, tutarsız, tekrar eden kayıtları doğurmaktadır. Tekrar eden kayıtlar ise verinin düzenlenmesi ve bakım maliyetini artırmaktadır. Önemli dezavantajlardan biri ise geleneksel veri yönetim anlayışında kullanılan verinin yapısı uygulama ihtiyaçlarına göre uygulamaya özel düzenlenmektedir. Buda muhtemelen verinin başka bir uygulamada kullanılmasını engellemektedir.

Veritabanı veri yönetimi anlayışı ile veri dosyaları birleştirilerek veri merkezîleştirilmiş bu sayede başta veri tekrarlanması olmak üzere geleneksel veri yönetimi yaklaşımının dezavantajlarını ortadan kaldırılmıştır. Kullanıcılar veritabanı ile çeşitli yardımcı programlar dolaylı olarak veya doğrudan veritabanı'na uygun sorgulama dili kullanarak karşılıklı veri etkileşiminde bulunabilirler (Alp vd. 2011).

Geliştirilen online sınav sitemininde veritabanı veri yönetimi anlayışı kullanılarak ilişkisel bir veritabanı oluşturulmuştur.

Veritabanı tasarımına sırasında;

- Problemin tanımı yapıldı
- Dünyada ve Ülkemizde yapılan online sınav sistemi çalışmaları incelendi
- Oluşturulacak sistem üzerinde ihtiyaç duyulan tüm alanlar (öğrenci adı, öğrenci numarası vb.) çıkartıldı
- Bir önceki adımda bulunan tüm alanlar konusal olarak birleştirilerek. Bu alanlarda tablolar oluşturuldu
- Tüm tabloların satırlarını benzersiz olarak tanımlamak için birincil anahtar seçimi yapıldı
- Tablolar detaylı olarak incelenerek her bir tablo kendisi ile ilişkili diğer tablo ya da tablolarla ilişkilendirildi. (Örnek: Öğrenci, Dersler ve Öğrenci Dersler tablosu Öğrenci ID ve Ders ID alanları ile ilişkilendirilmiştir)
- Tasarım test verileri girilerek kontrol edildi bulunan hata ve eksikler giderildi
- Normalleştirme kuralları uygulandı (İnt.Kyn.33)

Oluşturulan online sınav sistemi veritabanının diyagramı aşağıya çıkarılmıştır. Sistemimizde üyelik ve kullanıcı yönetimi için Asp.Net Membership üyelik sistemi yapısı kullanılmıştır. Bu amaçla aspnet\_Applications, aspnet\_Membership, aspnet\_Paths, aspnet\_PersonalizationAllUsers, aspnet\_PersonalizationPerUser, aspnet\_Profile, aspnet\_Roles, aspnet\_SchemaVersions, aspnet\_Users, aspnet UsersInRoles, aspnet WebEvent Events tabloları veritabanı içerisinde oluşturulmuştur. Resim 3.6'da Asp.NET Membership tablolarının diyagram görünümü verilmiştir.

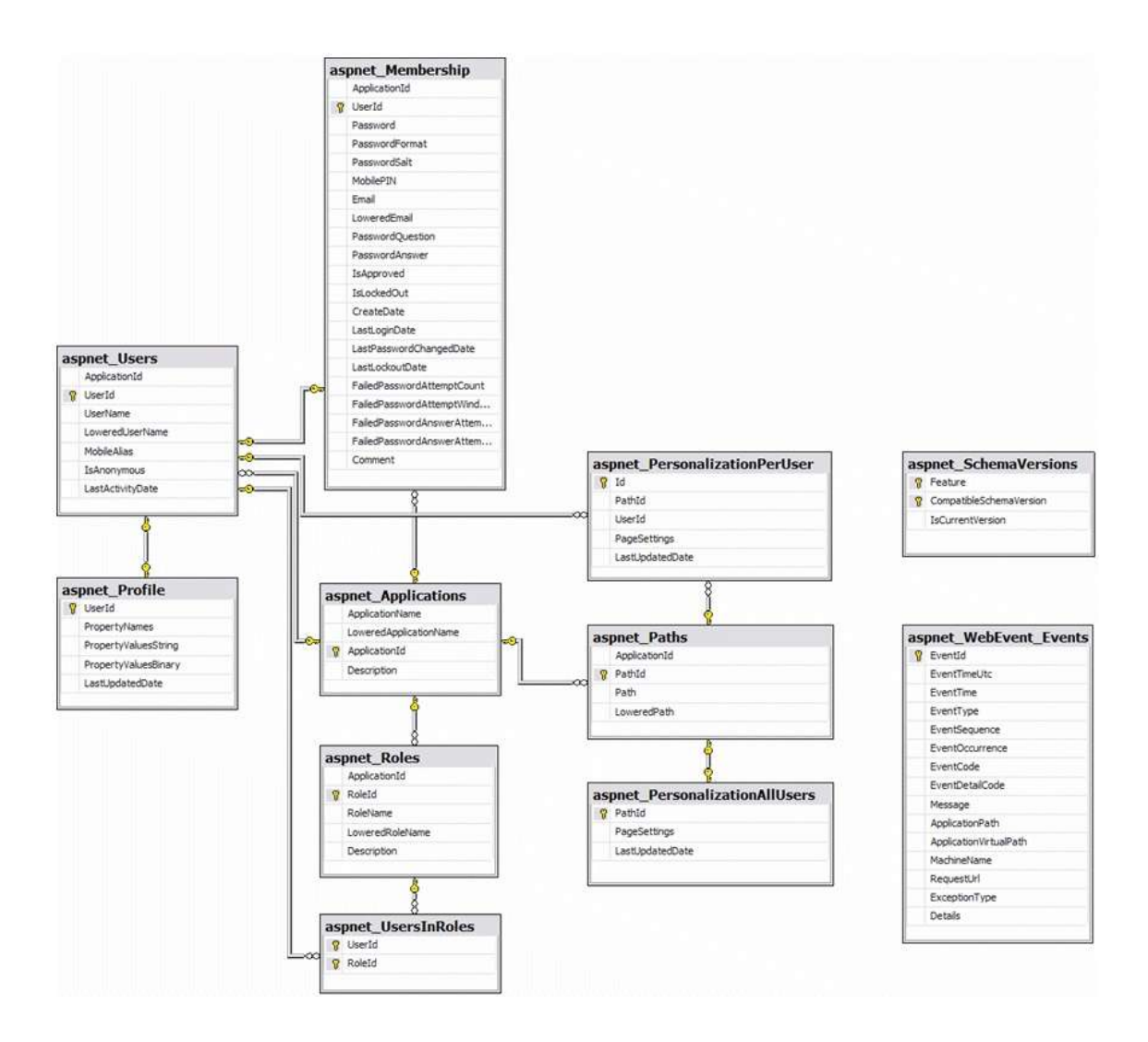

**Resim 3.6** ASP.NET Membership tabloları diyagram görünümü.

Sistemin üyelik sistemi dışında kalan tabloları ise tbl\_Hatalar, tblCevaplar, tblCevapVermeSekilleri, tblDersKazanimNotlari, tblDersler, tblEsdegerSorular, tblKazanimlar, tblOgrenciDersler, tblOgrenciSinavlar, tblSinavBasariDegerlendirmeTurleri, tblSinavlar, tblSinavSorulari, tblSiniflar, tblSoruCevapVermeSekilleri, tblSoruDizilisSekilleri, tblSoruDizilisSekilleri, tblSorular, tblSoruSecenekleri, tblSoruTurleri, tblSoruZorlukKatsayilari, tblUniteler ve tblUserProfile tablolarıdır. Resim 3.7'de geliştirilen sınav sisteminin üyelik bölümü dışında kalan tabloları verilmiştir.

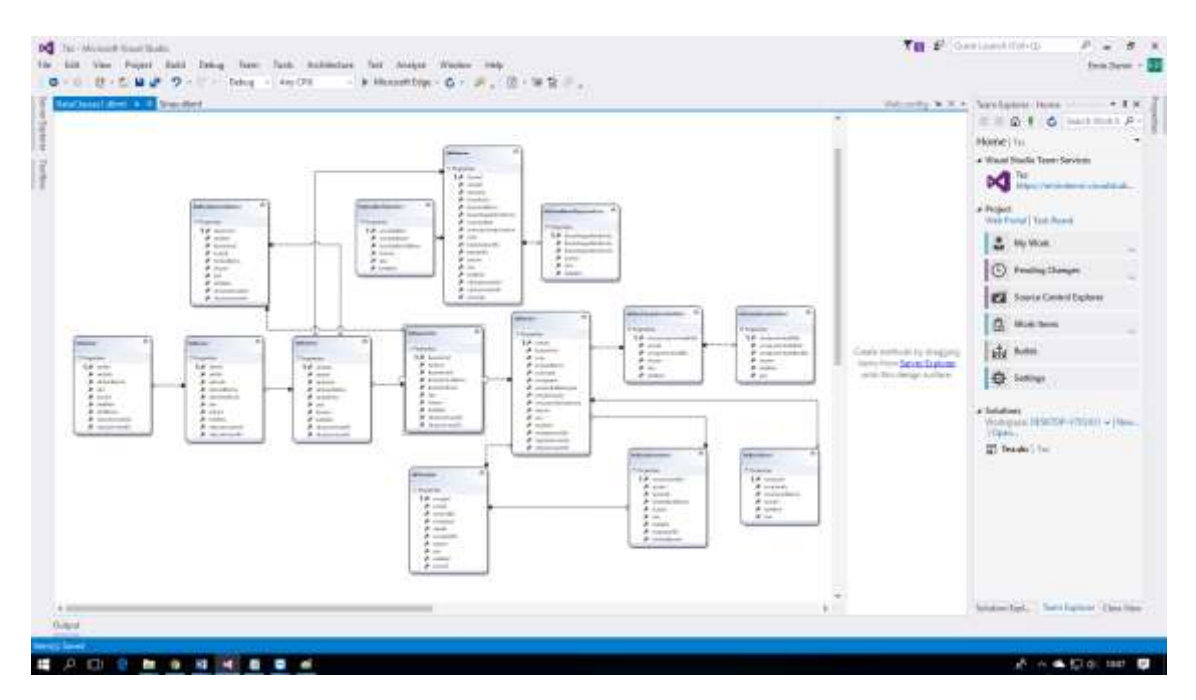

**Resim 3.7** Online sınav sistemi veritabanı tabloları.

Geliştirilen sistemde kullanılan tabloların detayları sonraki başlıklarda verilecektir.

### **3.6.1 "aspnet\_Applications" Tablosu**

ASP.NET Membership sisteminde benzersiz uygulama numarası ve uygulama adının kaydedildiği veritabanı tablosudur. aspnet\_Applications tablosunda ApplicationName, LoweredApplicationName, ApplicationId ve Description alanları bulunmaktadır. Bu tabloya yazılan uygulama bilgileri sistem web.config dosyası içerisinde ilgili alanlarla eşleşerek çalışır. Web.config dosyasında ilgili alanda (membership, profile, roleManager düğümleri) yazılan değer aspnet\_Applications tablosunda yazmıyorsa sistemin üyelik sistemi çalışmaz. aspnet\_Applications tablosunda ApplicationName alanında "edemirtez" yazmaktadır.

RoleManager için örnek web.config yapılandırması aşağıya çıkarılmıştır.

```
<roleManager enabled="true" defaultProvider="NetSqlRoleProvider">
  <providers>
    <add applicationName="edemittez" connectionStringName="SqlServer"
        name="NetSqlRoleProvider" type="System.Web.Security.SqlRoleProvider, System.Web />"
 </providers>
</roleManager>
```
**Resim 3.8** RoleManager için örnek web.config yapılandırması.

#### **3.6.2 "aspnet\_Users" Tablosu**

aspnet\_Users tablosu içerisinde UserId, UserName, LoweredUserName, MobileAlias, IsAnonymous, LastActivityDate alanları bulunmaktadır. Bazı önemli alanları açıklamak gerekirse tablonun Primary Key alanı UserId ve UserId her üyeye verilen benzersiz bir unique (Guid) içermektedir. UserId alanı diğer birçok tabloda Foreign Key olarak alan olarak bulunmaktadır. UserName alanında kullanıcının benzersiz adı (sistemimizde bu alana veri girişi email olarak tasarlanmıştır), LastActivityDate alanı ise kullanıcının sistemde en son aktivite zamanını tutmaktadır.

#### **3.6.3 "aspnet\_Membership" Tabloları**

aspnet Membership tablosu içerisinde ApplicationId, UserId, Password, PasswordSalt, Email, LoweredEmail, PasswordQuestion, PasswordAnswer, IsApproved, IsLockedOut, CreateDate, LastLoginDate, LastPasswordChangedDate, LastLockoutDate, FailedPasswordAttemptCount, FailedPasswordAttemptWindowStart, FailedPasswordAnswerAttemptCount, FailedPasswordAnswerAttemptWindowStart alanları bulunmaktadır. Tablonun Primary Key alanı aspnet\_Users tablosunda olduğu gibi UserId'dir. ApplicationId alanı ise Foreign Key alan olarak bulunmaktadır. Password alanında şifre kullanıcının şifresi tutulmaktadır. PasswordSalt alanı her kullanıcıya özel rastgele bir değer tutmaktadır. Örnek "c4gTH1IXd1SihQZTl/U1Cw==" ASP.NET Membership üyelik sistemi kullanıcıların şifrelerini veritabanına kaydederken hem düz metin olarak hem de şifreyi kriptolayarak kaydetmeye imkân tanımaktadır. Web.config dosyasının ilgili düğümü içerisindeki ayar değişikliği ile bu mümkündür. Sistem kurulumu sırasında şifrelerin kriptolayarak tabloya yazılması seçilirse PasswordSalt alanı içerisindeki rastgele üretilen veri kullanılır. PasswordQuestion ve PasswordAnswer alanları şifrenin unutulması durumunda sırasıyla kullanıcının belirtiği gizli soru ve kullanıcının bu gizli soruya cevabının tutulduğu alanlardır. IsApproved alanı kullanıcının üyeliğini etkileştirip etkinleştirilmediği bilgisini tutmaktadır. Geliştirilen online sınav sisteminde varsayılan olarak tüm üyeler etkin kaydedilir. IsLockedOut kullanıcıyı askıya alma alanıdır, false ya da true değer döndürür. Bir kullanıcı üst üste yanlış şifre denemesi yaparsa sistem ilgili kullanıcı için IsLockedOut alanını kendiliğinden true olarak ayarlayacaktır. Kaç yanlış şifre denemesinden sonra ne kadar süre ile kilitleneceği sistemin web.config dosyasının membership düğümü altında ilgili bölümden ayarlanmaktadır.

Membership IsLockedOut alanı için örnek web.config yapılandırması aşağıya çıkarılmıştır. maxInvalidPasswordAttempts alanında kaç denemeden sonra IsLockedOut alanının true yapılacağı, passwordAttemptWindow alanında ise ne kadar süre ile true yapılacağı ayarlanmıştır.

**Resim 3.9** IsLockedOut alanı için örnek web.config yapılandırması (İnt.Kyn.34).

### **3.6.4 "aspnet\_Profile" Tablosu**

aspnet Profile Tablosu içerisinde UserId, PropertyNames, PropertyValuesString, PropertyValuesBinary, LastUpdatedDate alanları bulunmaktadır. UserId alanı tablonun Primary Key alanıdır. ASP.NET Membership üyelik sistemi Microsoft tarafından hazır olarak sunulan bir sistemdir ve genel hatları ile bir uygulamada kullanılacak üyelik sistemi ihtiyaçlarını karşılamaktadır. Genel üyelik sistemine istersek farklı alanlar ekleyebiliriz bunun için birinci yöntem yeni bir tablo oluşturup UserId alanı ile ilişki kurmaktır. İkinci yöntem ise aspnet\_Profile tablosunu yapılandırarak kullanmaktır. Örneğin kullanıcılarımızın doğum günlerini veri tabanında saklayarak doğum günü gelen kullanıcılara özel mesajlar göndermek isteyelim bu durumda. Öncelikle uygulamamızın web.config dosyası üzerinde gerekli ayarların yapılması gerekmektedir.

aspnet\_Profile tablosu kullanımı için örnek web.config yapılandırması aşağıya çıkarılmıştır.

```
[ <profile enabled="true" default Provider="NetSqlProfile Provider">
\Box <properties>
     <add name="dogumTarihi" type="string" serializeAs="Xml" />
   </properties>
  </profile>
```
**Resim 3.10** aspnet\_Profile tablosu kullanımı için web.config yapılandırması.

# **3.6.5 "aspnet\_Roles" Tablosu**

aspnet Roles Tablosu içerisinde ApplicationId, RoleId, RoleName, LoweredRoleName ve Description alanları bulunmaktadır. RoleId alanı tablonun Primary Key alanıdır. ApplicationId alanı ise Forin Key alan olarak aspnet\_Applications tablosu ile ilişkilendirilmiştir. aspnet\_Roles tablosu sistemde bulunan kullanıcı rollerini, açıklamalarıyla birlikte tutmaktadır. Geliştirilen sistemde üç adet rol bulunmaktadır.

- Öğrenci
- Öğretmen
- Yönetici

# **3.6.6 "aspnet\_UsersInRoles" Tablosu**

aspnet\_UsersInRoles Tablosu içerisinde UserId ve RoleId alanları bulunmaktadır. Asp.Net membership üyelik sisteminde bir kullanıcı bir role atanabileceği gibi birden fazla kullanıcı rolünede atanabilir. aspnet\_UsersInRoles tablosu aspnet\_Users tabllosou ile aspnet\_Roles tablolarının çok çok ilişki türüne göre bağlanmasını sağlar. Hangi kullanıcıların hangi rol veya rollere sahip olduğunun kaydedildiği tablodur. aspnet\_UsersInRoles tablosunun örnek görüntüsü Resim 3.11'de gösterilmiştir.

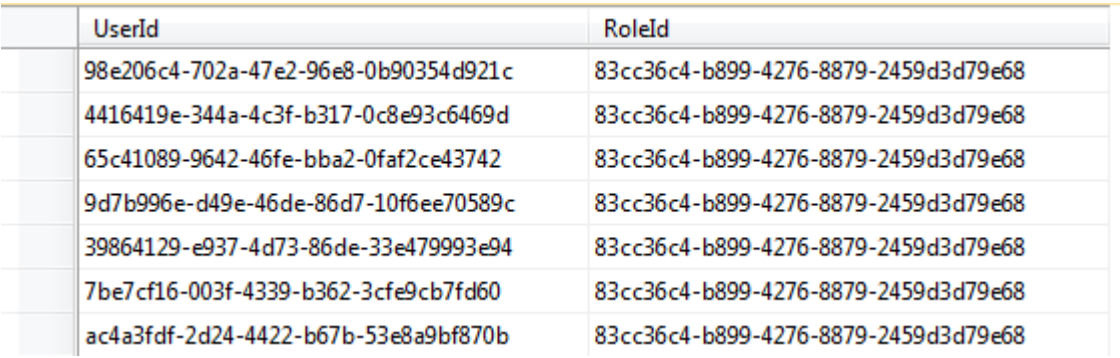

**Resim 3.11** aspnet\_UsersInRoles tablosu örnek görünümü.

### **3.6.7 "tblUserProfile" Tablosu**

Membership üyelik sisteminde kullanıcıların kullanıcı adı, şifresi, rolü, email adresi, salt bilgisi, uygulama ismi, son giriş tarihi gibi temel üyelik bilgileri bulunmaktadır. Sistemimize kaydolan ve herhangi bir yetki verilen üyelerin bazı durumlarda farklı bilgilerine ihtiyaç duyulabilir. Örneğin bir öğrencinin sınıf, adı, soyadı, öğrenci numarası ya da en sevdiği renk gibi bilgiler gerekli olduğunda bu bilgileri saklamak için daha önce aspnet\_Profile tablosu başlığında anlatıldığı üzere bu işlem için Membership üyelik sisteminde iki alternatif bulunmaktadır. Birinci yol gerekli web.config yapılandırması yaparak söz konusu bilgileri aspnet\_Profile tablosuna xml gibi bir formatta kaydetmek. İkinci yol ise ikinci bir tablo yaparak aspnet\_Users tablosu ile userid alanı üzerinden ilişkilendirmek. Hazırlanan uygulamada ikinci yöntem kullanılarak, kullanıcıların adı, soyadı, sınıf, açıklama gibi bilgilerini tutmak amacıyla tblUserProfile tablosu kullanılmıştır. tblUserProfile tablosu içerisinde; id, userid, adi, soyadi, ogrencino, sinifid, aciklama, durum, sira, isdelete, olusturmatarihi alanları bulunmaktadır. tblUserProfile tablosunun Primary Key alanı id alanıdır. Ayrıca userid alanı üzerinden aspnet\_Users tablosu ile Foreign Key olarak ilişkilendirilmiştir. Durum ve isdelete alanları için detaylı açıklama bir sonraki başlık olan tblSiniflar tablosu altında yapılacaktır.

#### **3.6.8 "tblSiniflar" Tablosu**

tblSiniflar tablosuna adından anlaşılacağı üzere sistemde oluşturulan sınıflar detay bilgileriyle beraber kaydedilir. tblSiniflar tablosu içerisinde sinifid, sinifadi,

sinifaciklama, sira, durum, isdelete, sinifkodu, olusturanuserid, olusturmatarihi alanları bulunmaktadır. tblSiniflar tablosunun Primary Key alanı sinifid alanıdır.

Oluşturulan sistemde üyelik sistemi haricindeki tüm veritabanı tablolarında sira, durum ve isdelete alanları bulunmaktadır. Bu alanlarda sira alanı yazılımın arayüzünden ilgili veri listelenirken listeleme sırasını, durum alanı ile satırın aktif mi pasif mi olduğu, isdelete ise silinen kayıtları temsil eder. Durum ve isdelete alanları false veya true değerlerini döndürür. Durum alanı false olduğunda Öğretim Elemanı veya Yönetici rolüne sahip kişiler kaydı ilgili panellerde görebilir. İsdelete alanını ise sistemden silinen kayıtları tutar. Bu verileri sistem arayüzünden hiçbir kullanıcı rolü tarafından görülmez ancak Sql Managemen Studio gibi bir veritabanı yönetim aracıyla, veritabanına direk bağlanarak tablo select edildiğinde görülür. İsdelete alanının kullanılmasının sebebini örnek vererek açıklamak gerekirse. Örneğin bir kullanıcı sınavda 0001 id li soruyu çözmüş olsun. Sistem yöneticisi ya da öğretim elamanı ise ilerki dönemlerde artık bu soru ile işi olmadığı için soruyu silsin. Eğer isdelete alanı olmazsa gerçek anlamda delete komutu çalıştırılması gerekir. Söz konusu soruyu çözen öğrenci veya öğrenciler daha önce çözdükleri soruları görüntülemek istediğinde ya da daha önce çözdükleri sınav bilgilerinin detaylarına erişmek istediğklerinde (örneğin sınav sonunda alınan puan gibi.) sistem hata fırlatacaktır. Fakat isdelete alanı sayesinde sistem üzerindeki tüm veriler delete komutu çalıştırmadan silinmiş gibi gösterilebilir. Sil tuşuna basıldığında aslında arkaplanda bir update sorgusu çalışarak ilgili satır için isdelete değerini true olarak günceller. Sistemimizde isdelete alanı kullanarak sistemin bulamadığı alanlar sebebiyle hatalı çalışması ya da hata vermesi engellenmiş olur.

### **3.6.9 "tblDersler" Tablosu**

tblDersler tablosuna sistemde oluşturulan ders detay bilgileriyle beraber kaydedilir. tblSiniflar tablosu içerisinde; dersid, sinifid, dersadi, dersaciklama, dersderskodu, sira, durum, isdelete, olusturanuserid, olusturmatarihi alanları bulunmaktadır. tblDersler tablosunun Primary Key alanı dersid alanıdır. Durum ve isdelete alanları için detaylı açıklama tblSiniflar tablosunda yapılmıştır.

### **3.6.10 "tblUniteler" Tablosu**

tblUniteler tablosuna sistemde oluşturulan ünite/bölüm bilgileri detaylarıyla kaydedilir. tblUniteler tablosu içerisinde; uniteid, dersid, uniteadi, uniteaciklama, unitekodu, sira, durum, isdelete, olusturanuserid, olusturmatarihi alanları bulunmaktadır. tblUniteler tablosunun Primary Key alanı uniteid alanıdır. Ayrıca dersid alanı ile tblDersler tablosu ile Foreign Key olarak ilişkilendirilmiştir. Durum ve isdelete alanları için detaylı açıklama tblSiniflar tablosunda yapılmıştır.

#### **3.6.11 "tblKazanimlar" Tablosu**

tblKazanimlar tablosuna sistemde oluşturulan kazanım bilgileri detaylarıyla kaydedilir. Kazanımlar sistemde ölçülmesi planlanan nihai hedeflerdir. tblKazanimlar tablosu içerisinde; kazanimid, uniteid, kazanimadi, kazanimaciklama, kazanimkodu, sira, durum, isdelete, olusturanuserid, olusturmatarihi alanları bulunmaktadır. tblKazanimlar tablosunun Primary Key alanı kazanimid alanıdır. tblKazanimlar tablosu uniteid alanı ile tblUniteler tablosu ile Foreign Key olarak ilişkilendirilmiştir. Durum ve isdelete alanları için detaylı açıklama tblSiniflar tablosu başlığı altında yapılmıştır.

#### **3.6.12 "tblDersKazanimNotlari" Tablosu**

Sistemimizin bir özelliği sınav yapmak diğer özelliği ise öğrenciye gerekli durumlarda herhangi bir kazanım hakkında ders notları gösterebilmektir. tblDersKazanimNotlari tablosu sistemde oluşturulan kazanımlara özel ders notlarının tutulduğu tablodur. tblDersKazanimNotlari tablosu içerisinde; dersnotid, uniteid, kazanimid, notadi, notaciklama, durum, sira, isdelete, olusturanuserid, olusturmatarihi alanları bulunmaktadır. tblDersKazanimNotlari tablosunun Primary Key alanı dersnotid alanıdır. tblKazanimlar tablosu kazanimid alanı ile tblKazanimlar tablosu ile Foreign Key olarak ilişkilendirilmiştir. Durum ve isdelete alanları için detaylı açıklama tblSiniflar tablosu başlığı altında yapılmıştır.

#### **3.6.13 "tblSorular" Tablosu**

tblSorular tablosu sistemde oluşturulan soruların detayları ile birlikte kaydedildiği tablodur. Eklenen sorularda sınav bilgisi bulunmaz. tblSorular tablosu bir soru havuzu

mantığında çalışır. Bu sayede bir soru aynı kazanımda farklı zamanlarda n adet sınavda kullanılabilir. tblKazanimlar tablosu içerisinde; soruid, kazanimid, soru, soruaciklama, soruturid, sorupuani, soruzorlukkatsayisi, esdegersorular, durum, sira, isdelete, olusturanuserid, olusturmatarihi alanları bulunmaktadır. tblSorular tablosunun Primary Key alanı soruid alanıdır.

tblSorular tablosu kazanimid alanı üzerinden ile tblKazanimlar tablosu ile soruturid alanı üzerinden tblSoruTurleri tablosu ile ve soruzorlukkatsayisi alanı üzerinden tblSoruZorlukKatsayilari tablosu ile Foreign Key olarak ilişkilendirilmiştir. Durum ve isdelete alanları için detaylı açıklama tblSiniflar tablosu başlığı altında yapılmıştır.

Esdegersorular alanı bir sorunun eşdeğer soru id'sinin kayıt edildiği alandır. Veritabanı tasarımı sırasında yapılan normalizasyon işleminde bir sorunun birden fazla eşdeğer sorusu bulunabileceği görülmüştür bu yüzden ilk önce bu alana kaydedilen eşdeğer soruid'lerini aralarına virgül (,) koyarak (Örnek 2,658,78,74) yazarak çözüm bulduk fakat bu yöntemin bazı sorgularda avantaj bazı sorgularda ise dezavantaj bulunduğu anlaşıldığından tblEsdegerSorular isminde yeni bir tablo oluşturarak eşdeğer soruları bu tabloya kaydedilmiştir. Söz konusu tablonun detayları kendi başlığı altında verilecektir.

# **3.6.14 "tblSoruTurleri" ve "tblSoruZorlukKatsayilari" Tablosu**

Geliştirilen bir sistemin ileriye dönük olarak kullanılabilmesi için veritabanı tasarımının ilerde doğacak ihtiyaçlara cevap verebilmesi gerekmektedir. tblSoruTurleri tablosu ile soruların "çoktan seçmeli" veya "çok cevaplı" olarak sorulabilmesi sağlanmıştır. İleride ihtiyaç duyulması halinde sisteme yeni bir tablo eklenmesine gerek kalmadan sadece mevcut tabloya yeni bir satır eklenerek çalışması sağlanmıştır. tblSoruTurleri tablosu içerisinde; soruturid, soruturadi, soruturaciklama, durum, isdelete, ve sira alanları bulunmaktadır. tblSoruTurleri tablosunun Primary Key alanı soruturid alanıdır. Durum ve isdelete alanları için detaylı açıklama tblSiniflar tablosu başlığı altında detaylı olarak yapılmıştır.

Geliştirilen uygulamada sorular Kolay, Orta ve Zor olarak üç seviyede sorulmaktadır. Fakat tıpkı tblSoruTurleri tablosunda olduğu gibi ileride sisteme yeni (örneğin çok kolay veya çok zor) zorluk seviyesi veya seviyeleri eklenmek istenirse yeni tablolara gerek kalmadan mevcut tabloya sadece yeni bir satır ekleyerek veritabanının bozulması engellenmiştir.

tblSoruZorlukKatsayilari tablosu içerisinde; soruzorlukkatsayiid, adi, durum, isdelete alanları bulunmaktadır. tblSoruZorlukKatsayilari tablosunun Primary Key alanı soruzorlukkatsayiid alanıdır. Durum ve isdelete alanları için detaylı açıklama tblSiniflar tablosu başlığı altında detaylı olarak yapılmıştır.

Not: tblSoruTurleri ve tblSoruZorlukKatsayilari tablolarına sonradan eklenen verilen geliştirilen uygulamada listelenecektir. Fakat eklenen yeni verilere göre uygulamanın işlem yapabilmesi için kaynak kod üzerinde gerekli düzenlemelerin yapılması gerekmektedir.

# **3.6.15 "tblSoruSecenekleri" Tablosu**

tblSoruSecenekleri tablosuna sistemde oluşturulan sorulara ait seçenekle kaydedilir. tblSoruSecenekleri tablosu içerisinde; sorusecenekid, soruid, seçenek, secenekaciklam, durum, sira, isdelete, dogruyanlis, secenekpuani alanları bulunmaktadır. tblSoruSecenekleri tablosunun Primary Key alanı sorusecenekid alanıdır. Durum ve isdelete alanları için detaylı açıklama tblSiniflar tablosu başlığı altında verilmiştir. Tablodaki alanlardan dogruyanlis alanı int tipinde veri almaktadır ve seçenek doğru ise 1 yanlış ise 0 değeri kaydedilmektedir.

Yapılan literatür taramasında daha önce geliştirilen online sınav sistemlerinde genellikle puan soruya verildiği gözlemlenmiştir. Sistemimizin daha esnek ve kullanışlı olması farklı opsiyonlara cevap verebilmesi için geliştirilen yeni sistemde puan hesaplaması seçenekler üzerinden yapılarak bulunan değer soru puanı olarak sorular tablosuna (tblSorular) işlenmiştir. Bu sayede istenilirse geleneksel yöntemlere göre soruya puan verilebilecek istenilirse de puanlama seçenekler seviyesine indirilerek örneğin her seçeneğe 5 puan veya yanlış seçeneğe -5 puan gibi değerler verilebilmesi sağlanmıştır.

#### **3.6.16 "tblEsdegerSorular" Tablosu**

tblEsdegerSorular tablosu öğrencinin kazanım değerlendirmesini daha sağlıklı yapabilmek için tasarlanmıştır. Sorular sisteme girildikten sonra sistem soruyu ekleyen kullanıcıdan girilen sorunun eşdeğerlerinin seçilmesi veya yeni soru eklenerek eşdeğer yapılmasını isteyecektir. Bu sayede yöneltilen soru yanlış çözüldüğünde, sistem eşdeğer soru veya soruları öğrenciye yönelterek söz konusu sorunun kazanımı hakkında daha detaylı bilgileri raporlayabilecektir.

tblEsdegerSorular tablosu içerisinde; id, soruid, esdegersoruid, durum, isdelete, olusturanuserid, olusturmatarihi alanları bulunmaktadır. tblEsdegerSorular tablosunun Primary Key alanı id alanıdır. tblEsdegerSorular tablosu soruid alanı üzerinden tblSorular tablosunu kendi üzerinde 1'e çok ilişki yapısıyla ilişkilendirmektedir. Durum ve isdelete alanları için detaylı açıklama tblSiniflar tablosu başlığı altında yapılmıştır.

#### **3.6.17 "tblCevaplar" Tablosu**

tblCevaplar tablosuna sınav sorularına kullanıcıların vermiş olduğu cevaplar kaydedilir. tblCevaplar tablosu içerisinde; cevapid, soruid, secenekid, cevaptext, userid, cevaptarihi, sinavid, sira, durum, isdelete alanları bulunmaktadır. tblCevaplar tablosunun Primary Key alanı cevapid alanıdır. tblCevaplar tablosu sinavid alanı ile tblSinavlar, soruid alanı üzerinden tblSorular, secenekid alanı üzerinden tblSoruSecenekleri, userid alanı üzerinden aspnet\_Users tabloları ile Foreign Key olarak ilişkilendirilmiştir. Durum ve isdelete alanları için detaylı açıklama tblSiniflar tablosu başlığı altında yapılmıştır.

73

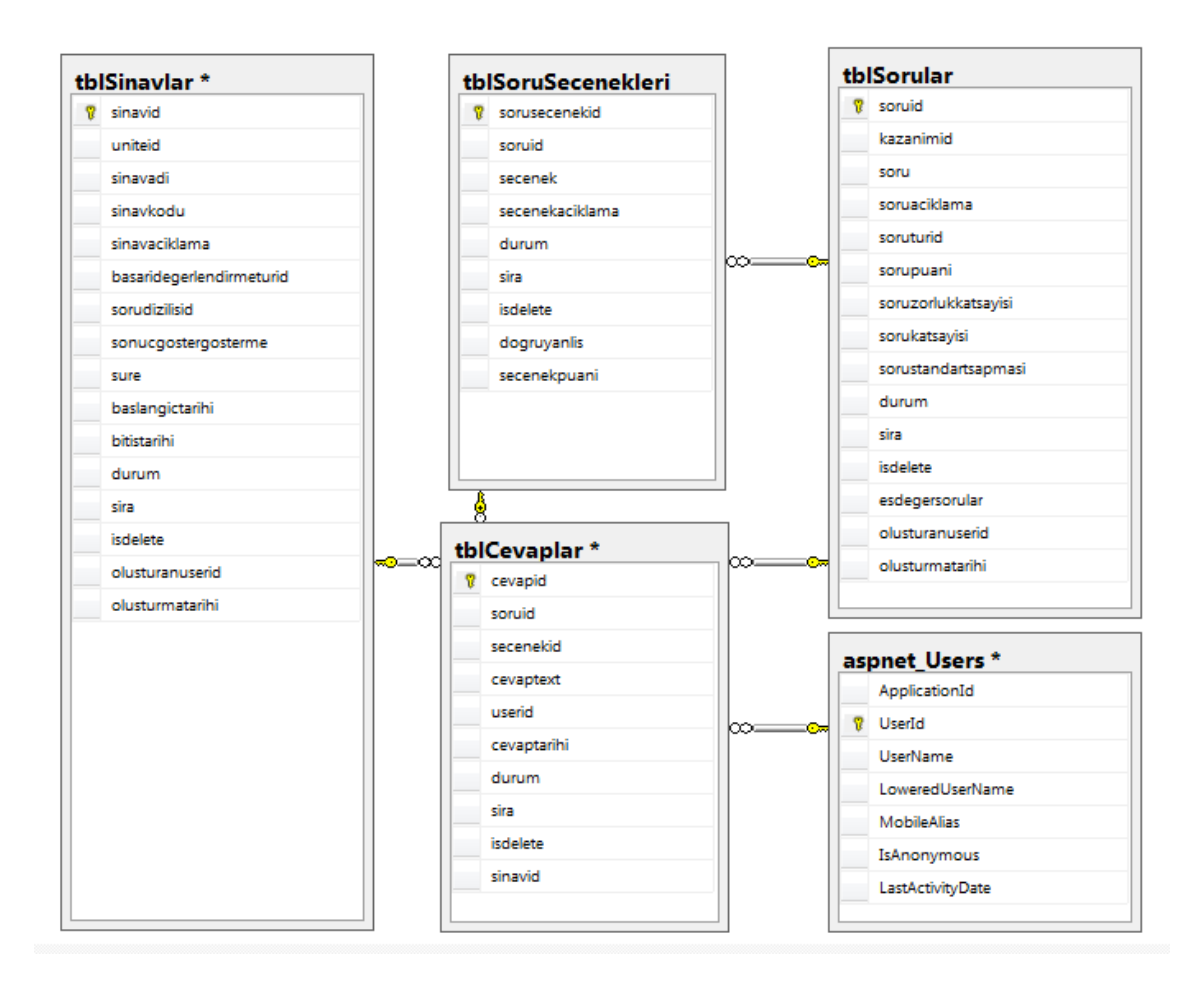

**Resim 3.12** tblCevaplar tablosu veritabanı ilişki modeli diyagramı.

# **3.6.18 "tblSinavlar" Tablosu**

tblSinavlar tablosuna sisteme öğretim elemanı tarafından oluşturulan sınavlar adı, açıklaması, süresi, başlama ve bitiş zamanlanı, sınavın hangi kazanıma ait olduğ gibi bilgiler kaydedilir. tblSinavlar tablosu içerisinde; sinavid, uniteid, sinavadi, sinavkodu, sinavaciklama, basaridegerlendirmeturid, sorudizilisid, sonucgostergosterme, sure, baslangictarihi, bitistarihi, durum, sira, isdelete, olusturanuserid, olusturmatarihi alanları bulunmaktadır.

tblSinavlar tablosunun Primary Key alanı sinavid alanıdır. tblSinavlar tablosu uniteid alanı ile tblUniteler, basaridegerlendirmeturid alanı üzerinden tblSinavBasariDegerlendirmeTurleri, sorudizilisid alanı üzerinden tblSoruDizilisSekilleri, olusturanuserid alanı üzerinden aspnet\_Users tabloları ile Foreign Key olarak ilişkilendirilmiştir. Durum ve isdelete alanları için detaylı açıklama

tblSiniflar tablosu başlığı altında yapılmıştır. Sonucgostergosterme alanı int tipinde veri alır ve aldığı değer 1 ise sınav sonucunu öğrenci sınavı tamamladığında görüntüleyebilir, 0 ise sonuçlar öğrenci tarafından görüntülenemez. Sınav soruları ise tblSinavSorulari tablosu içerisine 1'e çok ilişki modeline göre kaydedilmektedir.

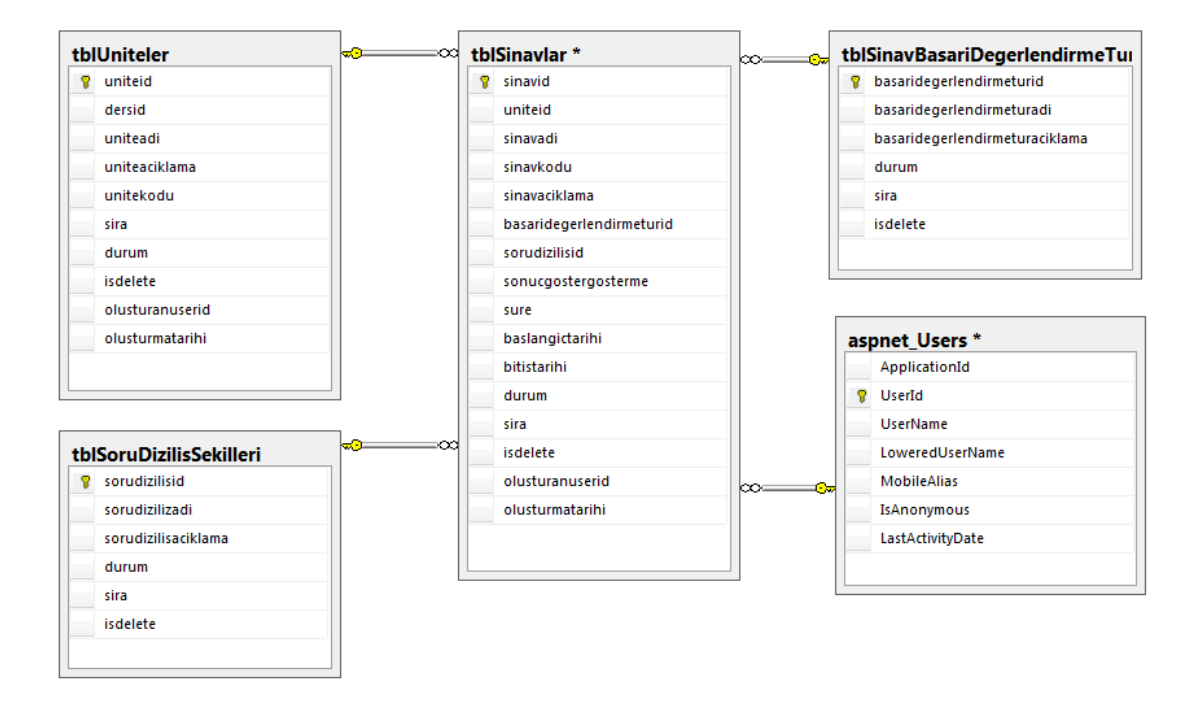

**Resim 3.13** tblSinavlar tablosu veritabanı ilişki modeli diyagramı.

# **3.6.19 "tblSinavSorulari" Tablosu**

tblSinavSorulari tablosu sistemde oluşturulan sınavlara soru havuzundan (tblSorular) atanan soruların kayıtlarının tutulduğu veritabanı tablosudur.

tblSinavSorulari tablosu içerisinde; id, sinavid, sinavsoruid, durum, sira, isdelete, tarih alanları bulunmaktadır. tblSinavSorulari tablosunun Primary Key alanı id alanıdır. tblSinavlar tablosunun sinavid alanı ile tblSorular tablosunun soruid alanlarını 1 e çok ilişki modeline göre ilişkilendirilmesini sağlar. tblSinavSorulari tablosunun örnek görüntüsü Resim 3.14'de gösterilmiştir.

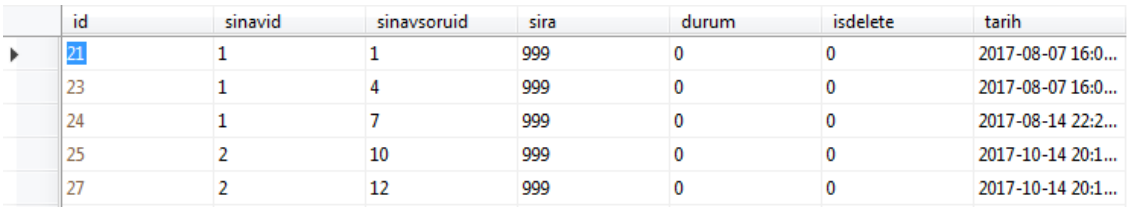

**Resim 3.14** tblSinavSorulari tablosu select görüntüsü.

# **3.6.20 "tblSoruDizilisSekilleri" ve "tblSinavBasariDegerlendirmeTurleri" Tabloları**

tblSoruDizilisSekilleri tablosuna sistemde oluşturulan sınavlarda yöneltilen soruların ne şekilde sıralanabileceği kaydedilmektedir. Örnek Standart(Eklendiği Haliyle), Kolaydan Zora, Karışık gibi değerler alabilir. Bu değer sınavlar (tblSınavlar) tablosunda sorudizilisid alanı ile ilişkilendirilmiştir. Bu sayede her bir sınav için tblSoruDizilisSekilleri tablosundan farklı soru dizilişleri atanabilir. tblSoruDizilisSekilleri tablosu içerisinde; sorudizilisid, sorudizilizadi, sorudizilisaciklama, sira, durum, isdelete alanları bulunmaktadır. tblSoruDizilisSekilleri tablosunun Primary Key alanı sorudizilisid alanıdır. Durum ve isdelete alanları için detaylı açıklama tblSiniflar tablosunda yapılmıştır.

tblSinavBasariDegerlendirmeTurleri tablosu sistemde oluşturulan sınavların sonucunun hangi koşullarla başarılı veya başarısız olacağının kaydedildiği tablodur. Örneğin "Soruların Yarısını Doğru Yaparsa" başarılı, "70 Puan ve Üzeri Alırsa" başarılı gibi değerler alabilir. İlerde doğacak ihtiyaçlara yeni bir başarı değerlendirme türü ya da kriteri sisteme eklemek gerektiğinde. Veritabanına yeni bir tablo ya da alan eklemeye gerek kalmadan sadece tblSinavBasariDegerlendirmeTurleri tablosuna yeni bir satır eklemek bu işlem için yeterli olacaktır.

tblSinavBasariDegerlendirmeTurleri tablosu içerisinde; basaridegerlendirmeturid, basaridegerlendirmeturadi, basaridegerlendirmeturaciklama, sira, durum, isdelete alanları bulunmaktadır. Durum ve isdelete alanları için detaylı açıklama tblSiniflar tablosunda yapılmıştır. tblSinavBasariDegerlendirmeTurleri tablosunun Primary Key alanı basaridegerlendirmeturid alanıdır.

#### **3.6.21 "tblOgrenciSinavlar" ve "tblOgrenciDersler" Tabloları**

tblOgrenciSinavlar ve tblOgrenciDersler tabloları sırasıyla öğrencilerin sistemde kayıtlandıkları sınav ve derslerin tutulduğu tablolardır. Öğrencinin bir sınavı listeleyebilmesi(görebilmesi) için o derse kayıtlanması gerekmektedir. Her iki tabloda kullanıcılar (aspnet\_Users) tablosu ile 1 e çok ilişki kurulmuştur. Yani bir öğrenci birden fazla ders ve birden fazla sınava kayıtlanabilmektedir.

tblOgrenciDersler ve tablosu içerisinde; id, ogrenciid, dersid, sira, durum, isdelete, olusturmatarihi alanları bulunmaktadır. tblOgrenciDersler tablosunun Primary Key alanı id alanıdır.

tblOgrenciSinavlar tablosu içerisinde; id, ogrenciid, sinavid, durum, isdelete, olusturmatarihi, sinavtamamlamatarihi, ip alanları bulunmaktadır. tblOgrenciSinavlar tablosunun Primary Key alanı tblOgrenciDersler olduğu gibi id alanıdır. Her iki tablo için Durum ve isdelete alanları için detaylı açıklama tblSiniflar tablosunda yapılmıştır.

#### **3.7 Sistem Arayüzleri**

Geliştirilen uygulama web tabanlı olduğundan dolayı herhangi bir kurulum gerektirmeden kullanılabilmektedir. Uygulamayı kullanabilmek için Google Chrome veya herhangi bir tarayıcıdan uygulamanın adresine girilerek uygulamanın giriş ekranına ulaşılır. Tüm kullanıcı rolleri için giriş sayfası aynıdır. Kullanıcı adı ve şifre ile bilgileri yazılarak Oturum Aç butonuna tıklanır. Kullanıcı adı ve şifre yanlış değil ise sistemde kayıtlı kullanıcının yetkisi dâhilinde bulunan ara yüzler ekranın solunda listelenir. Yanlış kullanıcı adı veya şifre yazarsa gerekli uyarı mesajları ve şifremi unuttum linki ekranda belirmektedir. Resim 3.15'de oturum açma ekranı gösterilmiştir.

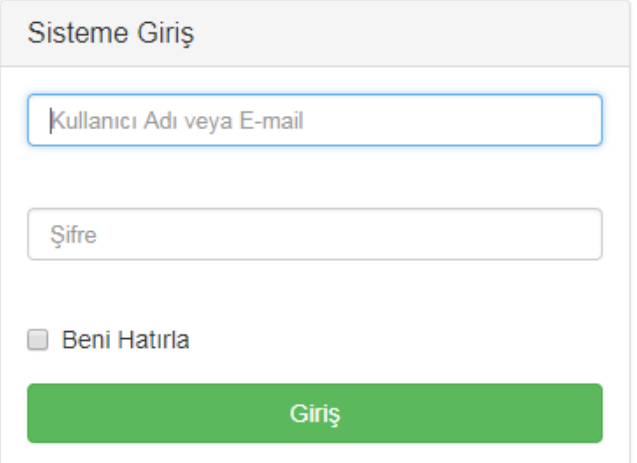

**Resim 3.15** Geliştirilen uygulamanın giriş ekranı.

# **3.7.1 Öğretim Elamanı Arayüzleri**

Uygulamada Öğretim elamanı yetkisi bulunan kullanıcıların ulaşabildikleri arayüzler ve yapabildikleri işlemler aşağıya çıkarılmıştır.

| Yapabildikleri işlemler                               |
|-------------------------------------------------------|
| Kendine ait olan ad, soyadı gibi bilgileri değiştirme |
| Kendi şifresini değiştirme                            |
| Yeni sınıf oluşturma ve mevcut sınıfları listeleme ve |
| düzenleme                                             |
| Yeni ders, ünite, kazanım oluşturma, mevcut dersleri  |
| listeleme ve düzenleme                                |
| Yeni ders notu oluşturma ve mevcut sınıfları          |
| listeleme ve düzenleme                                |
| Yeni soru oluşturma ve mevcut sınıfları listeleme ve  |
| düzenleme, Exel'den toplu soru ekleme                 |
| Yeni sınav oluşturma ve mevcut sınıfları listeleme ve |
| güncelleme                                            |
| Yeni öğrenci oluşturma ve mevcut sınıfları listeleme  |
| ve değişiklik yapma, toplu veya tek tek öğrenci       |
| üzerine ders atama                                    |
|                                                       |

**Çizelge 3.2** Öğretim elamanı arayüzleri ve yapabildikleri işlemler.

Öğretim görevlisi yeni sınıf, ders, ünite, kazanım, ders notu, soru ve sınav oluşturabilir. Mevcut sınıf ders, ünite, kazanım, ders notu, soru ve sınavları düzenleyebilir. Oluşturduğu derslere sistemde bulunan öğrencileri atayabilir veya kısa bir kayıt formu kullanarak yeni öğrenci kaydı yapabilir. Oluşturduğu sınavların sonuçlarını anlık olarak izleyip detaylı raporlara ulaşabilir.

### **3.7.1.1 Sınıf İşlemleri Arayüzleri**

Sınıf işlemleri arayüzlerine Öğretmen ve Yönetici Rollerine sahip kullanıcılar tarafından ulaşabilmektedir. Sınıf Yönetimi arayüzde sisteme daha önce eklenen sınıflar listelenmektedir. Arayüzlerin fiziksel dosya adları sinifyonet.aspx ve sinifekle.aspx'tir.

| ONLINE SINAV SITEMIZ TEZ       |                        |                                          |                 |             |                                                     |                  | ▲ Yorenics Worenict + |
|--------------------------------|------------------------|------------------------------------------|-----------------|-------------|-----------------------------------------------------|------------------|-----------------------|
| <b>di</b> territ Hanes         |                        |                                          |                 |             |                                                     |                  |                       |
| lations istement +             | Sinif Yönet            |                                          |                 |             |                                                     |                  |                       |
| <b>Bund Ekip</b><br>Timd Nonet |                        | When Parell - O'Sechions                 |                 |             |                                                     |                  |                       |
| (IDentifierment =              |                        | işlem yapmak istediğiniz sınıflı seçiniz |                 |             |                                                     |                  | + Yeld Bind Chapter   |
| Store Nota (plement =          | 匠                      | · Kayt Listele                           |                 |             |                                                     | Hut Ara          |                       |
| I soutplement +                | 8.NO.                  | IL Sant Ads                              | Kodu            | Durum<br>13 | <i>islemler</i>                                     |                  | Ħ                     |
| lection bornes >               |                        | Mühimdistik Fakültesi 1, Sierf           | SNFODT          | <b>ALL</b>  | O'Come   Milesile   Milene   St.                    |                  |                       |
|                                | ż                      | Mühendislik Fakültesi 2. Sinif           | SNF 302         | (Akai)      | <b>Millers Blue   Millennie</b><br><b>EF OKONIE</b> | $-96.$           |                       |
| Lif Obnoocriplement -          | ä                      | Солноор узводиты                         | CRY01           | MI          | Of Country                                          | Missile Mosse G. |                       |
| Litriciproco +                 | 4                      | Bigi Yönetimi 1. Smf.                    | <b>BLOWNTMY</b> | <b>TALE</b> | Graces Mission Milene (t)                           |                  |                       |
|                                | Listelenen Sayta 1 / 1 |                                          |                 |             |                                                     | Osceni taryta    | tionne Sayta          |
|                                |                        | Topsam 4 Adat Kayıf Latelenmektoda       |                 |             |                                                     |                  |                       |

**Resim 3.16** Geliştirilen uygulamanın sınıf yönetimi arayüzü.

Öğretim elemanı veya Yönetici "Düzenle" butonuna tıklayarak sınıfın detaylarını görüntüleme ve gerekli hallerde güncelleme yapabilmektedir. Her sınıf satırında bulunan "Dersler" ve "Ders Ekle" butonlarına tıklayarak hızlı bir şekilde ders işlemleri arayüzüne geçilebilir. Bu durumda dersyonet.aspx veya dersekle.aspx sayfalarına SinifId querystring bilgisi eklenerek yönlendirilir. (Örnek /ogretmen/sinifekle.aspx?SinifId=1)

### **3.7.1.2 Ders İşlemleri Arayüzleri**

Ders işlemleri arayüzlerini Öğretmen ve Yönetici Rollerine sahip kullanıcılar tarafından görüntüleyebilmektedir. Söz konusu arayüzlerde sisteme daha önce eklenen dersler, üniteler/bölümler ve kazanımlar listelenmektedir. Ders işlemleri arayüzlerinin fiziksel dosya isimleri dersyonet.aspx, dersekle.aspx, uniteEkle.aspx, uniteyonet.aspx, kazanimekle.aspx ve kazanımyonet.aspx'tir. Özetle ders işlemleri arayüzünde sisteme bir ders eklenerek, ünitelere ve kazanımlara parçalanır. Geliştirilen uygulama bundan sonraki her arayüzde kazanım güdümlü çalışacaktır. Örneğin sorular kazanımlara göre eklenecek, yapılan değerlendirmeler kazanımlara göre yapılacaktır.

Öğretim elemanı veya Yönetici ders yönetimi, ünite yönetimi ve kazanım yönetimi sayfalarında "Düzenle" butonuna tıklayarak dersin, ünitenin veya kazanımın detaylarını görüntüleyebilir ve gerekli hallerde güncelleme yapabilirler. Gerek yeni veri girişlerinde gerekse güncelleme işleminde veriler formlar aracılığıyla alınmaktadır. Formlar aracılığıyla alınan tüm veriler hem sunucu tarafında hem de client tarafında çeşitli sınıf ve metotlarla kontrol edilerek doğrulama (validation required) yapılmıştır. Client tarafında kontrol işlemleri için JQuery validation engine sınıfı kullanılmıştır. Boş geçilmesi istenmeyen alanlar veya çeşitli formatlarda (sayısal veri, telefon formatı, email adres formatı gibi) istenilen veriler JQuery validation engine sınıfı ile doğrulanarak alınmıştır. Örnek ekran görüntüsü Resim 3.17'de gösterilmiştir.

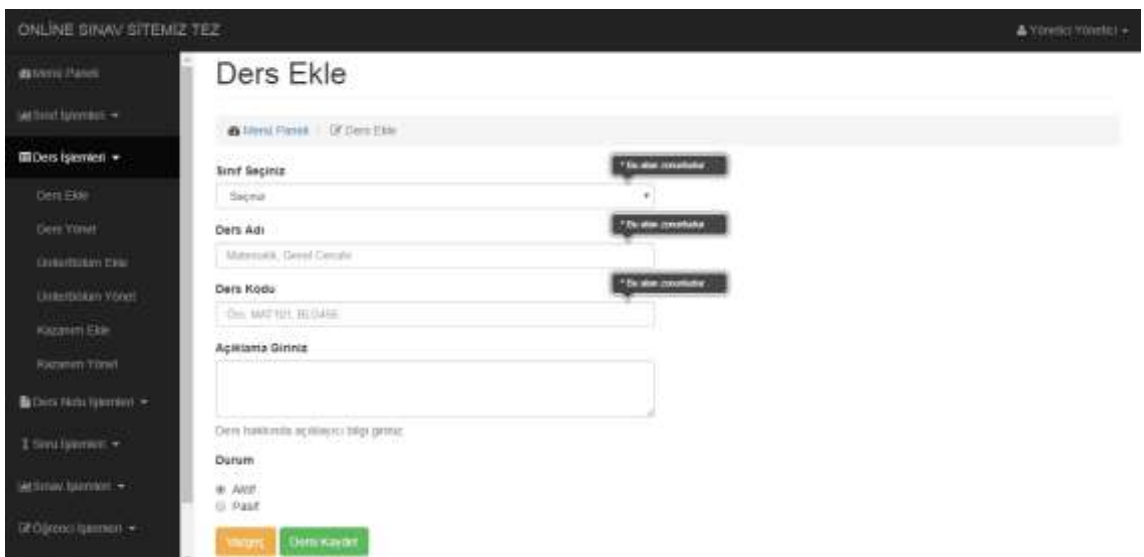

**Resim 3.17** Ders ekleme arayüzü Jquery Validation görüntüsü.

Ders eklenerek önce ünite/bölüm sonrasında da kazanımları oluşturulduktan sonra kazanım yönetimi sayfası (Resim 3.18) üzerinde sistemde bulunan tüm kazanımlar listelenmektedir. Kazanım yönetimi sayfasının sağ üst bölümünde bulunan turuncu renkte "Filtreleme Seçenekleri (Kategorileri Göster/Gizle)", mavi renkte "Yeni Kazanım Oluştur" ve mavi renkte "Geri" tuşları bulunmaktadır. "Filtreleme Seçenekleri (Kategorileri Göster/Gizle)" butonu yardımı ile listeleme sayfasının üstünde bulunan filtreleme bölümü basit bir jquery fonksiyonuyla client tarafında gizlenip gösterilir. Bu sayede sayfada alan kazanılması sağlanmıştır. "Yeni Kazanım Oluştur" butonu tıklatıldığında kullanıcının filtre bölümünden seçtiği Sınıf, Ders, Ünite/Bölüm bilgileri QueryString'e eklenerek kazanımekle.aspx sayfasına yönlendirilir. (Örnek: Ogretmen/kazanimekle.aspx?SinifId=1&DersId=1&UniteId=1). Kazanım ekle sayfasında QueryString kontrol edilir. SınıfId, DersId, ve UniteId bilgileri QueryString ile gönderilmişse kazanım ekle sayfasında bulunan sınıf, ders ve ünite açılır kutularında gönderilen id'ler seçili hale getirilir.

# Kazanım Yönet

|                      | İşlem yapmak istediğiniz kazanımı seçiniz                                            | Filtelame beginning oceanomial clubercase            |           | + Yen Katanın Duştur                                          | <b>Py List</b> |
|----------------------|--------------------------------------------------------------------------------------|------------------------------------------------------|-----------|---------------------------------------------------------------|----------------|
| 25                   | · Kayit Listele                                                                      |                                                      | Hizli Ara |                                                               |                |
| $5$ . No: $11$       | Sinit / Ders / Unite Adi                                                             | Kazanım Adı                                          | Kodu      | Islensier.                                                    | <b>Durum</b>   |
|                      | Mühendistik Fakültesi 1. Sınıf / Bilgisayar Bilmi / 2.1. ROBOT<br>PROGRAMLAMA.       | Robot mimarisi çeşitlerini listeler.                 | Kzn101    | tplemmer                                                      | Aust           |
| 2                    | Mühendisk Fakültesi 1. Sınıf / Bilgisayar Bilimi / 2.1. ROBOT.<br><b>PROGRAMLAMA</b> | Robot mimarisi çeşitlerinin özelliklerini<br>acıklar | KZN102    | <b>Islentier</b>                                              | <b>NHIT</b>    |
| 3                    | Mühendisik Fakültesi 1. Sınıf / Bilgisayar Bilmi / 2.1. ROBOT<br>PROGRAM AMA         | Robot turterini listeler.                            | KZN103    | <b>C/Düzenle</b><br><b>HISchu Ekie</b><br><b>HISanu Vönet</b> |                |
| $\ddot{\phantom{1}}$ | Mühendistik Fakültesi 1, Sınıf / Bilgisayar Bilmi / 2.1, ROBOT<br>PROGRAMLAMA        | Robot türlerinin özelliklerini açıklar.              | KZN104    | <b>HB</b> Ders Notu Ekle<br><b>HEDers Notian</b>              |                |
| 5                    | Mühendistik Fakültesi 1. Sınıf / Bilgisayar Bilimi / 2.1. ROBOT.<br>PROGRAMLAMA      | Yapisal biegenieri listeler.                         | KZN105    | <b>SIL</b>                                                    |                |

**Resim 3.18** Kazanım Yönetimi arayüzü.

#### **3.7.1.3 Ders Notu İşlemleri Arayüzleri**

Ders notu işlemleri arayüzleri Öğretmen ve Yönetici Rollerine sahip kullanıcılar tarafından görüntülenebilmektedir. Söz konusu arayüzde kazanımlara göre sisteme daha önce eklenen ders notları listelenmektedir. Ders notu işlemleri arayüzlerinin fiziksel dosya isimleri notekle.aspx ve notyonet.aspx'tir. Ders işlemleri arayüzlerinde oluşturulan ders/ünite kazanımlarına özel ders notlarının eklenebildiği arayüzdür. Öğretim elemanı veya Yönetici ders notu yönetimi sayfasında "Düzenle" butonuna tıklayarak ders notunun detaylarını görüntüleyebilir ve gerekli hallerde güncelleme yapabilirler. Gerek yeni veri girişlerinde gerekse güncelleme işleminde veriler formlar aracılığıyla gerekli kriterlere uygun olarak hem client tarafında hem de sunucu tarafında doğrulanarak sisteme kaydedilmektedir. Ders Notu eklemek için CkEditor aracı kullanılmıştır. Editör üzerinden hazır sayfa şablonları seçilerek kolayca ders notu eklenebilmektedir. Ayrıca Microsoft Word programında hazırlanan içerikler stil düzenlemeleri kaybolmadan CkEditor'e kopyalanabilmektedir. CkEditor bileşenleri kullanarak Text, Resim, Video, Pdf şeklinde ders notu eklenebilmektedir.

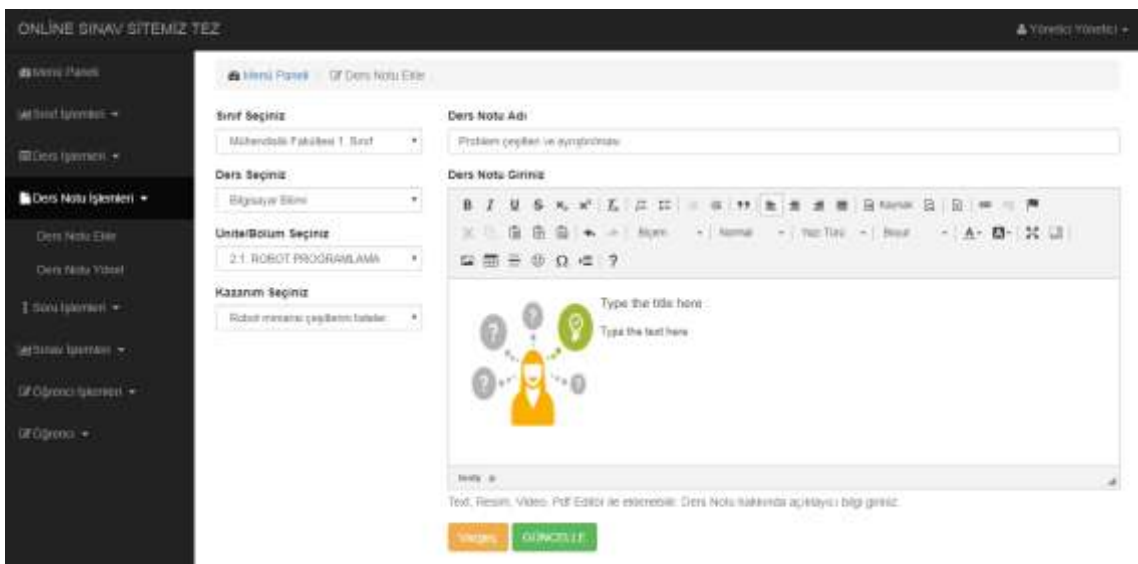

**Resim 3.19** Örnek CKEditor görüntüsü.

### **3.7.1.4 Soru İşlemleri Arayüzleri**

Soru işlemleri arayüzleri Soru Ekle, Soru Yönet ve Exel'den Soru Yükle arayüzleridir. Soru işlemleri arayüzleri Öğretmen ve Yönetici Rollerine sahip kullanıcılar tarafından görüntülenebilmektedir. Soru işlemleri arayüzlerinin fiziksel dosya isimleri soruekle.aspx, soruyonet.aspx ve SoruEkleExel.aspx'tir. Öğretim elemanı veya Yönetici Soru Yönetimi sayfasında "Düzenle" butonuna tıklayarak sisteme daha önce girilen

soruların detaylarını görüntüleyebilir ve gerekli hallerde güncelleme yapabilirler. Gerek yeni veri girişlerinde gerekse güncelleme işleminde veriler formlar aracılığıyla gerekli kriterlere uygun olarak hem client tarafında hem de sunucu tarafında doğrulanarak sisteme kaydedilmektedir. Soru eklemek için CkEditor aracı kullanılmıştır. Ayrıca Microsoft Word programında hazırlanan içerikler stil düzenlemeleri kaybolmadan CkEditor'e kopyalanabilmektedir.

Soru Ekleme Arayüzü üzerinden yeni soru eklenebilir, eklenen soruya seçenek eklenebilir ve eklenen soru için eşdeğer soru ataması işlemleri yapılabilmektedir. Sorular text, Resim, tablo gibi farklı formatlarda eklenebilmektedir. Soru ekleme işlemi sorunun temel bilgilerinin alındığı birinci adım, cevap seçeneklerinin oluşturulduğu ikinci adım ve eşdeğer soru atamalarının yapıldığı üçüncü adım olmak üzere toplam üç adımda tamamlanmaktadır.

- Birinci adımda sorunun temel bilgileri alınarak soru oluşturulmaktadır. Öncelikle sorunun hangi kazanıma ait olduğu seçilmelidir. Bu sebeple soru ekleme (soruekle.aspx) sayfasının solunda bulunan açılır kutulardan sınıf, ders, ünite/bölüm seçilmelidir. Bunların dışında zorunlu olarak soru metni, soru türü (Çoktan Seçmeli, Çok Cevaplı), Soru puanı (seçenekler eklendikçe buradaki soru puan güncellenir) ve zorluk katsayısı (Kolay, Orta, Zor) değerleri girilmelidir. Birinci adımda isteğe bağlı olarak soru açıklaması girilebilir.
- İkinci adımda ise sorunun seçenekleri oluşturulmaktadır. İkinci adımda kullanıcıdan alınan zorunlu veriler seçenek metni, seçenek puanı (Resim 3.20 artı veya eksi değer girilebilir) ve girilen seçeneğin doğrumu yanlış mı bilgisidir. Seçeneklere yazılan puan bilgisi toplanarak soru puanı alanı güncellenir. Geliştirilen sistemde soru puanlaması seçenekler seviyesine kadar indirilmiştir. Bu yöntemde bir yandan geleneksel olarak soruya puan verme devam ettirilirken bir yandan da istenilirse her seçeneğe artı veya eksi puan verilebilmesi sağlanmıştır. Bir önek ile açıklayacak olursak doğru yapılan her seçenek için +2 puan, yanlış yapılan her seçenek için -1 puan ya da yanlış seçeneklere 0, doğru seçeneğe tam puan gibi puanlar geliştirilen sistemde verilebilmektedir. Bu opsiyonu kullanabilmek için herhangi bir sistem ayarı yapmaya gerek yoktur.

#### Seçenek Puani (+ veya - puan yazılabilir)ı

 $\overline{0}$ 

Sorunun puanı kaç ise doğru seçeneğe verebilirsiniz. Birden fazla doğru cevap bulunuyorsa soru puanını paylaştırabilirsiniz. Yanlış seçenekler için isterseniz eksi puan yazabilirsiniz

**Resim 3.20** Seçenek puan belirleme.

 Üçüncü ve son adımda ise eklenen sorulara eşdeğer sorular atanır(Resim 3.21). Bu işlem için son adımda sorunun eklendiği kazanıma daha önce eklenen sorular listelenir kullanıcının yapması gereken tek işlem ise sadece listelenen soru üzerinde bulunan "Eş Değer Ata" butonuna tıklamaktadır. Eşdeğer sorular üzerinde ise kırmızı renkli "Eş Değer Kaldır" butonu görülmektedir. Yanlış bir atama durumunda söz konusu buton ile işlem geriye alınabilir. Sorunun eklendiği kazanımda başka sistemde daha önce soru eklenmemişse "Sorunun eklendiği kazanımda sistemde soru bulunamamıştır. Yeni soru eklemek için tıklayınız şeklinde uyarı ve yönlendirme linki çıkmaktadır."

|                             | Soru/Cevap Şıkkı Ekle/Yönet                                                                                                    |             |          |               | * Get (Tan Kalasin Struke). |   |
|-----------------------------|----------------------------------------------------------------------------------------------------|-------------|----------|---------------|-----------------------------|---|
|                             | <b>Selvenu Paneli / EPSonuCevap Sittle ElderVoted</b>                                                                                                    |             |          |               |                             |   |
| 50 <sub>CH</sub><br>Secanex | Ey Deber Sorurlar                                                                                                    |             |          |               |                             |   |
|                             | Eşdeğer Soru Ata                                                                                                    |             |          |               |                             |   |
|                             | Scrunun bağlı bulunduğu kazanım artındaki sorular ilstelemi<br>Görnde Yükkelme / Ortak Konutar / 5176 Sayılı Kanun (Etk) / Amaç ve kapsam / Kuruluş kazanımı atlındaki socutar itsleleler                       |             |          |               |                             |   |
| 25<br>ь<br>S.No:            | * Kayıt Listele<br>Soru                                                                                                    | Durum       | Derecesi | High Ara<br>н | Esdeger mi?                 | Ħ |
|                             | Aşağıdaklerden hangısi 5176 Sayılı Kamu görevileri etik kurulu kurulması ve bazı.<br>Kanunlarda değişiklik yapılması hakkında kanununa göre kamu görevillerinin<br>uyması gereken etik davranışlardan değildir? | Aktri       | Kolay    |               | Es Diogor Ata               |   |
| ž                           | 5176 Sayılı kanuna göre Kamu Görevireri Etik Kurulu hangi kurum bünyesinde<br>kurutmostur.                                                                                                    | Aktif       | Kolay    |               | Es Deper Kanty              |   |
| ā                           | Kamu Görevlilen Etik Kurulu kaç üyeden oluşur.                                                                                                    | <b>ABLE</b> | Kolay    |               | <b>Eg Depar Halde</b>       |   |

**Resim 3.21** Eşdeğer soru ekleme arayüzü.

Soru ekleme arayüzlerinin son elmanı ise Exel'den Soru Yükle arayüzüdür (Resim 3.22). Öğretim elamanının daha önceden elinde bulunan soruları exel ortamından toplu olarak sisteme aktarılmasını sağlar.

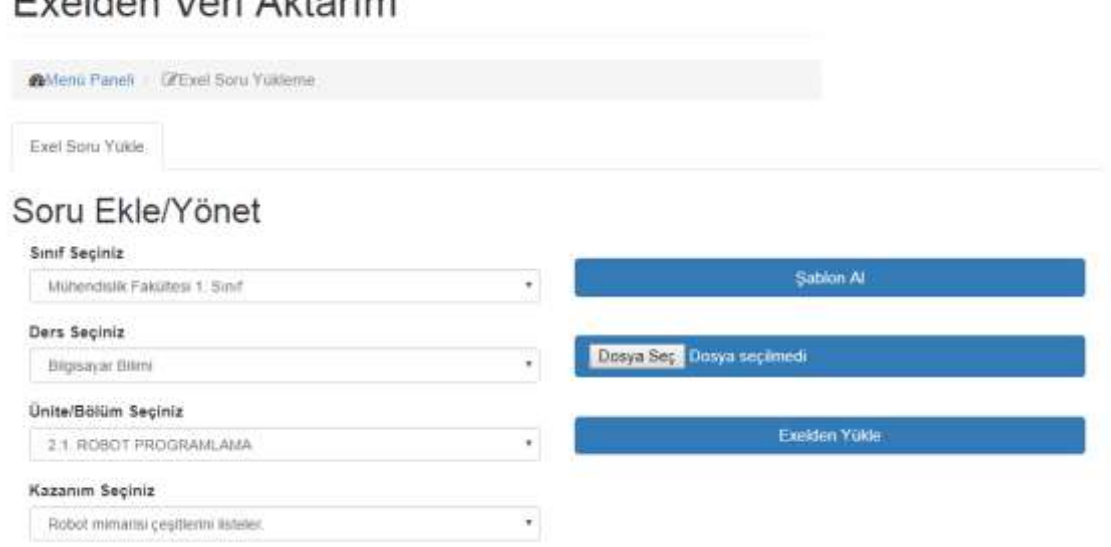

# Evalden Veri Aktorin

**Resim 3.22** Exel'den soru yükle arayüzü.

Exel'den Soru Yükle arayüzü dışında sistemimizin tüm arayüzlerinde kullanıcıdan veri alırken web formlar kullanılmıştır. Formlar aracılığıyla veri alınırken hem client tarafında hem de server tarafında gelen veri çeşitli doğrulamalardan geçtikten sonra sisteme kaydedilmektedir. Exel'den direk veri yükleme işleminde ise sadece server tarafında kontroller yapılabilmektedir. Bu sebepler muhtemel hataları girişleri en aza indirmek amacıyla öncelikle soruyu giren kullanıcıdan sorunun hangi sınıfın, hangi dersinin, hangi ünitesinin, hangi kazanımına kaydedileceği bilgisi form üzerinden alınır. Akabinde "Şablon Al" butonuna tıklanarak boş bir Exel şablon üretilir. Bu Exel şablonu üretilirken alınan sınıf, ders, ünite/bölüm, kazanım bilgileri gizli olarak Exel içerisine eklenir ve kullanıcının gireceği soru, zorluk derecesi gibi bilgiler için gerekli açıklamalar kullanıcının dikkatini çekecek şekilde eklenir.

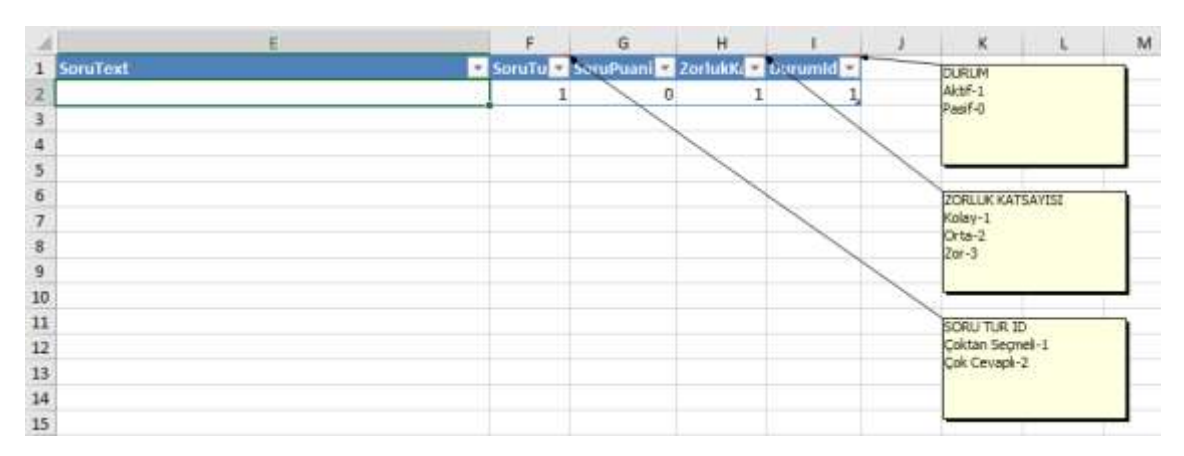

**Resim 3.23** Exel toplu soru yükleme şablonu.

### **3.7.1.5 Sınav Arayüzleri**

Sınav işlemleri arayüzleri Sınav Oluştur ve Sınav Yönet arayüzleridir. Sınav işlemleri arayüzleri Öğretmen ve Yönetici Rollerine sahip kullanıcılar tarafından görüntülenip işlem yapılabilmektedir. Sınav işlemleri arayüzlerinin fiziksel dosya isimleri sinavekle.aspx ve sinavyonet.aspx'tir. Öğretim elemanı veya Yönetici Sınav yönetimi sayfasında sisteme daha önce girilen sınavları "Düzenle" butonuna tıklayarak detaylarını görüntüleyebilir ve gerekli hallerde güncelleme yapabilirler. Gerek yeni veri girişlerinde gerekse güncelleme işleminde veriler formlar aracılığıyla gerekli kriterlere uygun olarak hem client tarafında hem de sunucu tarafında doğrulanarak sisteme kaydedilmektedir.

Sınav oluştur arayüzünden (Resim 3.24) yeni bir sınav oluşturulabilir, oluşturulan sınava soru havuzundan soru ekleyebilir, sınav ön izlemesi yapılabilir ve sınava giren kullanıcıların listesi alınarak sınav detaylarına (her soruya verilen cevap, kazanım değerlendirme ve grafik) ulaşılabilmektedir.

#### Sinav Oluştur / Soru Ekle

| and the platform of<br>Sew Olympic Services Services Services Services National Arts |     | <b>ANTI RULE ALCOHOL</b>                       |                          |       |
|--------------------------------------------------------------------------------------|-----|------------------------------------------------|--------------------------|-------|
| Sinav Ekle<br>fand Sepinia                                                           |     | Sear An                                        |                          |       |
| TEXNOLOGY FAILURES 1, SHAFT                                                          | o#1 | <b>Byzensteal Drambroartesyn (102) Arms</b>    |                          |       |
| Dern Sagiriz                                                                         |     | Singy Kode                                     |                          |       |
| EFCHEDIXAL EVERYWANTHEYON                                                            | ×   | EMERGY                                         |                          |       |
| Unite Bolton Septem                                                                  |     | Apklamschriege begin                           |                          |       |
| UNITER                                                                               | ٠   |                                                |                          | ŝ     |
|                                                                                      |     |                                                |                          |       |
|                                                                                      |     | Bayan Degementione Tissi                       | Sons Diziligi            |       |
|                                                                                      |     | 70 Power on Chart Atures<br>٠                  | Reversifiered mayer      | $\pm$ |
|                                                                                      |     | <b>Snov Bepanpy Zamens</b>                     | <b>Ivrey Brig Zameni</b> |       |
|                                                                                      |     | 31,074,101100                                  | 313111303031             |       |
|                                                                                      |     | Darass.                                        | have                     |       |
|                                                                                      |     | a just of Paul                                 | (molt<br>$^{10}$         |       |
|                                                                                      |     | fimav Sonumia Öğrenciye Sörsuç Göster Gösterne | <b>Briany Tigst</b>      |       |
|                                                                                      |     |                                                |                          |       |

**Resim 3.24** Sınav Oluşturma arayüzü.

Sınav oluşturma işleminin birinci adımında; sınavın adı, kodu, başarı değerlendirme türleri (50 Puan ve Üzeri Alırsa Başarılı, 70 Puan ve Üzeri Alırsa Başarıl), Soru Diziliş Şekli (Eklendiği haliyle, Kolaydan zora, Karışık), sınav başlangıç ve bitiş zamanı, sınavın süresi, sınav sonuçlarının öğrenciye gösterilip gösterilmeyeceği ve sınavın hangi sınıf, ders, ünite/bölüm için yapıldığı bilgileri alınır.

Sınav oluşturma işleminin ikinci adımı ise; sınavda sorulacak soruların soru havuzundan seçilerek sınava eklendiği adımdır (Resim 3.25). İkinci adımda bir önceki bölümde oluşturulan sınavın bölüm bilgisi querystring'ten okunur sonrasında söz konusu bölümün bütün kazanımları altındaki tüm sorular iç içe iki döndü kullanarak ekrana dökülür. Ekrana gelen soru bilgileri; soru metni, zorluk derecesi, eşdeğerinin olup olmadığı ve soru puanı'dır. Sınava eklenmemiş her bir soru satırının sonunda mavi renkte "Sınava Ekle", sınava eklenen her bir soru satırının sonunda ise kırmızı renkte "Sınavdan Çıkar" butonları bulunmaktadır.

|                                                                                                    |                                                                                                    | Sinava Giren Kullanıcılar |       |          |         |                         |          |                 |
|----------------------------------------------------------------------------------------------------|----------------------------------------------------------------------------------------------------|---------------------------|-------|----------|---------|-------------------------|----------|-----------------|
| Soru Ekle/Yönet                                                                                                |                                                                                                    |                           |       |          |         |                         |          | Yers Sonu Elder |
|                                                                                                    | Mannfatmal Secili smay icin ekleyebleceğiniz sonular aşağıda ilstelenmiştir. Daha tazta soru eldemek için soru yönelim arayüzüne bağlanın |                           |       |          |         |                         |          |                 |
| and the control of the control of the control of the control of the control of the control of the control of t |                                                                                                    |                           |       |          |         |                         |          |                 |
|                                                                                                    | Mühendislik Fakültesi 1, Sırtıf / Bilgsayar Bilimi / 2.1. ROBOT PROGRAMLAMA bolümü altındaki füm kazanımların sorulan iltilelenir         |                           |       |          |         |                         |          |                 |
|                                                                                                    |                                                                                                    |                           |       |          |         |                         |          |                 |
| ٠                                                                                                    |                                                                                                    |                           |       |          |         |                         |          |                 |
| 25<br>S.No:                                                                                                    | Kayıt Listele<br>Soru                                                                                                    |                           | Durum | Derecesi | Esdegen | Hizil Ara<br>Soru Puani | Islemler | Ħ               |

**Resim 3.25** Sınava soru ekleme adımı.

Sınav oluşturma işleminin üçüncü adımında; bir önceki adımda sınava eklenen sorular ekranda gösterilmektedir. Soruyu eklene kullanıcı dikkat dağınıklığı gibi bir sebeple yanlış bir soruyu soru havuzundan ekleyebilir. Sınav ön izleme ekranında sınavın son provası yapılarak sınavı oluşturan kullanıcıya eklenen sorular son haliyle listelenir. Resim 3.26 sınava eklen sorular listelenmiştir.

| Sinay Oluştur | Soru Exie                                                                                                    | Sinay Orizieme | Sinaya Giren Kullanıcılar                                                                                |                            |          |                            |
|---------------|----------------------------------------------------------------------------------------------------|----------------|----------------------------------------------------------------------------------------------------|----------------------------|----------|----------------------------|
|               | Sınav Önizleme                                                                                                    |                |                                                                                                    | 15'<br><b>Sinay Suresi</b> |          | 100<br><b>Tioptom puan</b> |
|               | Hanriatmat Sorutann sicatamasmi degistrebilisiniz.                                                                                              |                |                                                                                                    |                            |          |                            |
| $25 -$        | · Kayit Listele                                                                                                    |                |                                                                                                    | Hizli Ara                  |          |                            |
| S.No: Il      | Soru                                                                                                    |                |                                                                                                    | Derecest                   | Eşdeğeri | Sonu<br>Puani<br>-11       |
|               | aşağıdaklerden hangisine uygulanır.                                                                                                    |                | Kamu görevilleri etik kurulu kurulması ve bazı Kanunlarda değişiklik yapılması Hakkında kanun hükümleri. | Ortal                      | Var.     | 10                         |
|               | IIIA Universiteler<br><b>DB Cumhurbaskani</b><br>linc Bakanlar Kurulu üyeleri<br><b>UD Türk Stahl: Kuvvetleri</b><br>UE Emnivet Gener Müdürlüğü |                |                                                                                                    |                            |          |                            |
| 21            | III.A Cumhurbaşkanlığı<br>UB Başbakanlık                                                                                                    |                | 5176 Sayılı kanuna göre Kamu Görevlileri Etik Kurulu hangi kurum bünyesinde kurulmuştur.                 | Kolay                      | œ        | 10                         |

**Resim 3.26** Sınav ön izleme ekranı.

Sınav oluşturma işleminin son adımında ise; varsa sınava giren kullanıcıların listesi

sınava giriş zamanlarıyla birlikte listelenerek sınava giren kullanıcıların sorulara verdikleri cevaplar, kazanım ölçümleri ve grafik ekranları sunulmaktadır. Resim 3.27'de sınava giren kullanıcılar ekranı gösterilmiştir.

|                    | <b>A</b> Menti Panel ( Smay Olushar                          |                           |          |                   |                                |                                  |  |
|--------------------|--------------------------------------------------------------|---------------------------|----------|-------------------|--------------------------------|----------------------------------|--|
| Sinay Okistur      | Sinay Onizieme<br>Soru Elde                                  | Sinaya Giren Kullanicilar |          |                   |                                |                                  |  |
| 25                 | Sınava katılan kullanıcılar (öğrenciler)<br>· ICayıt Listele |                           |          |                   | High Ara                       |                                  |  |
|                    |                                                              |                           |          |                   |                                |                                  |  |
| <b>Ik</b><br>S.No: | Kullanici Adı<br>п                                           | Sinav Giriş Zamanı<br>11  | Puani II | <i>islemler</i>   |                                |                                  |  |
|                    | emin, demin@hotmail.com                                      | 18, 10, 2017 02:38:00     |          | <b>SMCGata</b>    | <b>DF Kazarem Değermedirme</b> | <b>Lat Graffic Degenerations</b> |  |
|                    | ******* man@gmail.com                                        | 18 10 2017 14:06:00       |          | <b>Exclusive</b>  | 17 Kazanım Değerlendirme       | <b>Let Brath Ougenlandsma</b>    |  |
| 2.5<br>$\tilde{3}$ | AMARIA 19@gimail.com                                         | 18.10.2017 14:06:00       |          | <b>STATISTICS</b> | <b>Gr Kazarum Degementime</b>  | <b>Lid. Ocalis Gegenerodame</b>  |  |

**Resim 3.27** Sınava giren kullanıcılar.

Öğrencinin hangi sorulara verdiği cevabı görmek için "Detay" butonuna tıklatılması gerekmektedir. Açılan sayfada sorunun cevabı ve öğrencinin vermiş oldu cevap görünmektedir.

# **3.7.1.6 Öğrenci İşlemleri Arayüzleri**

Öğrenci işlemleri arayüzleri Öğrenci Oluştur, Öğrenci Yönet/Ders Ata ve Toplu Ders Ata arayüzleridir. Öğrenci işlemleri arayüzlerinde Öğretmen ve Yönetici Rollerine sahip kullanıcılar tarafından görüntülenip işlem yapılabilmektedir. Öğrenci işlemleri arayüzlerinin fiziksel dosya isimleri ogrenciekle.aspx, ogrenciyonet.aspx ve OgrenciTopluDersAtama.aspx'tir. Öğretim elemanı veya Yönetici öğrenci yönetimi sayfasında sisteme daha önce girilen öğrencileri listeleyebilir her bir satırda bulunan "Düzenle" butonuna tıklayarak detaylarını görüntüleyebilir ve gerekli hallerde güncelleme yapabilirler. Yine her bir satırda bulunan "Ders Ata" butonuna tıklayarak öğrenciler üzerine sistemde bulunan dersleri atayabilir. Bu sayede öğrenciler atanan derslerin sınav ve ders notlarını görüntüleyebilirler. Gerek yeni veri girişlerinde gerekse güncelleme işleminde veriler formlar aracılığıyla gerekli kriterlere uygun olarak hem client tarafında hem de sunucu tarafında doğrulanarak sisteme kaydedilmektedir.

Öğrenci oluştur arayüzü iki aşamadan oluşmaktadır. Birinci aşamada öğrencilerin adı, soyadı, email adresi, öğrenci numarası, sınıfı ve isteğe bağlı olarak açıklama bilgisi sistem tarafında istenir. Bir öğrenci sisteme eklendiğinde kayıt olurken verdiği email adresine kullanıcı giriş bilgileri gönderilir (Resim 3.28).

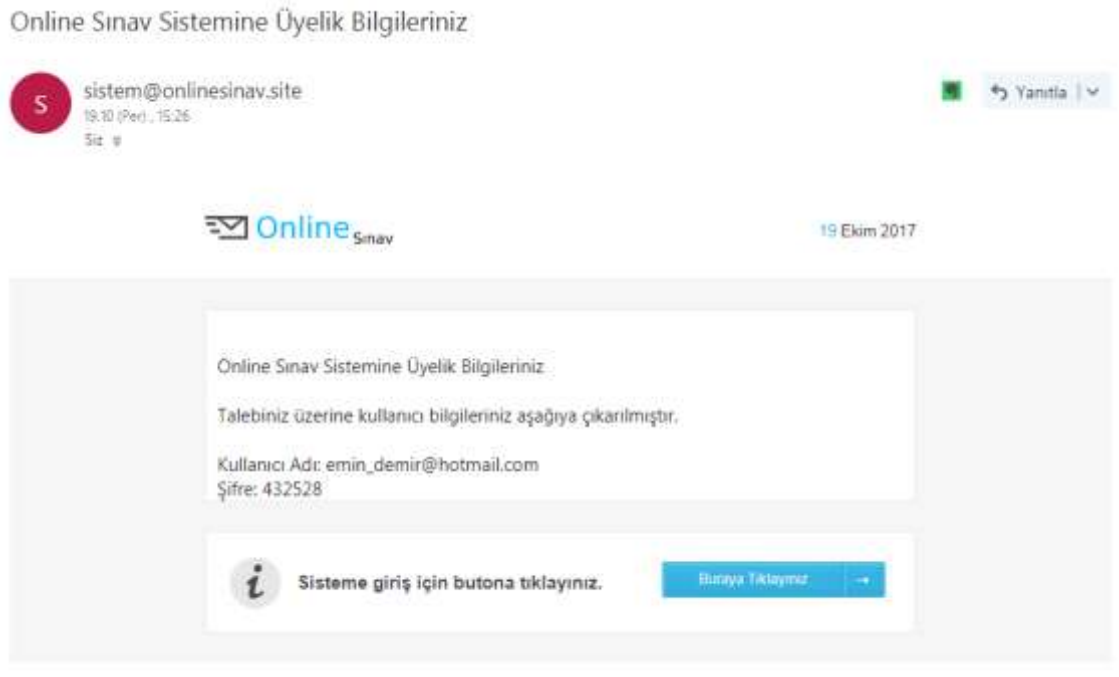

**Resim 3.28** Kayıt olan öğrenciye giden mail şablonu.

Öğrenci oluştur arayüzünün ikinci aşamasında ise öğrencinin kayıtlı olduğu sınıfın dersleri listelenerek öğrencinin hangi derse kayıtlanacağı sorulur. Öğrenciler ile dersler veritabanın da 1'e çok ilişki ile yapılandırıldığı için. Bir öğrenciye birden fazla ders atanabilmektedir.

Ders atama işlemi öğrenci oluşturulduktan sonra bireyse olarak yapılabileceği gibi toplu olarak bir öğrenciye n adet ders ya da n sayıda öğrenciye n adet ders şeklinde Toplu Ders Ata atama ekranı kullanılarak atanabilmektedir (Resim 3.29).
|               | Oğrenci Toplu Ders Atama                       |          |                   |                 |                                              |        | <b>25 Septen Oprestern Souter Decimen Ata</b> |
|---------------|------------------------------------------------|----------|-------------------|-----------------|----------------------------------------------|--------|-----------------------------------------------|
|               | A Menù Panet (Z Oğramci Topiu Deni Atama)      |          |                   |                 |                                              |        |                                               |
|               | Orgsem yapmak istediğiniz öğrencililen seçiniz |          | ×                 |                 | Olskim yapmak istediğiniz dera/kiri seçiniz- |        | ×                                             |
| Sinif Seciniz |                                                |          |                   | Smif Seçiniz    |                                              |        |                                               |
| Seçma:        |                                                |          | ٠                 | Segmit          |                                              |        | ٠                                             |
| 話             | * Kayd Listele                                 | High Ara |                   | 25              | * Kinst Listele<br><b>Hizir Ara</b>          |        |                                               |
| Seç           | Oğrenci Adı<br>п                               | Numarası | п<br><b>Durum</b> | п<br><b>Sec</b> | П<br>Ders Add                                | Kodu   | П<br>Durum                                    |
| 日             | Ogretmen                                       | 030101   | AMIT              | Ð               | Brigisayar Bilmi                             | DRS1   | <b>AUF</b>                                    |
| 益             | Einin                                          | 020306   | <b>Akid</b>       | 益               | 行边帐                                          | DRS2   | (Aktr)                                        |
| 日             | Ozgür:                                         | 007      | <b>AMIT</b>       | 証               | Matamatik II.                                | MATS   | <b>AME</b>                                    |
| 垃             | Dursun                                         | 054878   | <b>Akat</b>       | 益               | C# Programfama DB                            | DRS2   | Akter                                         |
| 日             | Uğur                                           | 4878954  | AMI               | a               | Ortak Konutar                                | ORT001 | Akiat                                         |

**Resim 3.29** Toplu ders atama ekranı.

Sayfanın sağında sistemde bulunan dersler solunda ise sisteme kaydolan öğrenciler listelenmiştir. Her iki listenin üstünde dersleri veya öğrencileri sınıflara göre süzebilmemizi sağlayan açılır kutular bulunmaktadır. Her iki listeden öğrenci ve dersler seçildikten sonra yukarıda mavi renkte bulunan "Seçilen Öğrencilere Seçilen Dersleri Ata" tuşuna tıklanarak ders ve öğrenciler eşleştirilir.

## **3.7.2 Yönetici Arayüzleri**

Uygulamada Yönetici yetkisi bulunan kullanıcıların ulaşabildikleri arayüzler ve yapabildikleri işlemler aşağıya çıkarılmıştır.

| Arayüz Adı                        | Yapabildikleri işlemler                 |  |  |
|-----------------------------------|-----------------------------------------|--|--|
| Öğretmen Rolündeki Kullanıcıların | Işlem kısıtlaması yoktur.               |  |  |
| Ulaşabildiği Tüm Arayüzler        |                                         |  |  |
| Öğretmen Rolündeki Kullanıcıların | Işlem kısıtlaması yoktur.               |  |  |
| Ulaşabildiği                      |                                         |  |  |
| Kullanıcı Oluşturma               | Sisteme yeni kullanıcılar ekleme        |  |  |
| Kullanıcı Yönetimi Arayüzü        | Mevcut sistem kullanıcılarını listeleme |  |  |
|                                   | Rol Atama ve Rol Silme                  |  |  |
| Hata Yönetimi                     | Sistemin hatalarını görme yetkisi       |  |  |

**Çizelge 3.3** Yönetici arayüzleri ve yapabildikleri işlemler.

Yönetici rolüne sahip kullanıcılar sistem üzerinde tüm yetkilere sahiptir. Yönetici rolüne sahip kullanıcılar sistemde öğrenci ve öğretmenlerin ulaşabildiği tüm arayüzlere tam yetki ile giriş yapabilir. Buna ek olarak Kullanıcı Oluşturma, Kullanıcı Rol Atama ve Hata Yönetimi arayüzlerine ulaşıp işlem yapabilirler.

#### **3.7.2.1 Kullanıcı Oluşturma Arayüzü**

Kullanıcı yönetimi arayüzü Yönetici Rollerine sahip kullanıcılar tarafından görüntülenip işlem yapılabilmektedir. Arayüz üzerinden adı, soyadı, email(sistem kullanıcı adı), açıklama bilgileri alınarak sisteme yeni kullanıcılar eklenir. Söz konusu ekrandan eklenen kullanıcılar varsayılan olarak yönetici rolünde sisteme eklenir. İstenilirse yetkisi bir sonraki başlıkta anlatılacak olan kullanıcı yönetimi arayüzü kullanılarak değiştirilebilir. Arayüz öğrenci oluştur arayüzü ile benzemektedir, fiziksel dosya adı OgretmenEkle.aspx'tir. Yeni kullanıcı sisteme eklendiğinde email adresine kullanıcı giriş bilgileri gönderilmektedir (Resim 3.28).

#### **3.7.2.2 Kullanıcı Yönetimi Arayüzü**

Kullanıcı yönetimi arayüzü Yönetici Rollerine sahip kullanıcılar tarafından görüntüleyebilmektedir. Söz konusu arayüzlerde sisteme daha önce kaydedilen kullanıcılar kullanıcı adı, email ve rolü(yetkisi) bilgileriyle listelenmektedir. Arayüzden kullanıcılar listelendikten sonra istenilen kullanıcı seçilerek Rolü (yetkisi) değiştirilebilmektedir. Hatta istenirse yeni rol vermek yerine mevcut rolü/rolleri kaldırılarak sisteme girişi engellenebilir. Aynı ekranda kullanıcıya şifre gönder butonu bulunmaktadır. Herhangi bir kullanıcı şifresini unuttuğunda şifremi unuttum ekranından şifre talebi yapabilir. Bunun yanı sıra sistem yöneticisi ile iletişime geçerek şifre istemesi durumunda, yönetici bu ekrandan şifre gönderimi de yapabilmektedir.

#### **3.7.2.3 İstisna Yönetimi Arayüzü**

Kullanıcı yönetimi arayüzü Yönetici Rollerine sahip kullanıcılar tarafından görüntüleyebilmektedir. İstisna(hata) Yönetimi arayüzünün fiziksel dosya adı hatayonet.aspx'tir. Arayüz sistemde çalışma zamanında oluşan hataları text dosyalara kaydedilerek yöneticiye hatayı mesaj, detay, zamanı ve kullanıcı bilgileriyle raporlandığı arayüzdür.

Asp.Net üzerinde istisna yönetimi üç seviyede yapılmaktadır. Bunlar;

- Kod(Metod) Seviyesi
- Sayfa Seviyesi
- Uygulama seviyesi

Kod(Metod) Seviyesi genellikle basit hataların kontrol altına alındığı seviyedir, Sayfa seviyesi sayfanın Page\_Error olayı devreye sokularak sayfa üzerinde olası hataların tek bir noktadan yönetilmesi amaçlanır. Uygulama seviyesi global.asax içerisinde Application\_Error olay metodu altında uygulama içerisinde herhangi bir noktada ortaya çıkmış hataları tek noktadan yönetimi amaçlanmaktadır. Bazı durumlarda istisna yönetimini uygulama seviyesinde ele almak hatanın detay bilgilerinin tamamına ulaşılmasına neden olabilmektedir. Bu durumda çeşitli metodlarla hata alt seviyelerden uygulama seviyesine taşınmaktadır. Geliştirilen online sınav sisteminde istisna yönetimi uygulama seviyesinde ele alınmıştır. Hata yakalandıktan sonra detay bilgileri bir xml dosyasına kaydedilmiştir.

# **3.7.3 Öğrenci Arayüzleri**

Uygulamada Öğrenci yetkisi bulunan kullanıcıların ulaşabildikleri arayüzler ve yapabildikleri işlemler aşağıya çıkarılmıştır.

| Arayüz Adı      | Yapabildikleri işlemler                               |  |  |  |  |
|-----------------|-------------------------------------------------------|--|--|--|--|
| Profil Yönetimi | Kendine ait olan ad, soyadı gibi bilgileri değiştirme |  |  |  |  |
| Sifre Değiştir  | Kendi şifresini değiştirme                            |  |  |  |  |
| Sinif İşlemler  | Yeni sinif oluşturma ve mevcut sinifları listeleme ve |  |  |  |  |
|                 | düzenleme                                             |  |  |  |  |
| Sınav İşlemleri | Kayıtlandığı derslerdeki sınavları görme, sınava      |  |  |  |  |
|                 | girme, kendisine ait sınav sonuçlarını görme          |  |  |  |  |

**Çizelge 3.4** Öğrenci arayüzleri ve yapabildikleri işlemler.

Öğrenci rolüne sahip kullanıcılar kısıtlı haklara sahiptir. Öğrencilerin sistem üzerinde yapabildikleri işlemler şifre ve kişisel bilgi değişikliği gibi temel işlemler ile kayıtlandığı derslere ait sınavlara girme ve sonuçlarını görmekten ibarettir.

#### **3.7.3.1 Profil Arayüzü**

Profil arayüzü sisteme üye kullanıcıların adı, soyadı, email adresi, öğrenci numarası ve sınıfı bilgilerin görüntülenerek kullanıcının kendi veya yönetici ya da öğretmen rolündeki kullanıcılar tarafından güncellenmesine imkan tanıyan bölümdür. Profil arayüzünün fiziksel dosya adı ProfilDuzenle.aspx'dir. Söz konusu arayüz öğrenci, öğretmen ve yöneticiler tarafından ortak kullanılır.

#### **3.7.3.2 Şifre Değiştirme Arayüzü**

Oturum açan kullanıcılar istedikleri takdirde şifrelerini değiştirmelerine olanak tanıyan arayüzdür. Şifre güncelleme işlemini yalnızca kullanıcının kendisi yapabilmektedir. Şifre değiştirme arayüzünde öncelikle mevcut şifre istenir, akabinde yeni şifre ve yeni şifre tekrar bölümleri doldurularak şifre değiştirilir. Şifre değiştirme arayüzünün fiziksel dosya adı sifredegistir.aspx'tir.

Şifre değişikliği işlemleri sırasında kullanıcılar sistemin kurulması sırasında yöneticinin web.config dosyasında belirttiği şifre politikasına uygun şifre girmek zorundadırlar. Aksi takdirde sistem uyarı verecek ve şifre değişikliği işlemini reddedecektir.

**Resim 3.30** Şifre politikası için örnek web.config yapılandırması.

Sistemimizin web.config dosyasında yapılan ayarlamanın açıklamaları aşağıda verilmiştir;

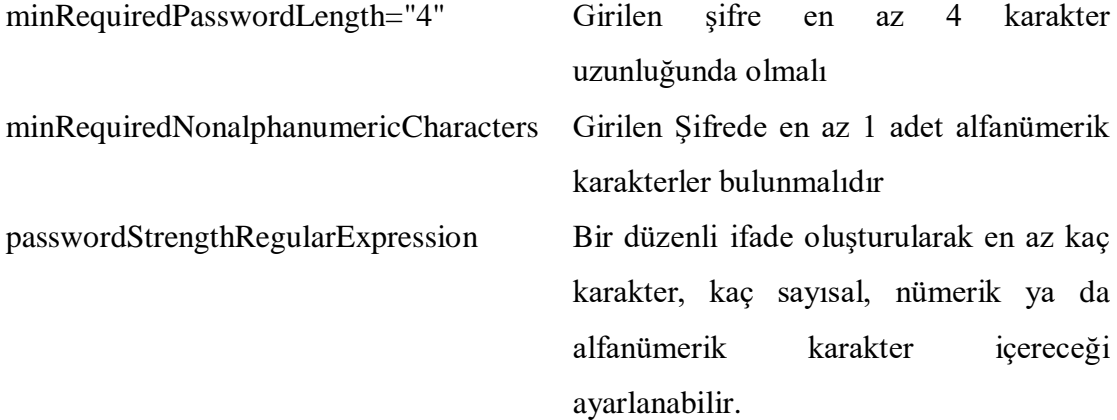

Söz konusu arayüz öğrenci, öğretmen ve yöneticiler tarafından ortak kullanılır.

#### **3.7.3.3 Sınavlar Arayüzü**

Sınavlar arayüzünde öğrencinin kayıtlandığı derslerde açılan sınavlar sınavın adı, süresi, başlangıç ve bitiş zamanı bilgileri ile listelenmektedir. Eğer sınav zamanına daha varsa sınav zamanına kalan süre aynı satırın sağında hesaplanarak kullanıcıya gösterilir. Sınav yapıldı ise yine aynı satırda "Sınav Sonuçları", "Kazanım Değerlendirme" ve "Grafik Değerlendirme" butonları görülmektedir (Resim 3.31).

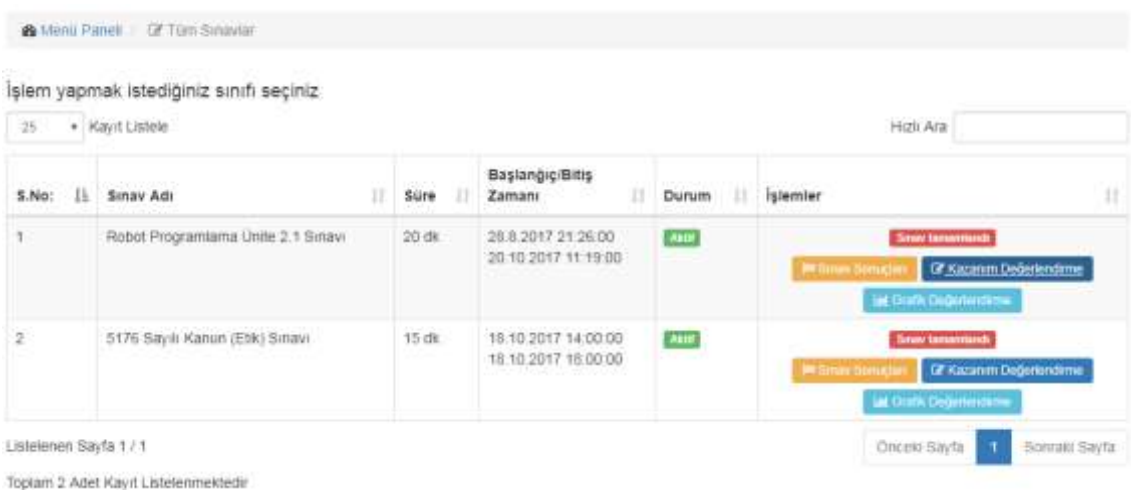

#### **Resim 3.31** Öğrenci Sınavlar ekranı.

Öğrenci Resim 3.31'de listelenen sınavların "Sınav Sonuçları", "Kazanım Değerlendirme" ve "Grafik Değerlendirme" butonlarına tıklayarak sonuçlar yeni sayfalarda görebilirler.

Öğrencinin cevapladığı her soruyu detaylı olarak görmek için "Sınav Sonuçları" butonuna tıklanır. Açılan sayfada ekrana sınavda öğrenciye yöneltilen sorular ve öğrencinin verdiği cevaplar görüntülenir. Grafik değerlendirme ekranında (Resim 3.32) sınavda verilen doğru cevap sayısı, yanlış cevap sayısı ve boş bırakılan sonuçlara göre grafik oluşturularak kullanıcıya özet bir bilgi sunulur. Aynı sayfanın sağ bölümünde bulunan butonlar ile Sınav Sonuçları ve Kazanım Değerlendirme ekranlarına geçiş yapılabilmektedir.

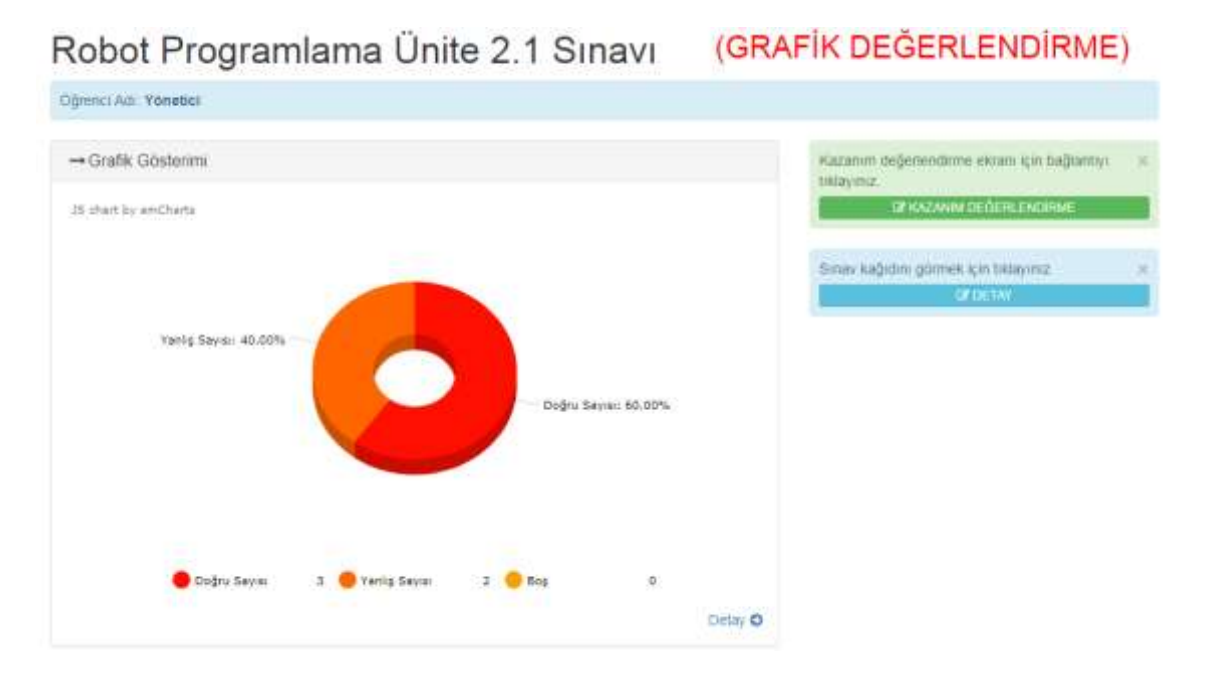

**Resim 3.32** Grafik değerlendirme ekranı.

Daha önce bahsedildiği üzere geliştirilen sistem kazanım güdümlü çalışmaktadır. Sorular kazanımlara indirgenerek sorulur, sonuçlar kazanımlara göre değerlendirilir. Sistemimizin amacı nihai bir değerlendirmeden çok, öğrencinin nihai sınavda başarısını arttıracak hatalarını, eksiklerini kazanım bazında kullanıcıya göstermektir. Bu amaçla oluşturulan Kazanım Değerlendirme ekranın (Resim 3.33) ekran görüntüsü aşağıya çıkartılmıştır.

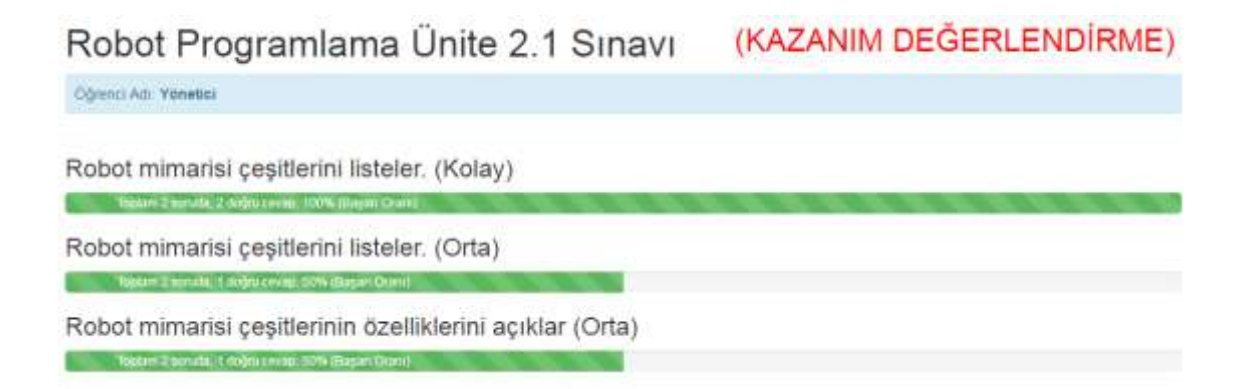

**Resim 3.33** Kazanım değerlendirme ekranı.

#### **4. BULGULAR**

Bu araştırma sonucunda geliştirilen sınav sistemi ara değerlendirme üzerine kurgulanmıştır. Geliştirilen sistem dersi ünite ve kazanımlara bölerek başarı seviyesini dönem sonu bitmeden her bir ünite sonunda öğretmene ve dersi alan öğrenciye detaylı olarak göstermektedir. Diğer yandan geliştirilen online sınav sistemi ile sınav soruları geleneksel yöntemlerde olduğu gibi tüm öğrencilere aynı veya çözemediği sorularda eşdeğer sorular yönelterek öğrenciye özel uyarlanabilir sınav olarak uygulanabilmektedir. Uyarlanabilir sınavlarda sistem öğrenciye çözemediği her soru için en az eşdeğer bir soru sorarak, öğrencinin söz konusu kazanımda seviyesin değerlendirilmesi sırasında dersin öğretmenine bir öncül daha iletmektedir.

#### **4.1 Araştırma Bölgesi**

Araştırma bölgesi olarak Afyon Kocatepe Üniversitesi Mühendislik Fakültesi seçilmiş olup söz konusu fakülteye kayıtlı yetmiş beş öğrenci geliştirilen sınav sistemini kullanmıştır.

#### **4.2 Sınavın Oluşturulması**

Örgün öğretimde değişik zamanlarda sınavlarda kullanılan sorular geliştirilen sınav sistemine ders, ünite, kazanım ve zorluk derecesi (kolay, orta ve zor) bilgileriyle birlikte girilerek bir soru havuzu oluşturulmuştur. Sisteme girilen her bir soruya aynı zorluk seviyesinde en az bir eşdeğer soru ataması yapılmıştır. Bu sayede uyarlanabilir sınavlarda öğrencinin çözemediği sorular için eşdeğer soruların sorulması sağlanmıştır. Sonrasında menüden sınav oluştur sayfası açılarak sınav adı, sınav süresi, sınav başlangıç ve bitiş zamanı, sınav soruları gibi gerekli bilgiler girilerek sınav oluşturulmuştur.

#### **4.3 Sınavın Uygulanması**

Geliştirilen sınav sisteminin tüm testleri yapıldıktan sonra <http://onlinesinav.site/> adresinden yayına alınarak Afyon Kocatepe Üniversitesi Mühendislik Fakültesine kayıtlı 251 öğrenci sisteme kayıt edilmiştir. Kayıt yapılan her öğrenciye hesap bilgileri

email olarak gönderilmiştir. Hesap bilgileri ulaşmayan öğrencilere ise bireysel yardım edilerek hesap bilgileri yine email ortamında ulaştırılmıştır. 3.1.2018 10:01:00 - 8.1.2018 09:00:00 tarihleri arasında gerçekleştirilen sınava, sisteme kaydolan öğrenciler içeresinden 75 öğrenci katılmıştır. Sınav uygulamasında text ve grafik sorular kullanılmıştır.

#### **4.4 Çıkarımlar**

Bu bölümde, öğrencilerin geliştirilen sınav sistemini kullanarak yaptıkları sınav neticesinde ortaya çıkan başarı değerlendirme sonuçlarına ilişkin bulgular ve bulgulara ilişkin yorumlara yer verilmiştir.

Uygulanan sınavda ölçülen kazanımlar Çizelge 4.1'de verilmiştir.

| <b>Kazanim ID</b> | Kazanım Adı                                                                |
|-------------------|----------------------------------------------------------------------------|
| 29                | K1 : EKG dalgasının nasıl oluştuğunu ve işaretini bilir.                   |
| 30                | K2 : İnsan-enstrümantasyon sistemini bilir ve fizyolojik işaretleri tanır  |
| 31                | K3 : Fizyolojik işaret ölçüm düzeneklerini tanır                           |
| 32                | K4 : İnsan vücudundaki elektriksel işaretlerin nasıl oluştuğunu bilir.     |
| 33                | K5 : EKG cihazını bilir.                                                   |
| 34                | K6 : Fizyolojik işaretleri ölçmek için gereken elektronik devreleri bilir. |

**Çizelge 4.1** Sınavda ölçülen kazanımlar.

Sınav sorularının kazanım bazında ve zorluk derecelerine göre cevap istatistiği Çizelge 4.2'de verilmiştir.

| S.No:          | Soru<br>$\mathbf{Id}$ | Kazanım<br>$\mathbf{Id}$ | <b>Zorluk</b> | <b>Toplam</b><br>Cevap | Doğru<br>Cevap | Yanlış<br>Cevap | Boş |
|----------------|-----------------------|--------------------------|---------------|------------------------|----------------|-----------------|-----|
|                | 46                    | 29                       | Kolay         | 75                     | 71             | $\overline{4}$  |     |
| $\overline{2}$ | 49                    | 29                       | Orta          | 75                     | 69             | 6               |     |
| 3              | 52                    | 29                       | Zor           | 75                     | 61             | 14              |     |
| 4              | 55                    | 30                       | Kolay         | 75                     | 73             | 2               |     |
| 5              | 58                    | 30                       | Orta          | 75                     | 62             | 13              |     |
| 6              | 60                    | 30                       | Zor           | 75                     | 26             | 49              |     |
| 7              | 62                    | 31                       | Kolay         | 75                     | 73             | 2               |     |
| 8              | 64                    | 31                       | Orta          | 75                     | 68             |                 |     |

**Çizelge 4.2** Kazanım bazında cevap verileri.

| S.No: | Soru<br>Id | Kazanım<br>Id | <b>Zorluk</b> | <b>Toplam</b><br>Cevap | Doğru<br><b>Cevap</b> | Yanlış<br>Cevap | <b>Bos</b>     |
|-------|------------|---------------|---------------|------------------------|-----------------------|-----------------|----------------|
| 9     | 67         | 31            | Zor           | 75                     | 39                    | 36              | $\Omega$       |
| 10    | 70         | 32            | Kolay         | 75                     | 66                    | 9               | $\Omega$       |
| 11    | 72         | 32            | Orta          | 75                     | 70                    | 5               | $\Omega$       |
| 12    | 75         | 32            | Zor           | 75                     | 42                    | 33              | $\Omega$       |
| 13    | 78         | 33            | Kolay         | 75                     | 65                    | 10              | $\theta$       |
| 14    | 80         | 33            | Orta          | 75                     | 57                    | 18              | $\Omega$       |
| 15    | 82         | 33            | Zor           | 75                     | 14                    | 61              | $\Omega$       |
| 16    | 84         | 34            | Kolay         | 75                     | 72                    | 3               |                |
| 17    | 86         | 34            | Orta          | 75                     | 48                    | 27              | $\theta$       |
| 18    | 88         | 34            | Zor           | 75                     | 37                    | 38              | $\overline{0}$ |

**Çizelge 4.2** (Devam) Kazanım bazında cevap verileri.

Çizelge 4.2'de sunulan verilere göre sınavda sorulan kolay seviye soruları öğrenciler %93,33 oranla doğru cevaplarken, orta seviye soruları %83,11 oranda doğru cevaplamış, zor seviye soruları ise %48,66 oranda doğru cevaplanabilmiştir. Edinilen bu bilgi dersin öğretmeninin soruları anlamlı bir şekilde derecelendirdiği şeklinde yorumlanmaktadır. Desin tüm kazanım ve derecelerde genel başarı oranı ise %75,04'tür. Çizelge 4.2'de elde edilen sonuçlar grafik halinde Şekil 4.1'de sunulmuştur

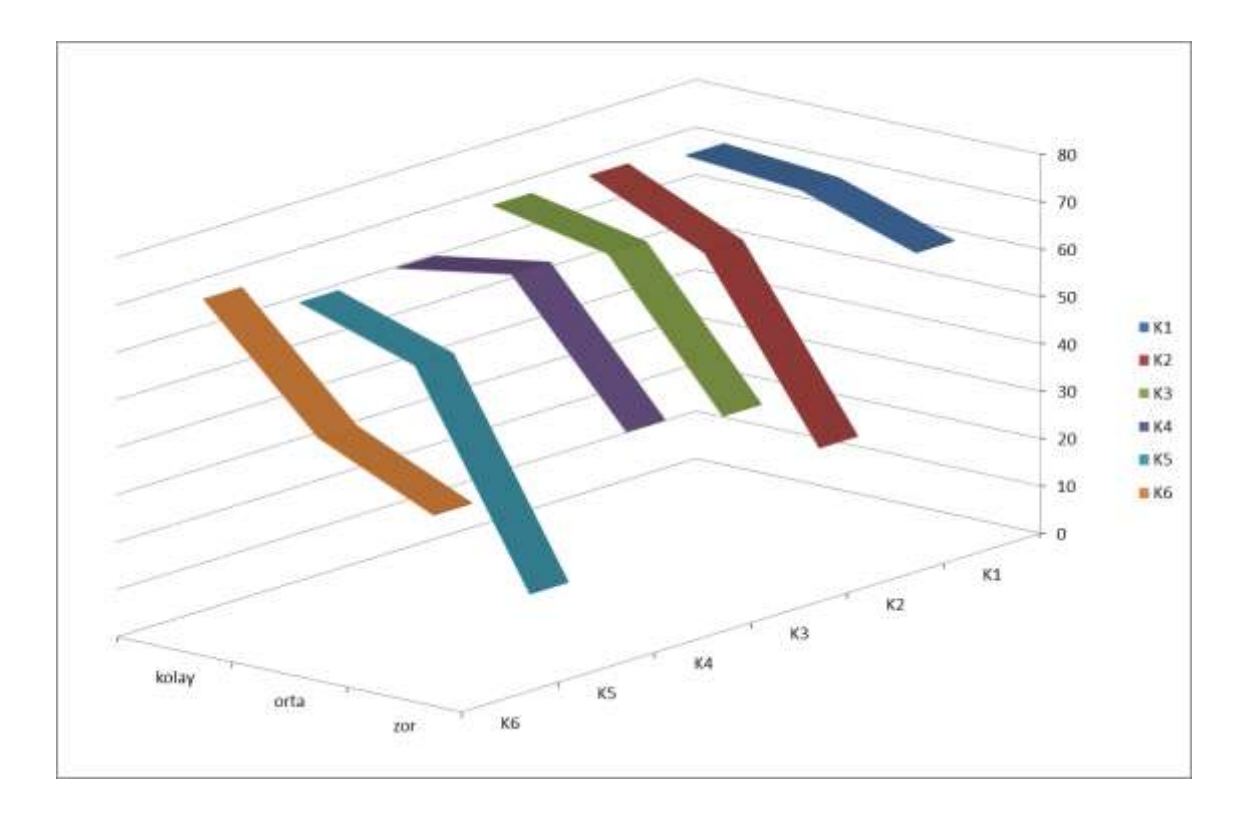

**Şekil 4.1** Kazanımların zorluk seviyesine göre başarı grafiği.

Çizelge 4.2'de sunulan veriye göre sınavda ölçülen kazanımların başarı oranları Çizelge 4.3'te çıkarılmıştır. Çizelge 4.3'te bulunan verilere göre birinci kazanım olan "EKG dalgasının nasıl oluştuğunu ve işaretini bilir." kazanımı %89,33 ile en yüksek başarı yüzdesine sahip kazanımdır. %60,44 oranı ile en düşük başarı yüzdesine sahip kazanım ise beşinci kazanım olan "EKG cihazını bilir" kazanımıdır. "EKG cihazını bilir" kazanımında öğrencilere takviye verilerek kazanım başarı ortalaması dolayısıyla da dersin başarı ortalaması yukarıya çekilebileceği öngörülmektedir.

| Kazanim ID | Kazanım Adı                                                                   | Başarı  |
|------------|-------------------------------------------------------------------------------|---------|
|            |                                                                               | Yüzdesi |
| 29         | K1 : EKG dalgasının nasıl oluştuğunu ve işaretini bilir.                      | 89,33%  |
| 30         | K2 : İnsan-enstrümantasyon sistemini bilir ve fizyolojik<br>isaretleri tanır  | 71,56%  |
| 31         | K3 : Fizyolojik işaret ölçüm düzeneklerini tanır                              | 80%     |
| 32         | K4 : İnsan vücudundaki elektriksel işaretlerin nasıl<br>oluştuğunu bilir.     | 79,11%  |
| 33         | K5 : EKG cihazını bilir.                                                      | 60,44%  |
| 34         | K6 : Fizyolojik işaretleri ölçmek için gereken elektronik<br>devreleri bilir. | 69,78%  |

**Çizelge 4.3** Kazanım başarı oranları.

Sınava katılan öğrencilerin örgün öğretimde aldığı sonuçlar ile online sınav sisteminde aldığı sonuçların benzer olduğu gözlemlenmiştir.

**Çizelge 4.4** Örgün öğretim sonuçları ile online sınav sistemi karşılaştırılması.

|                             | Örgün Öğretim Başarı Oranı | Online Sinav Başarı Oranı |
|-----------------------------|----------------------------|---------------------------|
| Online Sınava Katılanlar    | 68%                        | 74.71%                    |
| Online Sinava Katilmayanlar | 54%                        |                           |

#### **5. TARTIŞMA ve SONUÇ**

Bu tez çalışmasında örgün eğitimde yürütülen derslerin ara değerlendirmesi olarak ilgili kazanımların sınıf tarafından ne oranda başarı ile öğrenilebildiğinin tespit etme amaçlı bir online sınav sistemi geliştirilmiştir.

Geliştirilen sistemin uygulanması için dersi yürüten öğretim elemanı tarafından dersi takip eden öğrencilere; çeşitli dönemlerde online sınavlar sunulmaktadır. Öğrencilere online sınavların sınıf başarısını ölçmek amacıyla yapıldığı ifade edilerek online sınavlara girmek zorunda olmadıkları fakat sınava girmeleri halinde sistemin eksik öğrendikleri bir kazanım varsa tespit ederek ortaya çıkaracağı açıklanmalıdır. Ara değerlendirme amaçlı online sınavlar sonucu bireysel başarı yerine sınıfın ortalama başarısı istatistiki tablo ve grafiklerin otomatik olarak üretilmesi ile öğretim elemanına raporlanır. Raporları inceleyen öğretim elemanı yeterli başarı oranı yakalanamayan kazanımlara ait olarak gerek geleceğe yönelik öğretim yöntemi veya öğretim materyallerinin geliştirilmesi gerekse de telafi programları hazırlanmasından sorumludur. Kazanımların neden yeterli başarı ile öğrenilemediğini tespit ederek öğrencilerin eksiklerini dönem içerisinde kapatacak tedbirler alan öğretim elemanı bu sayede gerçek sınavdaki başarı oranlarını artırabilecektir.

Bu tez çalışması kapsamında geliştirilen sistemin örgün eğitimdeki bir grup öğrenciye uygulanması sonucu elde edilen sonuçlar yorumlanmıştır. Online sınav sisteminde öğrencilere sorulan sorular örgün öğretimde kullanılan, geleneksel sınav sisteminde sorulan sorulardan seçilmiştir. Geçmiş yıllarda yapılan örgün sınav sonuçlarına göre kazanımlara bağlı sorular zorluk derecelerine göre sınıflandırılmıştır. Böylece örgün öğretimde, geleneksel sınav sisteminde sorulan sorular kullanılmış ve online sınav sistemindeki sonuçlar ile geleneksel sınav sistemi arasındaki sonuçların benzer olduğu gözlemlenmiştir. Örgün ve online sınav sistemini kullanan öğrenciler ÖSYM tarafından söz konusu fakülteye/bölüme farklı yıllarda yerleştirilen öğrencilerdir. Bu nedenle örgün eğitimde uygulanan geleneksel sınav grubu ile geliştirilen online sınav sistemini kullanan öğrencilerin gruplarının homojen dağıtıldığı ifade edilebilir.

Diğer yandan örgün eğitimde sınava giren öğrencilerden, online sınava 75 öğrencinin katıldığı 35 öğrencinin ise katılmadığı tespit edilmiştir. Sınava girmeyen 35 öğrencinin örgün eğitimde yapılan geleneksel sınav sonuçlarına bakıldığında, online sınava katılmayan grubun büyük bir çoğunluğunun söz konusu derste başarılı olmayan öğrenciler olduğu anlaşılmıştır. Bu sonuca göre başarılı öğrencilerin geliştirilen online sınav sistemini kullanmakta daha arzulu olduğu fakat başarısız öğrencilerin sınav sistemini kullanmak istemedikleri gözlenmiştir.

Online ve ortam bağımsız yapılan sınavlarda öğrencinin sınav sırasında kopya çekip çekmediğinin garantisi olmadığı için nihai bir değerlendirmede bu yöntemin uygulanmasının günümüz teknolojik altyapısı ile mümkün olamayacağı görülmektedir. Ancak ortam bağımsız seçeneğini ortadan kaldırdıktan sonra belirli bir sınav laboratuvarında, tüm kopya önlemlerinin alındığı bir sistemde ve gözetmenler kontrolünde yapılan bir online sınavın, sınav değerlendirmesini hızlandırabileceği öngörülmektedir.

Online ve ortam bağımsız yapılan sınavların ise kopya çekme ihtimali sebebiyle öğrenciye not vermekten ziyade farklı sınav tipleri ile öğrenciye eksik ve yanlış olduğu konularda sistemli bir şekilde çıktılar sunabileceği ve bu çıktıların dikkate alınması durumunda öğrencinin başarısını pozitif yönde etkileyebileceği düşünülmektedir.

Bu tez çalışmasında geliştirilen sistem ile bir sınav uygulaması yapılmış ve yapılan bu uygulama neticesinde kazanılan tecrübeler ile uygulamada gerekli görülen hata ayıklama ve geliştirme süreçleri tamamlanmıştır. Yine yapılan geliştirmeler neticesinde hazırlanan sistemin kullanılabilirliği de gerçek ortamda test edilmiş olup olumlu netice alınmıştır. Diğer yandan ölçekte bir yazılımın gerçek anlamda test ve sonuçlarının analiz edilebilmesi için farklı ders/öğretim elemanlarınca sistem kullanılması ve soru havuzun genişletilmesi gerekir.

Geliştirilen sistemin aynı ders içeriğinin farklı öğretim elemanlarınca farklı bölümlerde yürütülen derslerin (matematik, İngilizce gibi ortak dersler) standardizasyonu içinde kullanılabilmesi mümkündür. Bu amaçla aynı dersi yürüten öğretim elemanlarınca kurulan komisyonların öncelikle dersin kazanımlarını tespit etmesi ve devamında soru havuzlarını oluşturması sayesinde ortak yürütülen dersin online sınav sistemine tanımlanması da kolaylaşacaktır.

ÖSYM gibi ortak sınavlar düzenleyen kuruluşların bu tez çalışmasında önerilen yöntemleri izleyerek öğrencilerin il/okul/sınıf bazında kazanım başarılarını otomatik hesaplanması sayesinde üretilen raporlar eğitimin kalitesini arttırıcı sonuçlara ulaşmayı mümkün kılacaktır.

#### **6. KAYNAKLAR**

- Alp, S., Kilitci, A. ve Özdemir, S. (2011). Veritabanı Yönetim Sistemleri. Hiperlink, Türkmen Yayınevi, İstanbul.
- Akyüz, Y. (2012). Türk Eğitim Tarihi M.Ö. 1000/M.S. 2012. Ankara Üniversitesi, Eğitim Bilimleri Fakültesi, Pegem Akademi Yayınları, 22. Baskı, Ankara.
- Buzluca, F. ve Erdemir, U. (2006). Yüksek Başarımlı Yazılım Tabanlı Ipsec Güvenlik Geçidi Tasarımı. Yüksek Lisans Tezi, İstanbul Teknik Üniversitesi, Fen Bilimleri Enstitüsü, İstanbul.
- Çatal D. ve Kürşad, D. (2015). Duyarlı Web Tasarımı. *Art-e Sanat Dergisi*, **8(15)**: 95- 109.
- Çelik, Z. (2006). Web Tabanlı Otomasyon ve Ölçme Değerlendirme Yönetim Sistemi: KTU Fatih Eğitim Fakültesi Örneği. Yüksek Lisans Tezi, Karadeniz Teknik Üniversitesi, Fen Bilimleri Enstitüsü, Trabzon.
- Demirel, Ö. ve Kaya, Z. (2012). Eğitim Bilimine Giriş. Pegem Akademi Yayınları, 7. Baskı, Ankara.
- Düzakın, E. ve Yalçınkaya S. (2008). Web Tabanlı Uzaktan Eğitim Sistemi ve Çukurova Üniversitesi Öğretim Elemanlarının Yatkınlıkları. Çukurova Üniversitesi, *Sosyal Bilimler Enstitüsü Dergisi*, **17(1):** 225-244.
- Ergin, D.Y. (1995). Ölçeklerde Geçerlik ve Güvenirlik. M.Ü.Atatürk Eğitim Fakültesi *Eğitim Bilimleri Dergisi*, **7:** 125-148.
- Ergün, M. (2015). Eğitim Felsefesi. Pegem Akademi Yayınları, 5. Baskı, Ankara.
- Ergün, M. ve Ergün, E. (2008). Web Sitelerinin Çeşitli Özellikleri ve Eğitim Kurumları Web Sitelerine Yansımaları. *Kuramsal Eğitimbilim Dergisi*, **1 (1):** 2-19.
- Gülümbay, A.A. (2005). Yükseköğretimde Web'e Dayalı ve Yüz yüze Ders Alan Öğrencilerin Öğrenme Stratejilerinin, Bilgisayar Kaygılarının ve Başarı Durumlarının Karşılaştırılması. Doktora Tezi, Anadolu Üniversitesi Eğitim Bilimleri Enstitüsü, Eskişehir
- Günoğlu, S. (2008). Web Destekli Sınav Otomasyon Sistemi Tasarlanması ve Modellenmesi. Yüksek Lisans Tezi, Bahçeşehir Üniversitesi, Fen Bilimleri Enstitüsü, İstanbul.
- Hoşgörür, V. ve Gezgin, G. (2005). Ekonomik ve Sosyal Kalkınmada Eğitim Yüzüncü Yıl Üniversitesi, *Elektronik Eğitim Fakültesi Dergisi*, **2(2)**.
- Işık, İ. (2010). Biyomedikal Uzmanlarının Uzaktan Eğitiminde Etkileşimli Öğrenme Nesnelerinin Görüntülenmesi İçin Web Sayfa Tasarımı. Yüksek Lisans Tezi, Gazi Üniversitesi, Bilişim Enstitüsü, Ankara.
- İşman, A. (1998). Uzaktan Eğitim: Genel Tanımı. Türkiye'deki Gelişimi, Değişim Yayınları, Sakarya.
- Karakaya, Z. (2002). Çevirimiçi (On-line) Sınav Sistemi Geliştirilmesi ve Uygulanması. Uluslararası Hakemli Konferans, International Open and Distance Education Symposium, Anadolu University, Eskişehir.
- Karip, E. (2008). Ölçme ve Değerlendirme. Pegem Akademi Yayınları, 2. Baskı, Ankara.
- Kaya, Z. (2002). Uzaktan Eğitim. Pegem Akademi Yayıncılık, Ankara.
- Koçak, Ş., Yenilmez, E. D. ve Yenilmez, E. (2006). Çevrim içi Sınav Sistemlerinin Öğrenmeye Olan Etkileri Üzerine Bir Çalışma: Öğrenci Görüşleri. Çukurova Üniversitesi *İlahiyat Fakültesi Dergisi,* **6 (2):** 171-190.
- Namlu, A.G. (2008). Bilgisayar Destekli Ölçme ve Değerlendirme. Açıköğretim Fakültesi, Ünite 9, 155.
- Saban, A., Özer, H.İ. ve Tümer, A.E. (2010). Çevrimiçi Ders Materyalleri ve Çevrimiçi Sınav Sistemi İle İlgili Öğrenci Görüşleri. e*-Journal of New World Sciences Academy*, **5(4):** 2238-2244.
- Tanyıldızı, E. ve Orhan A. (2007). Web Tabanlı Online Sınav Sistemi. Doğu Anadolu Bölgesi Araştırmaları, Fırat Üniversitesi, Elazığ, 17-21.
- Tecim, V. ve Gökşen, Y. (2009). Bilişim Teknolojilerinin Üniversitelerde Etkin Kullanımı Üzerine Bir Çalışma. *Journal of Yasar University*, **4(14):** 2237-2256.
- Tekin, H. (1984). Eğitimde Ölçme ve Değerlendirme. Ankara Üniversitesi, Eğitim Bilimleri Fakültesi, 4. Baskı, Ankara.
- Toğacar, P., Tezel, E. ve Alaçayır, Ö. (2007). Online Sınav ve Soru Bankası. Bitirme Projesi Tezi, Selçuk Üniversitesi, Fen Bilimleri Enstitüsü, Konya.
- Tuncer, M., Tanaş, R. (2011). Akademisyenlerin Uzaktan Eğitim Programlarına Yönelik Görüşlerinin Değerlendirilmesi (Fırat ve Tunceli Üniversiteleri Örneği). *İlköğretim Online*, **10(2):**776-784.
- Tümer, E., Şahin, İ. ve Aktürk, A.O. (2008). Online Sınav Sistemi ve Bu Sistem İle İlgili Öğrenci Görüşleri. 5th International Educational Tecnologies Symposium, Anadolu University, Eskişehir.
- Yağcı, M. (2012). Yeni Bir Çevrimiçi Sınav Modeli Geliştirilmesi ve Kağıt Kalem Testleri İle Karşılaştırılması. Doktora Tezi, Sakarya Üniversitesi, Fen Bilimleri Enstitüsü, Sakarya.

### **İnternet Kaynakları**

- **1)** http://www.aof.edu.tr/kitap/IOLTP/2276/unite01.pdf, Eğitimde Teknolojik Gelişmeler, 12/09/2017
- **2)** [https://www.mediaclick.com.tr/blog/responsive-tasarim-nedir,](https://www.mediaclick.com.tr/blog/responsive-tasarim-nedir) 12/12/2017
- **3)** w3.balikesir.edu.tr/~bsentuna/wpcontent/uploads/2013/04/guvenilirlik.ppt/semra aktaş, 01/12/2017
- **4)** [https://bidb.itu.edu.tr/seyirdefteri/blog/2013/09/08/%C3%A7ok](https://bidb.itu.edu.tr/seyirdefteri/blog/2013/09/08/%C3%A7ok-katmanl%C4%B1-mimari)[katmanl%C4%B1-mimari,](https://bidb.itu.edu.tr/seyirdefteri/blog/2013/09/08/%C3%A7ok-katmanl%C4%B1-mimari) 12/12/2017
- **5)** http://www.iha.com.tr/haber-uzaktan-yuksek-lisans-egitimi-verenuniversiteler-hangileri-671536/, 10/10/2017
- **6)** [https://www.slideshare.net/bgasecurity/web-uygulama-gvensizli,](https://www.slideshare.net/bgasecurity/web-uygulama-gvensizlii) 09/11/2017
- **7)** [http://asp.net-tutorials.com/basics/first-website/,](http://asp.net-tutorials.com/basics/first-website/) 01/12/2017
- **8)** [https://nrdnkntrc.wordpress.com/2012/09/19/net-framework-nedir-ne-ise](https://nrdnkntrc.wordpress.com/2012/09/19/net-framework-nedir-ne-ise-yarar/)[yarar/,](https://nrdnkntrc.wordpress.com/2012/09/19/net-framework-nedir-ne-ise-yarar/) 01/12/2017
- **9)** [https://tr.0wikipedia.org/index.php?q=aHR0cHM6Ly90ci53aWtpcGVkaWE](https://tr.0wikipedia.org/index.php?q=aHR0cHM6Ly90ci53aWtpcGVkaWEub3JnL3dpa2kvLk5FVF9GcmFtZXdvcms) [ub3JnL3dpa2kvLk5FVF9GcmFtZXdvcms,](https://tr.0wikipedia.org/index.php?q=aHR0cHM6Ly90ci53aWtpcGVkaWEub3JnL3dpa2kvLk5FVF9GcmFtZXdvcms) 01/12/2017
- **10)** [http://www.teknokoliker.com/2011/11/c-nedir-c-temelleri-nelerdir.html,](http://www.teknokoliker.com/2011/11/c-nedir-c-temelleri-nelerdir.html) 01/12/2017
- **11)** [https://tr.wikipedia.org/wiki/C\\_Sharp,](https://tr.wikipedia.org/wiki/C_Sharp) 01/12/2017
- **12)** [https://spectrum.ieee.org/static/interactive-the-top-programming-languages-](https://spectrum.ieee.org/static/interactive-the-top-programming-languages-2017)[2017,](https://spectrum.ieee.org/static/interactive-the-top-programming-languages-2017) 10/12/2017
- **13)** https://spectrum.ieee.org/computing/software/the-2017-top-programminglanguages, 12/12/2017
- **14)** [http://www.yazgelistir.com/makale/msil-yapisini-inceleyelim,](http://www.yazgelistir.com/makale/msil-yapisini-inceleyelim) 12/12/2017
- **15)** [http://sanalkurs.net/clr-msil-cts-cls-jit-kavramlari-7788.html,](http://sanalkurs.net/clr-msil-cts-cls-jit-kavramlari-7788.html) 21/12/2017
- **16)** [http://safakunel.blogspot.com.tr/2010/07/c-clr-cls-msil-nedir.html,](http://safakunel.blogspot.com.tr/2010/07/c-clr-cls-msil-nedir.html) 21/12/2017
- **17)** http://www.visualcplusdotnet.com/visualcplusdotnet1.html, 21/12/2017
- **18)** [https://www.tutorialspoint.com/asp.net/asp.net\\_introduction.htm,](https://www.tutorialspoint.com/asp.net/asp.net_introduction.htm) 21/12/2017
- **19)** [https://tr.wikipedia.org/wiki/ASP.NET,](https://tr.wikipedia.org/wiki/ASP.NET) 20/12/2017
- **20)** [http://www.hostbul.net/yeni-baslayanlar/42/asp-net-nedir-nasil](http://www.hostbul.net/yeni-baslayanlar/42/asp-net-nedir-nasil-kullanilir#.WfLqq2i0OM8)[kullanilir#.WfLqq2i0OM8,](http://www.hostbul.net/yeni-baslayanlar/42/asp-net-nedir-nasil-kullanilir#.WfLqq2i0OM8) 20/12/2017
- **21)** [https://docs.microsoft.com/en-us/aspnet/overview,](https://docs.microsoft.com/en-us/aspnet/overview) 01/12/2017
- **22)** https://aspnetid.wordpress.com/2014/07/07/perbandingan-web-forms-mvcsingle-page-app-dan-web-pages/, 01/12/2017
- **23)** http://www.dotnettricks.com/learn/aspnet/understanding-detailedarchitecture-of-aspnet-45, 28/12/2017
- **24)** https://www.tutorialspoint.com/asp.net/asp.net\_environment\_setup.htm, 28/12/2017
- **25)** [https://www.microsoft.com/en-us/store/b/visualstudio,](https://www.microsoft.com/en-us/store/b/visualstudio) 12/12/2017
- **26)** https://tr.0wikipedia.org/wiki/Microsoft\_Visual\_Studio, 28/12/2017
- **27)** [https://www.visualstudio.com/tr/vs/,](https://www.visualstudio.com/tr/vs/) 20/12/2017
- **28)** https://www.tutorialspoint.com/ms\_sql\_server/, 20/12/2017
- **29)** [http://searchsqlserver.techtarget.com/definition/SQL-Server,](http://searchsqlserver.techtarget.com/definition/SQL-Server) 05/12/2017
- **30)** [https://doi.org/10.1016/j.jksuci.2015.05.003,](https://doi.org/10.1016/j.jksuci.2015.05.003) 08/12/2017
- **31)** https://tr.wikipedia.org/wiki/Microsoft\_SQL\_Server, 10/12/2017
- **32)** https://www.microsoft.com/tr-tr/sql-server/sql-server-2017-resources, 10/12/2017
- **33)** [https://support.office.com/tr-tr/article/Veritaban%C4%B1](https://support.office.com/tr-tr/article/Veritaban%C4%B1-tasar%C4%B1m%C4%B1-temel-bilgileri-eb2159cf-1e30-401a-8084-bd4f9c9ca1f5) [tasar%C4%B1m%C4%B1-temel-bilgileri-eb2159cf-1e30-401a-8084](https://support.office.com/tr-tr/article/Veritaban%C4%B1-tasar%C4%B1m%C4%B1-temel-bilgileri-eb2159cf-1e30-401a-8084-bd4f9c9ca1f5) [bd4f9c9ca1f5,](https://support.office.com/tr-tr/article/Veritaban%C4%B1-tasar%C4%B1m%C4%B1-temel-bilgileri-eb2159cf-1e30-401a-8084-bd4f9c9ca1f5) 25/12/2017
- **34)** https://msdn.microsoft.com/trtr/library/system.web.security.membership.maxinvalidpasswordattempts(v=v s.110).aspx, 25/12/2017
- **35)** [http://www.tankutaslantas.com/wp-content/uploads/2014/04/Uzaktan-](http://www.tankutaslantas.com/wp-content/uploads/2014/04/Uzaktan-E%C4%9Fitim-Uzaktan-E%C4%9Fitim-Teknolojileri-ve-T%C3%BCrkiyede-bir-Uygulama.pdf)[E%C4%9Fitim-Uzaktan-E%C4%9Fitim-Teknolojileri-ve-](http://www.tankutaslantas.com/wp-content/uploads/2014/04/Uzaktan-E%C4%9Fitim-Uzaktan-E%C4%9Fitim-Teknolojileri-ve-T%C3%BCrkiyede-bir-Uygulama.pdf)[T%C3%BCrkiyede-bir-Uygulama.pdf,](http://www.tankutaslantas.com/wp-content/uploads/2014/04/Uzaktan-E%C4%9Fitim-Uzaktan-E%C4%9Fitim-Teknolojileri-ve-T%C3%BCrkiyede-bir-Uygulama.pdf) 03/01/2018
- **36)** [http://www.udhb.gov.tr/doc/siberg/GYGTK\\_Doc.pdf,](http://www.udhb.gov.tr/doc/siberg/GYGTK_Doc.pdf) 03/01/2018

# **ÖZGEÇMİŞ**

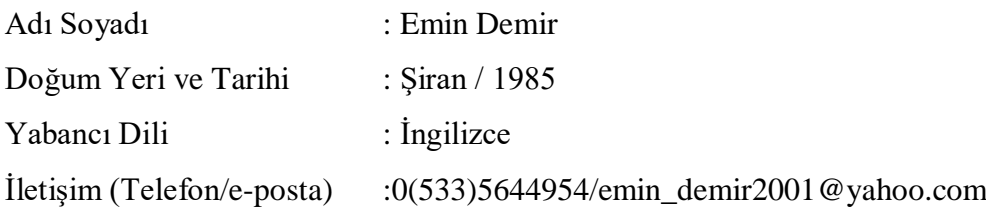

# Eğitim Durumu (Kurum ve Yıl)

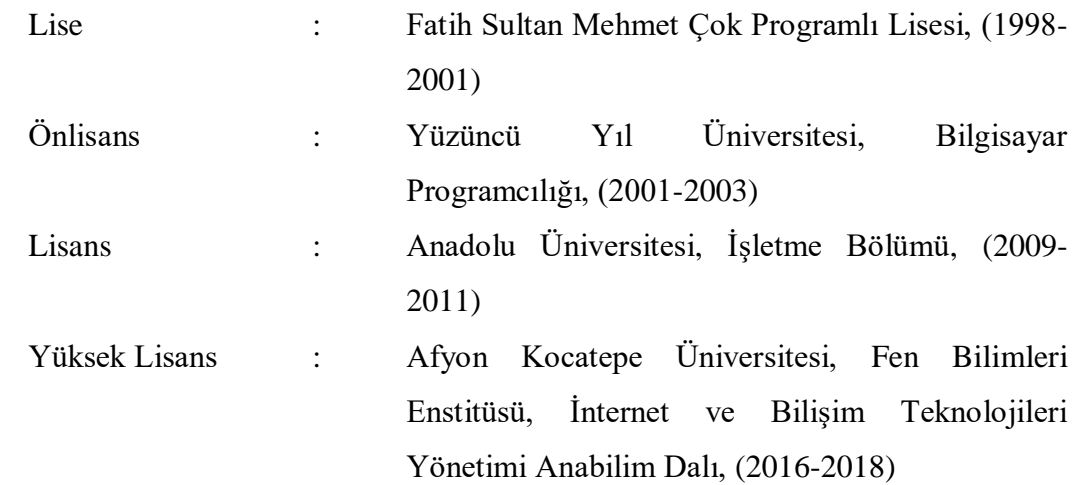

Çalıştığı Kurum/Kurumlar ve Yıl :

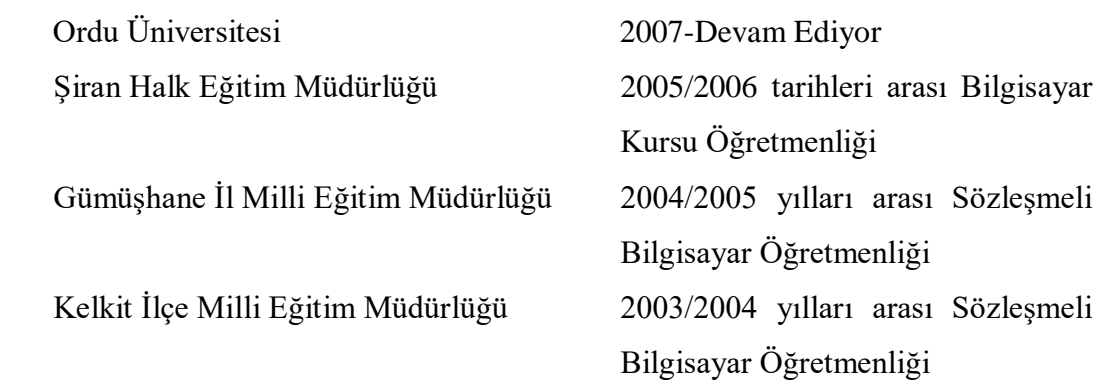